#### 37 diminiminin <u>kam</u> ,,,,,,,,,,,,,,,, ,,,,,,,,,,,, www <u>AKAHIN</u> **WWW.** äш

Все учебники Казахстана на OKULYK.KZ

### <u>execte</u>

### 

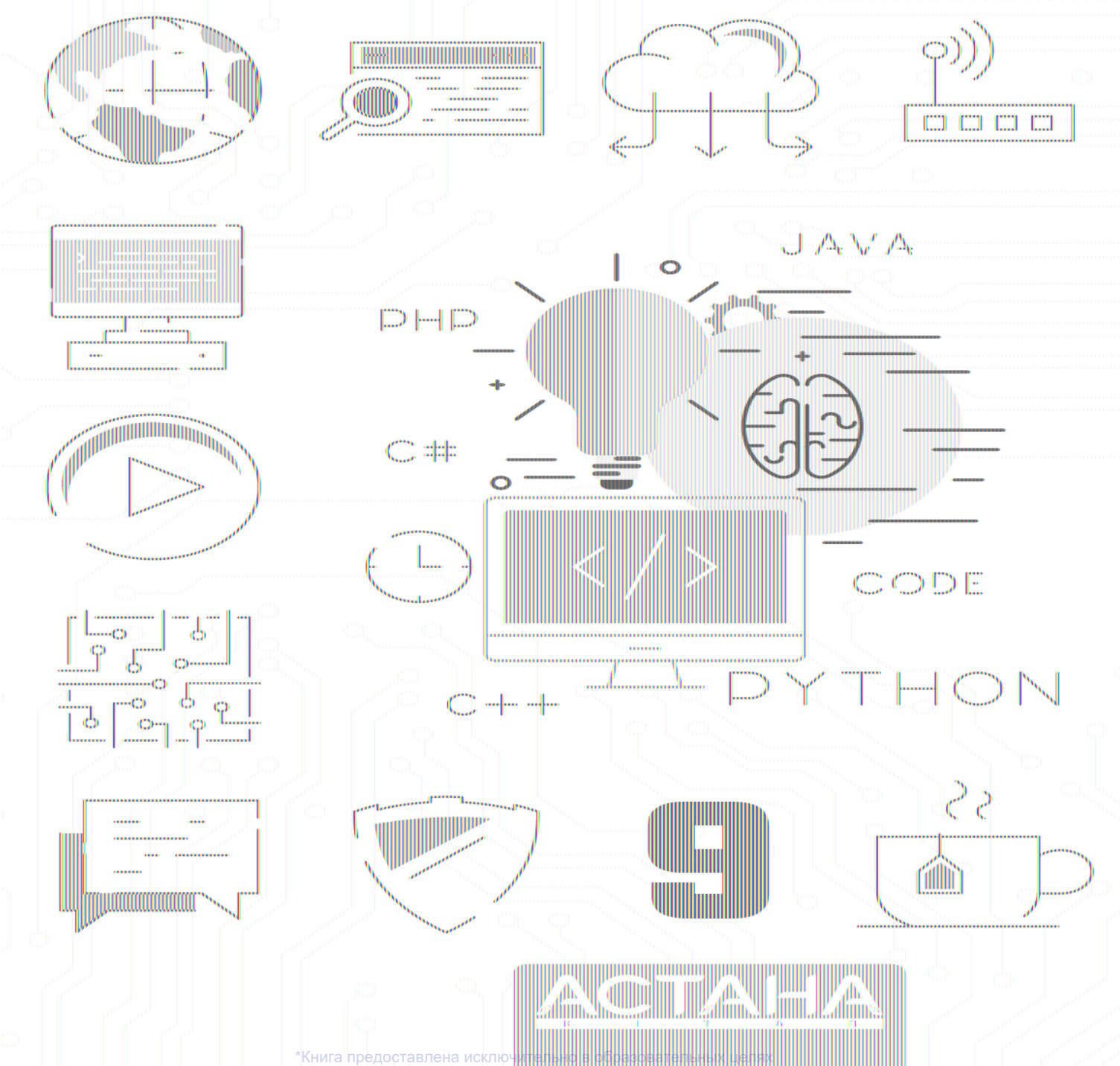

согласно Прик

Эльдар Ержанов Исмаил Гесен Нұрбол Айдарбаев Нурсултан Ахметов Ержан Шаниев

Қазақстан Республикасының Білім және ғылым министрлігі ұсынған

# **INFORMATICS** Grade 9

БІРІНШІ БАСЫЛЫМ

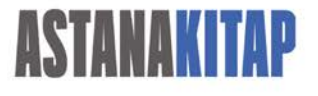

Астана 2019

\*Книга предоставлена исключительно в образовательных целях согласно Приказа Министра образования и науки Республики Казахстан от 17 мая 2019 года № 217

OOX 373.167.1 КБЖ 32.973 я 72 i-60

i-60

Э. Ержанов -<br>|NFORMATICS, Grade 9: Қостілді оқулық/ Эльдар Ержанов, Исмаил Гесен,<br>|Нұрбол Айдарбаев, Нурсултан Ахметов, Ержан Шаниев<br>|- Алматы: Астана-кітап, 2019. - 80 б. ISBN 978-601-7595-08-1

> OOX 373.167.1 КБЖ 32.973 я 72

ISBN 978-601-7595-08-1

© Астана-кітап, 2019 Барлық құқықтары қорғалған Басылымның мүліктік құқықтары «Астана-кітап» баспасына тиесілі

# **CONTENTS**

#### **[PREFACE](#page-8-0)**

#### **[CHAPTER 1](https://calibre-pdf-anchor.n/#OEBPS/Text/Chapter%201.xhtml)**

#### **COMPUTER LITERACY**

- [1.1 Negative effects of using a computer for a long time](https://calibre-pdf-anchor.n/#OEBPS/Text/1.1%20NEGATIVE%20EFFECTS%20OF%20USING%20A%20COMPUTER%20FOR%20A%20LONG%20TIME.xhtml)
- [1.2 Information properties](https://calibre-pdf-anchor.n/#OEBPS/Text/1.2%20INFORMATION%20PROPERTIES.xhtml)
- [1.3 Collaborative work](https://calibre-pdf-anchor.n/#OEBPS/Text/1.3%20COLLABORATIVE%20WORK.xhtml)
- [1.4 Netiquette](https://calibre-pdf-anchor.n/#OEBPS/Text/1.4%20NETIQUETTE.xhtml)
- [1.5 Computer configuration](https://calibre-pdf-anchor.n/#OEBPS/Text/1.5%20COMPUTER%20CONFIGURATION.xhtml)
- [1.6 Selecting software](https://calibre-pdf-anchor.n/#OEBPS/Text/1.6%20SELECTING%20SOFTWARE.xhtml)
- [1.7 Calculating price of a computer](https://calibre-pdf-anchor.n/#OEBPS/Text/1.7%20CALCULATING%20THE%20PRICE%20OF%20THE%20COMPUTER.xhtml)
- [Check yourself](https://calibre-pdf-anchor.n/#OEBPS/Text/CHECK%20YOURSELF.xhtml)

#### **[CHAPTER 2](https://calibre-pdf-anchor.n/#OEBPS/Text/Chapter%202.xhtml)**

#### **DATABASE BASICS**

- [2.1 What is a database?](https://calibre-pdf-anchor.n/#OEBPS/Text/2.1%20WHAT%20IS%20A%20DATABASE.xhtml)
- [2.2 Designing a database](https://calibre-pdf-anchor.n/#OEBPS/Text/2.2%20DESIGNING%20A%20DATABASE.xhtml)
- [2.3 Building a database](https://calibre-pdf-anchor.n/#OEBPS/Text/2.3%20BUILDING%20A%20DATABASE.xhtml)
- [2.4 Sort and filter data](https://calibre-pdf-anchor.n/#OEBPS/Text/2.4%20SORT%20AND%20FILTER%20DATA.xhtml)

[2.5 Pivot table](https://calibre-pdf-anchor.n/#OEBPS/Text/2.5%20PIVOT%20TABLE.xhtml)

[2.6 Charts](https://calibre-pdf-anchor.n/#OEBPS/Text/2.6%20CHARTS.xhtml)

[2.7 Mini project: family shop](https://calibre-pdf-anchor.n/#OEBPS/Text/2.7%20MINI%20PROJECT.%20FAMILY%20SHOP.xhtml)

[Check yourself](https://calibre-pdf-anchor.n/#OEBPS/Text/CHECK%20YOURSELF%202.xhtml)

### **[CHAPTER 3](https://calibre-pdf-anchor.n/#OEBPS/Text/Chapter%203.xhtml)**

#### **PROGRAMMING**

[3.1 Python list](https://calibre-pdf-anchor.n/#OEBPS/Text/3.1%20PYTHON%20LIST.xhtml)

[3.2 Creating and adding elements to list](https://calibre-pdf-anchor.n/#OEBPS/Text/3.2%20CREATING%20AND%20ADDING%20ELEMENTS%20TO%20A%20LIST.xhtml)

[3.3 Search element in list](https://calibre-pdf-anchor.n/#OEBPS/Text/3.3%20SEARCH%20ELEMENT%20IN%20A%20LIST.xhtml)

[3.4 Swap elements in list](https://calibre-pdf-anchor.n/#OEBPS/Text/3.4%20SWAP%20ELEMENTS%20IN%20LIST.xhtml)

[3.5 Sorting in python list](https://calibre-pdf-anchor.n/#OEBPS/Text/3.5%20SORTING%20IN%20PYTHON%20LIST.xhtml)

[3.6 Removing elements from list](https://calibre-pdf-anchor.n/#OEBPS/Text/3.6%20REMOVING%20ELEMENTS%20FROM%20A%20LIST.xhtml)

[3.7 Two dimensional list in python](https://calibre-pdf-anchor.n/#OEBPS/Text/3.7%20TWO-DIMENSIONAL%20LIST%20IN%20PYTHON.xhtml)

[3.8 Sorting two dimensional list](https://calibre-pdf-anchor.n/#OEBPS/Text/3.8%20SORTING%20TWO-DIMENSIONAL%20LIST.xhtml)

[3.9 Insert/delete values in 2d list](https://calibre-pdf-anchor.n/#OEBPS/Text/3.9%20INSERT-DELETE%20VALUES%20IN%202D%20LIST.xhtml)

[Check yourself](https://calibre-pdf-anchor.n/#OEBPS/Text/CHECK%20YOURSELF%203.xhtml)

#### **[CHAPTER 4](https://calibre-pdf-anchor.n/#OEBPS/Text/Chapter%204.xhtml)**

#### **PROGRAMMING 2D GAMES**

[4.1 PyGame library](https://calibre-pdf-anchor.n/#OEBPS/Text/4.1%20PYGAME%20LIBRARY.xhtml)

[4.2 Background image in PyGame](https://calibre-pdf-anchor.n/#OEBPS/Text/4.2%20BACKGROUND%20IMAGE%20IN%20PYGAME.xhtml)

[4.3 Drawing shapes. Pygame animation](https://calibre-pdf-anchor.n/#OEBPS/Text/4.3%20DRAWING%20SHAPES.%20PYGAME%20ANIMATION.xhtml)

[4.4 Uploading characters](https://calibre-pdf-anchor.n/#OEBPS/Text/4.4%20UPLOADING%20CHARACTER.xhtml)

[4.5 Moving characters using keyboard](https://calibre-pdf-anchor.n/#OEBPS/Text/4.5%20MOVING%20CHARACTERS.xhtml)

[4.6 Programming game conditions](https://calibre-pdf-anchor.n/#OEBPS/Text/4.6%20PROGRAMMING%20GAME%20CONDITIONS.xhtml)

[4.7 Program Arcade Game](https://calibre-pdf-anchor.n/#OEBPS/Text/4.7%20PROGRAM%20ARCADE%20GAMES.xhtml)

[Check yourself](https://calibre-pdf-anchor.n/#OEBPS/Text/CHECK%20YOURSELF%204.xhtml)

**[Glossary](#page-164-0)** 

**[References](#page-170-0)** 

## <span id="page-8-0"></span>**PREFACE**

Natural science is an exciting and very useful subject. This textbook will show you all the beauty of it and will help you become true explorers. The main aim of this book is to answer the fundamental question: "What is science and what is its importance in our life?"

Starting from the first pages, you will realise that this textbook is completely different from any other usual textbook full of theoretical passages and formulas. Every chapter contains useful information, curious facts, tasks for individual and group work. You will also learn how to conduct research and experiments yourselves, search for information, make your own discoveries.

One more valuable feature of this textbook is the language. Every sentence has been carefully chosen so that it is not difficult for you to understand science in the English language. Each page contains translations of all the important terms, both in Kazakh and Russian. This textbook will not only help you improve your English, but it will also make you a part of a big international science community.

Please pay attention to the structure of this textbook. Remember: a textbook is no longer the only source of information in the modern world. With the help of carefully selected tasks, you are going to learn such important skills as critical thinking, problem solving, information analysis, creativity, imagination, teamwork, digital literacy etc.

If you have any questions, suggestions or ideas regarding the contents of this book, please feel free to contact us:

via email: admin@astanakitap.kz

via telegram app: @astanakitap

Best regards,

team of authors, "Астана-кітап"

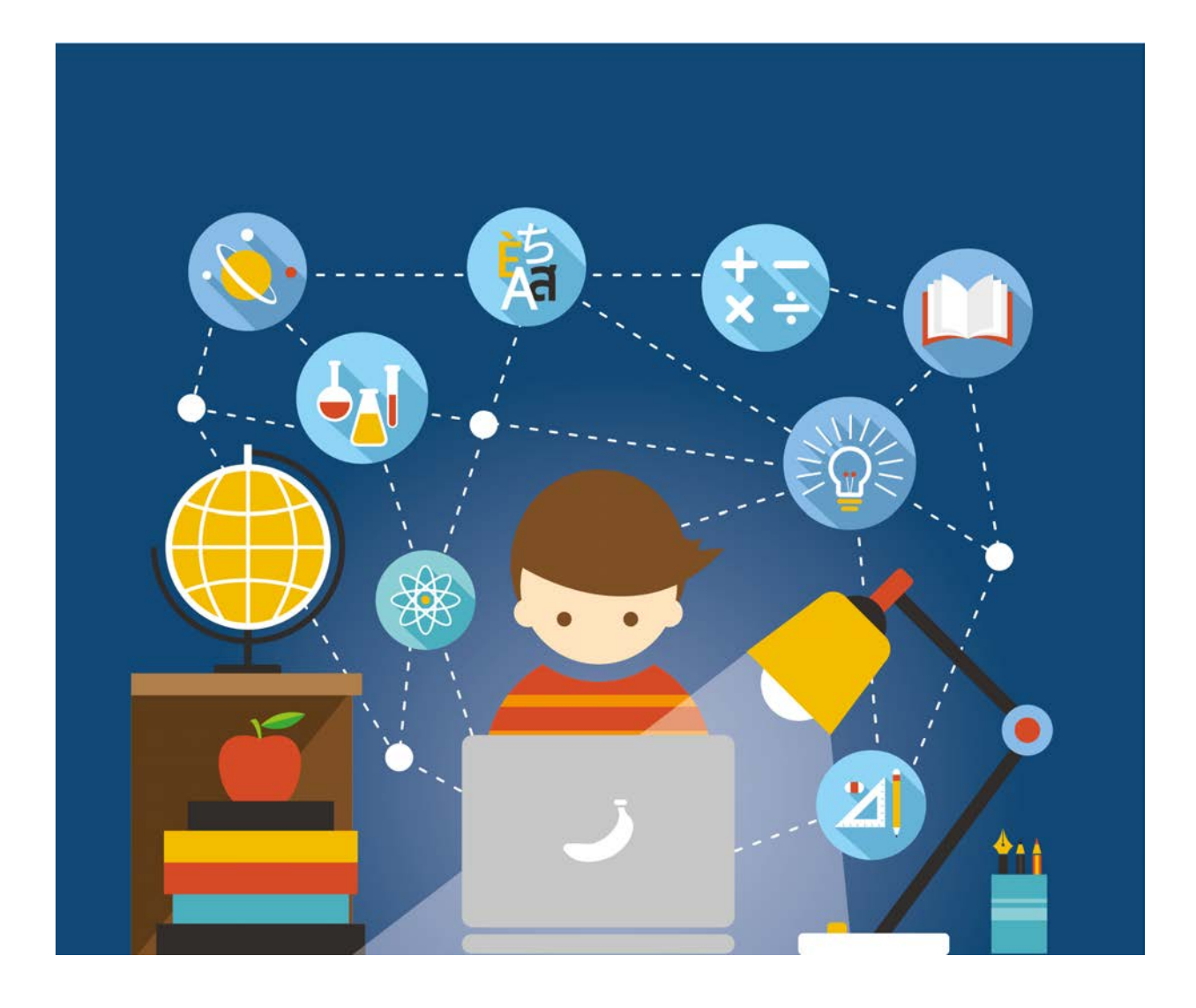

# **CHAPTER 1 COMPUTER LITERACY**

\*Книга предоставлена исключительно в образовательных целях согласно Приказа Министра образования и науки Республики Казахстан от 17 мая 2019 года № 217

# **1.1 NEGATIVE EFFECTS OF USING A COMPUTER FOR A LONG TIME**

### **You will:**

Электронды құрылғыларды шамадан тыс көп қолданудың зиянды жақтарын анықтау.

### **How long do you spend using computer per day?**

Компьютердің өмірімізде алар орны ерекше екені айдан анық. Дамыған заманымыз əрбір адамзат баласынан өз ісінің білікті маманы, əрі техникалық жағынан да жан-жақты болғанын қалайды. Қазір компьютердің өмірімізге енгені соншалық, кейбір салаларды компьютерсіз елестету мүмкін емес. Дегенмен бұл керемет машинаның адамға тигізер жағымсыз əсерлерін де ескермеуге болмайды. Бүгінгі дəрісімізде электронды құрылғылардың тигізер зиянын қалайша азайтуға болатыны жайлы кеңестермен танысамыз.

#### **Бас аурулары:**

Қазіргі таңда əрбір үшінші адам бас ауруларымен ауырады екен. Бірақ олардың ішінде бұл аурулардың себебін анықтағысы келетіндердің саны өте аз. Компьютер алдында немесе қолыңдағы смартфоныңмен күнделікті қанша уақыт өткізетініңізге мəн бердіңіз бе?

Компьютерді қозғалмастан ұзақ уақыт қолдану адам миына əсер етіп, бас ауруларын туғызуы мүмкін.

### **Компьютер алдында отыру әдебі:**

Ұзақ уақыт қозғалмастан отыру дене бітімімізге де кері əсерін тигізуі мүмкін. Мұндай жағдай тіпті омыртқамызға зақым келтіріп, қолаяғымыздың да түрлі ауруларына себеп болуы мүмкін.

Компьютерді шектен тыс қолдану дененің түрлі ауруларына да себеп бола алады. Бұл да өз кезегінде қауіпті болуы мүмкін. Сондықтан да компьютердің алдында қалтқысыз ұзақ отырудан сақтаныңыз.

### **Беттегі әжімдер:**

Компьютерді ұзақ уақыт қолдану дене бітіміміз бен бет- əлпетімізге де əсер етеді. Мысалы, бетімізде əжімдердің пайда болуына əкелуі мүмкін.

### **Көз асты қара шеңберлер:**

Компьютер алдында тынықпастан, көз алмай ұзақ уақыт отыру көз астындағы қара шеңберлердің пайда болуына себепкер болады. Негізінде, компьютер құрылғыларының қызуы адам ағзасының қан айналым жүйесіне де əсер етеді, бұл да денсаулығымызға зиян келтіреді.

### **Correct and Incorrect postures:**

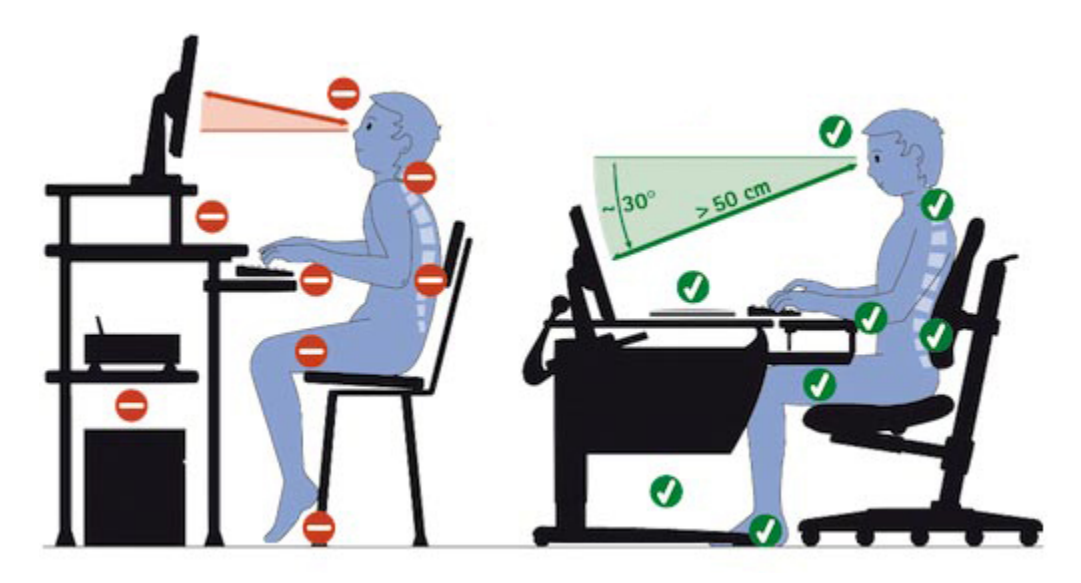

### **Ways to Reduce the Negative Effects of Computers:**

- Егер де күнделікті компьютерді бір сағаттан артық уақыт пайдаланатын болсаңыз, компьютер мониторының LCD-типті болғаны дұрыс. Бұл мониторлардан радиация бөлінбейді жəне экранның жарығы да көзді ауыртпайды.
- Монитор алдында көз алмастан ұзақ отырмаңыз. Əрбір 10-15 минут сайын көзіңізді экраннан алыстатып, тынықтырып тұрыңыз. Көзді ұзақ уақыт бір нүктеге қарата жұмыс істеу дұрыс емес.
- Көз тамшыларын қолданыңыз. Егер көзіңіз сезімтал болса, арнайы көз тамшыларын қолданған жөн.
- Монитор алдынан кемінде 60 см қашықтықта отырыңыз.
- Əр сағат сайын кемінде бір рет болса да орныңыздан тұрыңыз. Ұзақ уақыт отыру аяқтарыңызға да зиянды. Күні бойы қозғалыссыз отыру адам ағзасының бұлшықет ұлпаларының семуіне əкеп соқтыруы мүмкін.
- Компьютер алдында арнайы көзілдірікті киюді ұмытпаған жөн. Оны əдетте геймерлер (компьютер ойыншылары) көбірек қолданады.

## **Activity**

According to the lesson materials make a poster that will contain most of the advices and negative aspects of using electronic devices.

## **Literacy**

- 1. Компьютердің сіздің денсаулығыңызға қандай зияны болды?
- 2. Компьютерді ұзақ уақыт денсаулығымызға зиянын тигізбей қалайша пайдалануға болады?
- 3. Неліктен адамдар компьютерді ұзақ уақыт қолданады?

## **Terminology**

- headache бас ауруы головная боль
- spine омыртқа позвоночник
- excessive шектен тыс излишний
- blood circulation қан айналымы циркуляция крови
- body appearance дене келбеті внешний вид
- wrinkle əжім морщина
- harm зиян вред
- spot орын место
- advice кеңес совет

# **1.2 INFORMATION PROPERTIES**

### **You will:**

- Ақпарат сөзінің мағынасын ұғыну;
- Ақпараттың қасиеттерін анықтау.

### **Through which body part do you receive more information?**

### **Properties of information**

Күнделікті өмірде адам денсаулығы мен оның өмірінің, өмір сүрген қоғамының экономикалық дамуы əлемдегі ақпараттың қасиеттеріне тікелей байланысты. Қандай елде болмасын ақпараттың қаншалықты сенімді, адамдарға түсінікті, пайдалы жəне өзекті екендігін бағалау үшін оның қасиеттерін талдау қажет.

#### **Relevance**

- Жеке адамға немесе қоғамға маңыздылығы
- Нақты бір жағдайда мəселені шешудегі пайдасы
- Тек қана өзекті əрі уақытында жеткізілген ақпарат қана адамдарға пайдалы бола алады.

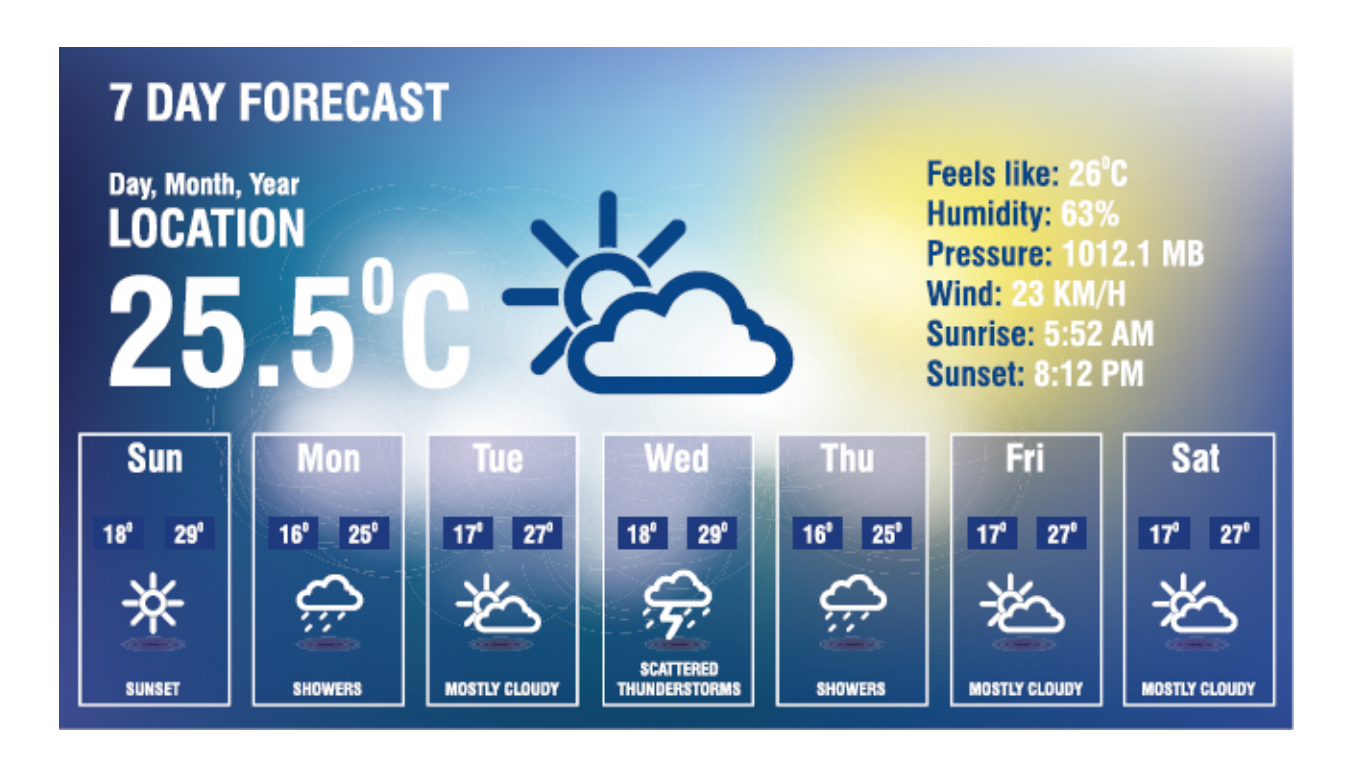

Неліктен суреттегі ауа райы болжамы алдын-ала бірнеше күн үшін жасаған?

### **Availability**

- Ақпараттың қабылдаушыға түсінікті болатын түрі жəне тілі
- Бір ақпаратты бірнеше түрде жеткізуге болады. Ақпарат түсінікті түр мен тілде жеткізілгенде ғана анық əрі қолжетімді болады.

### **Reliability**

Ақпараттың сенімділігі оның қаншалықты дұрыс əрі шынайы екендігін білдіреді. Қате, теріс ақпарат оны дұрыс қолданбауға əкеп соғады.

### **Completeness**

Ақпараттың толық əрі нақты болғаны өте маңызды.

Мысалы, досыңмен телефон арқылы сөйлесіп жатқаныңда желідегі бір шудың əсерінен оның дауысын дұрыс ести алмай жатқаныңызды

елестетіңізші. Соның салдарынан сен одан толық ақпаратты ала алмайсың деген сөз.

#### **Authenticity of information content on the internet**

In recent years, the Internet has become the most popular source of information. This is quite natural since the search for data on the Web is comfortable, easy and quick.

Can I trust the information that is published on the Internet?

Trusting everything that is written on the Web would be too stupid and naive, because the Internet is an area of free access, and absolutely everyone can take part in its filing. So what should you do?

- Search for a fact! What is the source of this information? Is it from authoritative sources?
- Search the same information on the other sites. If the information is published in several independent websites it is correct. Be careful and also look for their original sources. Often several websites can take wrong information from one source.
- Check for rating and authority of a website. You can also simply enter the name of the resource in any search engine and read reviews about it.
- Search for information about the status and competence of its author. with his other works, comments and feedback from readers.

### **Fact**

Мəлімет деп мағы насы жоқ, өңделмеген деректерді айтамыз. Мəліметтер өңделмейінше қарапайым əрі пайдасыз болуы мүмкін. Мəліметтер контекстке сай өңделіп, ұйымдастырылып немесе құрылымы анықталып, оларды пайдалы болатындай түрге келтірсе, онда ол мəліметтер ақпарат деп айтады.

## **Activity 1**

"Broken phone"

1. Divide into groups. Members of each group must stay behind each other.

2. Teacher whispers a phrase to group leaders so that other members could not hear it.

3. Players keep whispering quietly to one another till the last member hears the phrase.

4. Finally, the last player shouts loudly about what he has heard.

5. The winner is a team whose final phrase is mostly similar to the given word.

### **Activity 2**

"Crocodile" game

1. The student explains the word to the class using only gestures, while others try to guess the word.

2. If anyone finds the word, he/she will replace the current student and explains the next word.

3. Discuss the property of information such as availability.

### **Practice**

Жасанды интеллект туралы ақпарат жинақтап, кішігірім презентация жасаңыз. Содан кейін келесі рубрикалар бойынша жинақтаған ақпаратыңызды бағалаңыз:

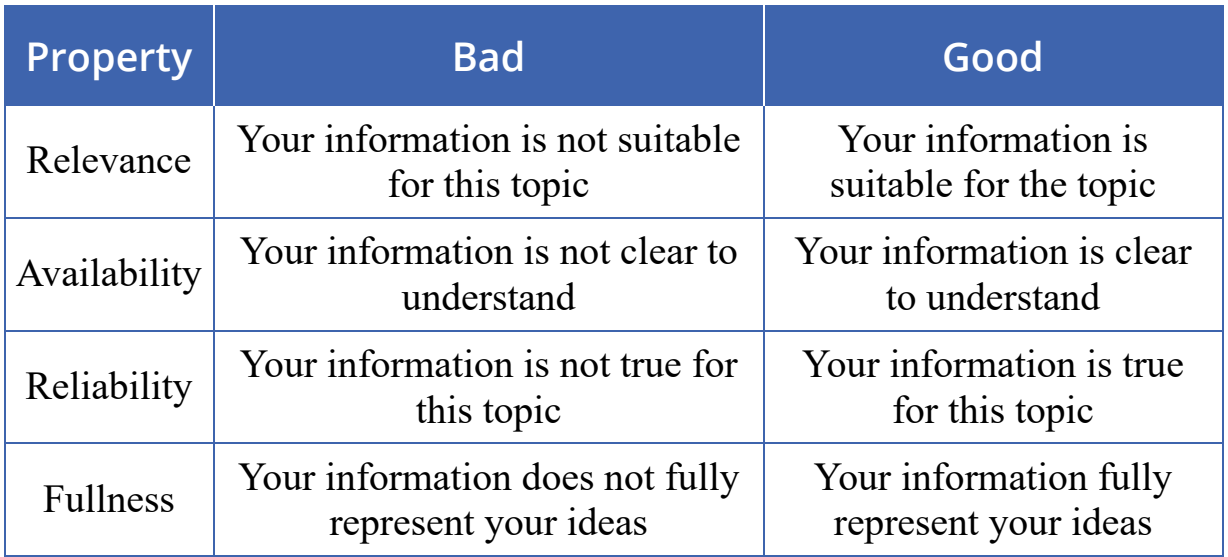

### **Literacy**

- 1. Айналаңызға қарап, мəліметтерге мысал келтіріңіздер. Оларды қалайша ақпаратқа айналдыра аласыз?
- 2. Ақпараттың қасиеттерінің қайсысы ең маңызды деп ойлайсыз? Неліктен?
- 3. Жалған ақпарат сіздің өміріңізге қандай келеңсіздіктер əкеле алады деп ойлайсыз?
- 4. Егер барлығы сенімді əрі толық ақпарат беретін болса, əлем қалай өзгерер еді?
- 5. Ақпараттың барлық қасиеттерін пайдалана отырып, өзіңіздің досыңыз туралы ақпарат беріңіз.

## **Terminology**

- processed өңделген обработанный
- context контекст контекст
- relevant өзекті актуальный
- properties қасиеттері свойства
- suitable жарамды подходящий
- particular нақтылы конкретный
- whisper сыбырлау шептать
- $g$ esture ишарат жест
- guess табу угадывать
- naive аңқау наивный

# **1.3 COLLABORATIVE WORK**

### **You will:**

- Бірлескен жұмыстардың онлайн электронды сервистерін анықтау;
- Бірлесе жұмыс істеуге арналған құжаттарды жасау жəне олармен бөлісу.

### **Many heads are better than one.**

#### **Collaborative work**

Бірлесе жұмыс жасағанда кейбір жағдайларда онлайн құжаттарды электронды пошта немесе əлеуметтік желілер арқылы бөлісу керек болады. Бір-бірімізбен құжаттарды бөлісу немесе оларға өзгерістер енгізу біршама уақыт алады.

Дегенмен бұл мəселені шешудің жолдары бар. Қазір көп адамдар ортақ жұмыстар үшін Google Drive-ты қолданады. Ол арқылы бір уақытта бірнеше қолданушы бір құжатпен жұмыс істей алады. Қолданушылар онлайн құжатты көріп қана қоймай, пікір білдіріп, тіпті өзгертулер де енгізе алады.

#### **If you do not have an account**

- 1. Веб-браузерді ашып, www.gmail.com сайтына кіріңіз.
- 2. Создать аккаунт (Create an account) сілтемесін басыңыз.
- 3. Нұсқаулар арқылы міндетті ақпараттарды толтырыңыз.
- 4. Егер сұрақтарға дұрыс жауап жазған болсаңыз, алғашқы Google парақшасына өтесіз. Енді сіз Google-дың бірнеше веб-мүмкіндіктерін қолдана аласыз.

### **Google drive**

Ақпарат сақтауға арналған Google office атты құралдары бар желілік сервис. Төменде Google Drive сервисын қолданудың кейбір ерекшеліктері көрсетілген:

- Құны Google қолданушыға тегін 15 Гб ақпарат сақтауға мүмкіндік береді.
- Бірлескен жұмыс өзіңіздің аккаунтыңызда сақталған файлдарды басқа қолданушыларға қолдану мүмкіндігі.
- Қолжетімділік құжаттарға кез-келген электронды құрылғы жəне операциалық жүйеде жай ғана интернет желісінен Google аккаунтыңызға кіруі арқылы қол жеткізе аласыз.

### **Importing Files**

### **1. Жылжыту әдісі**

Жұмыс үстелінде орналасқан файлды жүктеу үшін қажет файлды тышқанмен белгілеп, Google Drive-қа қарай жылжыту керек

### **2. Тікелей Google Drive арқылы жүктеу**

Егер жүктелетін файл жұмыс үстелінен бөлек бір жерде сақталған болса, онда оны тікелей Google Drive терезесі арқылы да жүктеуге болады. Google Drive терезесінен Создать (New) батырмасын басыңыз. Ашылмалы мəзір пайда болады.

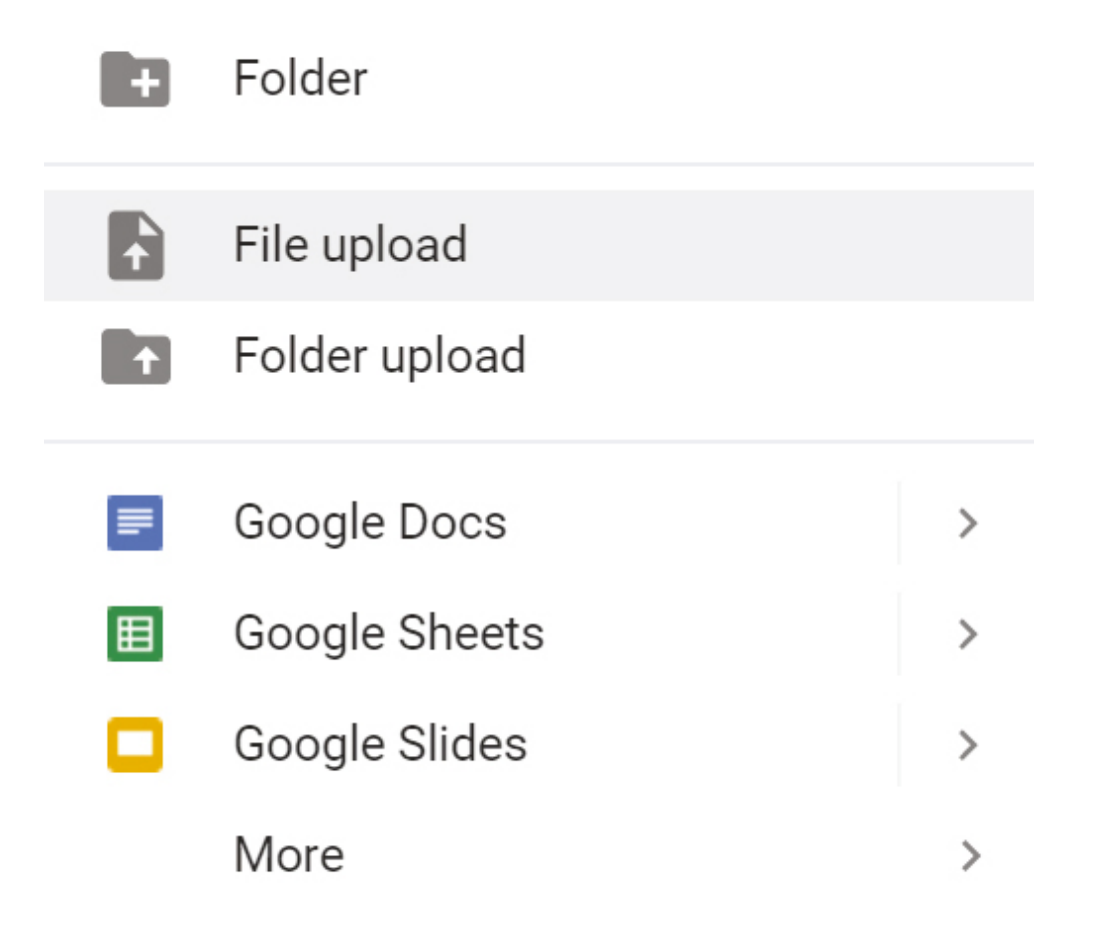

#### **Sharing a document**

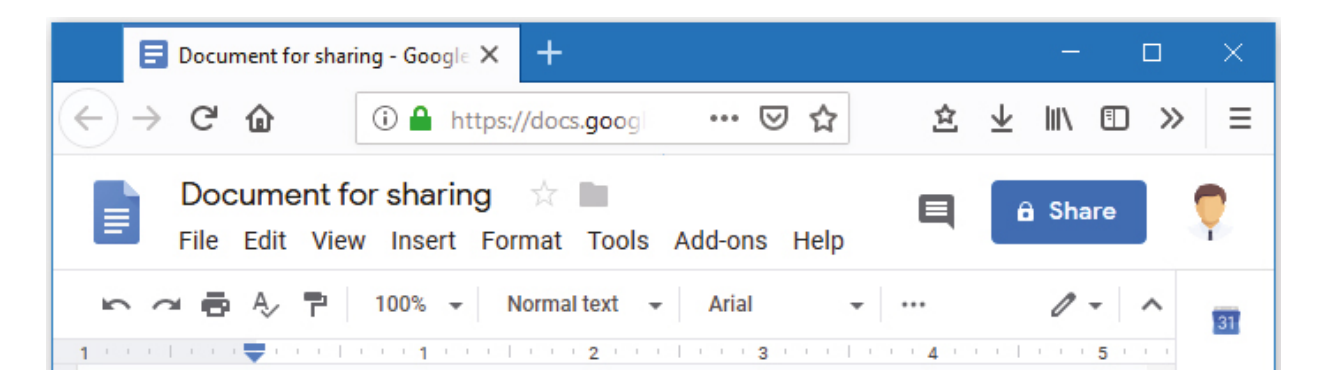

Баптауларды өзгерту үшін, Открыть доступ (Share) батырмасын басыңыз. Совместный доступ (Share with others) терезесі пайда болады.

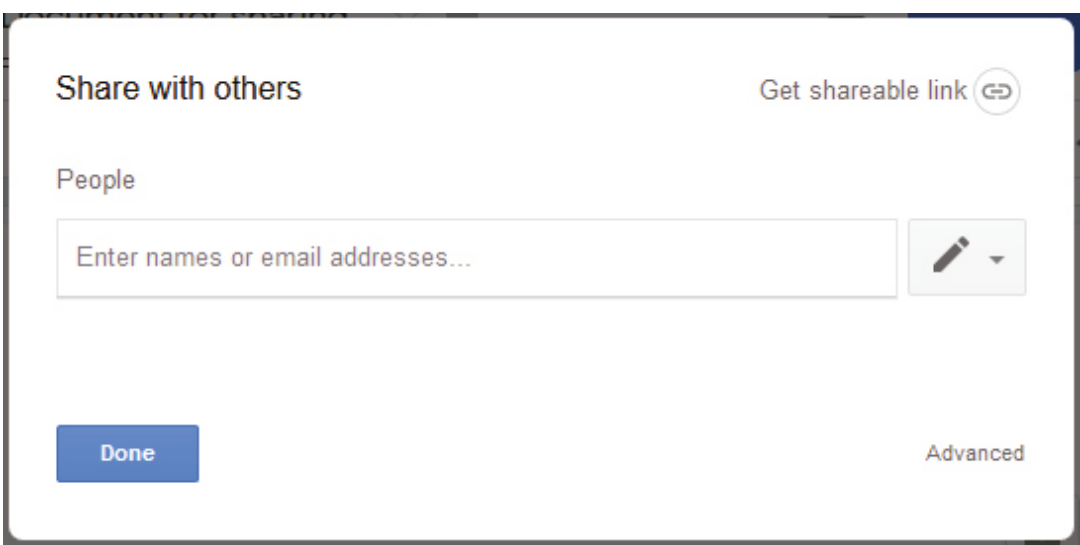

Құжатпен бөлісетін қолданушының атын өзіміздің контактілер немесе электронды адрестер тізімінен табыңыз.

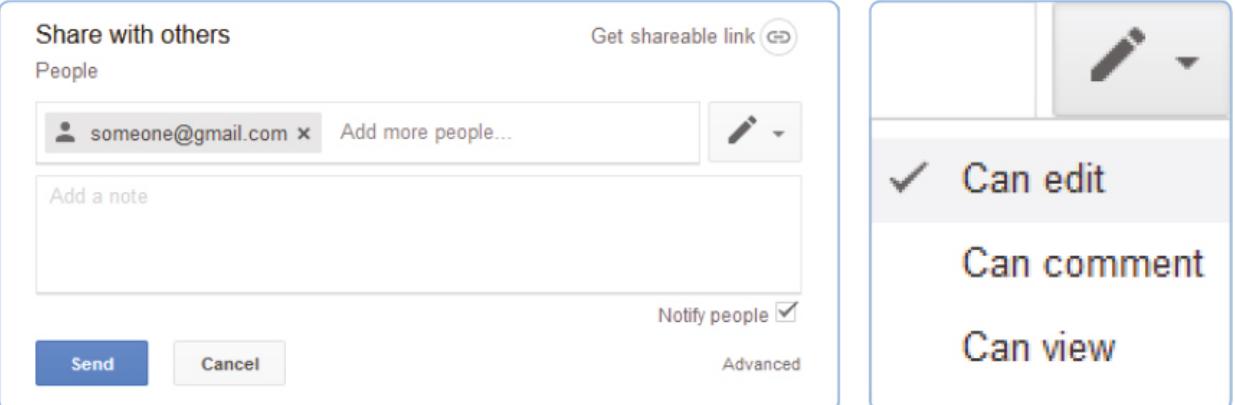

Бөлісу қасиеттерін таңдаңыз.

### **Practice**

Group work.

- 1. Create a folder in Google Drive and share access with others in the group.
- 2. Each team member should fill that document with information about himself.

### **Literacy**

- 1. Why is it important to work together with the team?
- 2. Describe the method of working on one document with your team?
- 3. How to share an online document with people?
- 4. What kind of online service do you know that gives opportunities to work together with your team in a live time? (Except google)

### **Terminology**

- $\bullet$  collaborative бірлесу сотрудничать
- $\bullet$  share бөлісу делиться
- opportunity мүмкіндік возможность
- required қажетті обязательный
- features мүмкіндіктер особенности
- cloud-based бұлтқа негізделген облачный
- $cost KYHH cTOMMOCTB$
- access қолжетімділік доступ
- $\bullet$  drag and drop жылжыту перетаскивание
- support қолдау көрсету поддерживать

# **1.4 NETIQUETTE**

### **You will:**

Желі арқылы адамдармен қарым-қатынаста өзімізді қалай ұстау керектігін үйрену

### **Do unto others as you would have others do unto you**

#### **Netiquette**

Желілік этикет деп интернет арқылы сөйлесу барысында адамның өзінөзі ұстай білу ережелерін айтамыз.

Желілік этикетті білу өте маңызды, себебі қазіргі таңда адамдар басқа адамдармен интернет арқылы жиі қарым-қатынас жасайды. Электронды поштаға келген хатқа немесе онлайн жеделхаттарға жауап бергенде көп жағдайда біздің жауабымызды қарсы беттегі қолданушының қалай қабылдайтынын ойлай бермейміз.

Интернеттегі қолданушылар арасындағы кейбір талас-тартыстар өте оңай шешуге болатын кішкентай, қарапайым түсініспеушіліктердің нəтижесінде болып жатады. Осындай түсініспеушілік уақытында шешілмесе, бұл талас үлкен дауға айналып, адамдардың бір-бірімен жанжалдасып қалуына себеп бола алады. Біз бұл дəрісімізде желілік этикет ережелерімен танысатын боламыз.

### **Basic rules of Netiquette:**

### **Rule #1: Capital letters**

Онлайн cөйлесу барысында жазбаларыңызда ТЕК ҚАНА БАС ƏРІПТЕРДІ қолданудан сақтаныңыз. Себебі бұл интернетте қандай да бір түрде "айқайлау" жəне дөрекілікті білдіреді. Сонымен қатар ТЕК

ҚАНА БАС ƏРІПТЕРМЕН жазылған құжатты оқу көзімізді де шаршатады.

#### **Rule #2: Message title**

Əрқашан электронды хаттарыңызда қандай хабарлама жіберіп жатқаныңызды көрсетіп жолдаңыз. Мысалы, егер сіз "Kazakh Language Homework" деп жіберілген хатқа жауап жазып жатсаңыз, сіздің жауапхатыңыздың атауы "Re: Kazakh Language Homework" болсын, немесе ішінде "Kazakh Language Homework" деген ескерту сөз болсын. Осылайша хат алушы сіз жіберген хабарламаның мазмұнын біле алады. Жазған хаттарыңыз қысқа əрі нұсқа болсын.

### **Rule #3: Read before**

Хабарламаларға бірден жауап бермес бұрын, ол кісіден келген алдыңғы хаттарды да оқыңыз.

#### **Rule #4: Answers**

Жеке жіберілген хаттарға жеке жауап беріңіз, ал жалпыға ортақ мəселелерді, сəйкесінше, жалпыға ортақ жауап жіберіңіз.

### **Rule #5: Online vs Face-to-face**

Кісімен жүзбе-жүз кездескенде айта алмайтын сөздеріңізді хат арқылы да жазушы болмаңыз. Егер сіздің жазған сөздеріңіз дөрекі болса немесе өрескел көрінетін болса, онда сіз басқаларға "ауызша соғыс" ашқан болып саналасыз, ақыры содан өзіңіз де опық жеуіңіз əбден мүмкін.

### **Rule #6: Reference**

Егер сіз алдыңғы хаттарға жауап жазғыңыз келсе, жауабыңыздың қай сауалға арналатынына сілтеме жасаңыз немесе хаттың сол бөлігіне нұсқау жасаңыз. Мұндай түрдегі сілтемелер жауаптарды кешіктіріп жолдайтын кездерде өте маңызды.

### **Rule #7: Full answer**

Егер сіздің жауабыңыз "иə/жоқ" түрінде өте қысқа жауап болса, ондай хатты мүлдем жолдамай-ақ қойыңыз. Жіберетін хатыңызда сөйлемдеріңіздің толыққанды аяқталған əрі анық болуына мəн беріңіз.

### **Rule #8: Privacy control**

Сөйлеу мəнеріңіз бен лексиконыңызды қадағалаңыз. Электронды хаттар қорғаулы емес жəне күндердің бір күні сіздің бір кісіге жіберген сөздеріңіз, тіпті сенімді түрде болса да, басқа біреуге қайта жіберілуі мүмкін.

### **Rule #9: Smileys**

Электронды хаттарда ешкім сізді көре де, сіздің даусыңызды ести де алмайтынын ұмытпаңыз. Егер жіберген хатыңыздың қарсы бетте қалай қабылданатынын білмесеңіз, смайликтер қолданыңыз. Мысалы, біреуге пікір білдіріп, жазбаңызды көңіліне қатты қабылдамағанын қаласаңыз, "күлу" смайлигін қоса жіберіңіз.

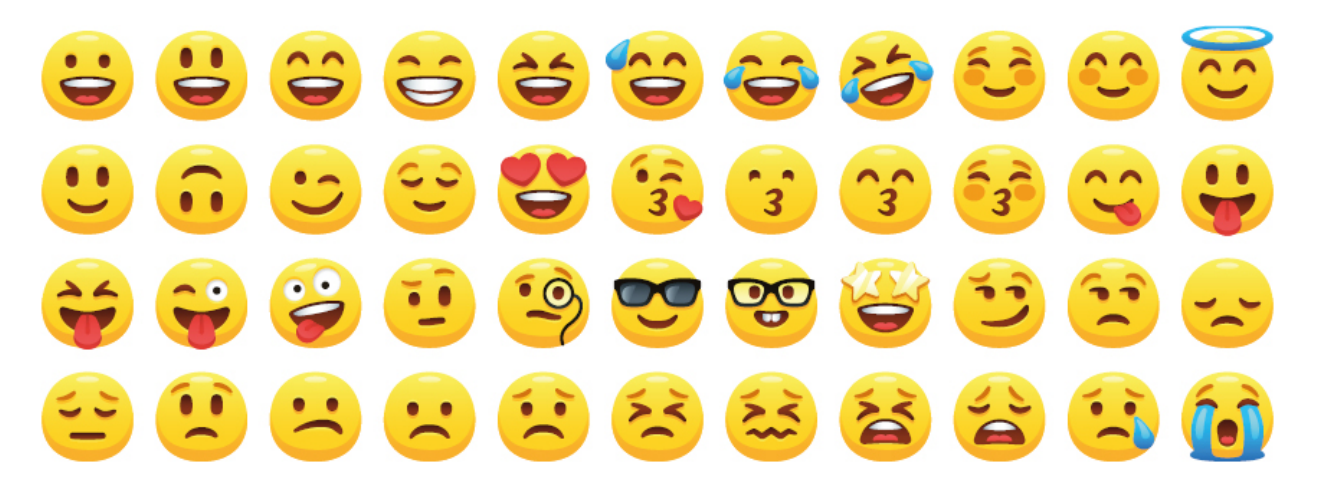

### **Practice 1**

Use emoji smileys above inside this text:

I am filled with sadness and sorrow in my heart as I write this letter. I am really sorry for letting you down on. I know I promised to be there and spent time with you as we have always been doing for the past holidays.

### **Practice 2**

Guess the Kazakh proverbs below:

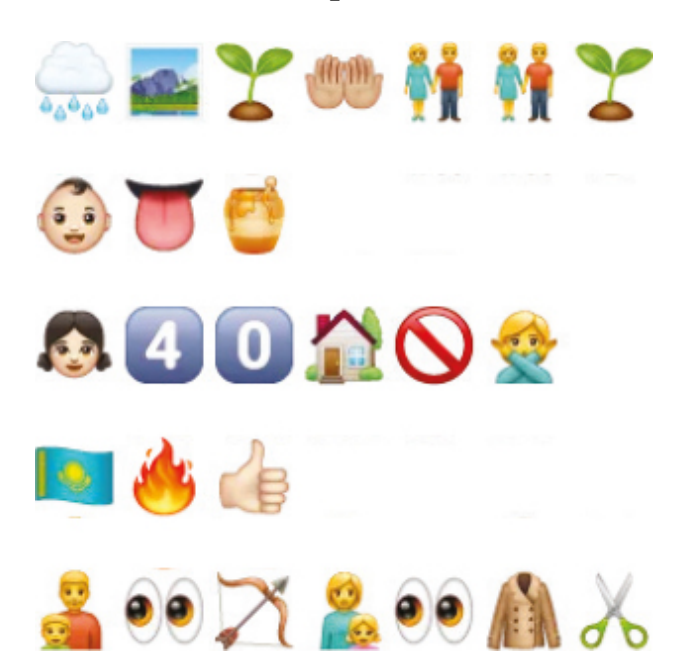

### **Practice 3**

Write down the 5 Kazakh proverbs using smileys, as shown in practice 2.

### **Literacy**

- 1. What are the main criteria for communicating online?
- 2. What is the meaning of netiquette?
- 3. What is the difference between communication online and live?
- 4. In which situation we should use emoji symbols?
- 5. Which of the netiquette rules come strange for you? And why?

### **Terminology**

• communicate – қарым-қатынас жасау – общаться

- immediately дереу немедленно
- $response -$ жауап ответ
- misunderstanding түсінбеушілік -
- недоразумение
- avoid болдырмау избежать
- verbal attack ауызша шабуыл –
- словесная атака
- recipient алушы получатель
- rude дөрекі грубый

# **1.5 COMPUTER CONFIGURATION**

### **You will:**

Арнайы талаптарға сүйеніп компьютер құрылғыларын таңдай білесіз.

### **How can I assemble a powerful computer?**

#### **Before assembling, answer the following questions:**

- 1. Оны қандай мақсатта қолданасыз?
- 2. Оған қосымша қандай компоненттерді қосасыз?
- 3. Ол үшін қанша қаражат жұмсауым керек?

Компьютерлер қолданыс аясына сəйкес мынадай топтарға бөлінеді: үй жағдайында қолданатын, кеңсе жұмыстарына арналған жəне ойындар ойнау үшін қолданылатын компьютерлер. Кеңсе жұмыстарына арналған компьютерге жанында принтері болғаны маңызды. Ал ойынға арналған компьютерлердің орталық процессоры қуатты, жедел жад құрылғысы тез жұмыс істейтін, бейнекартасының мүмкіндігі жоғары жəне мониторы да жақсы болуы керек.

Құрылғылар компьютердің аналық тақшасымен сəйкестігі де өте маңызды. Аналық тақшада

процессорды жалғауға арналған арнайы интерфейс (сокет) орналасқан. Аналық тақталардың модельдеріне байланысты бұл интерфейстердің де бірнеше түрлері бар. Мысалы, Intel процессорлары Socket 1150 интерфейсімен, ал AMD процессорлары Socket AM3, Socket FM2 жəне Socket S-AM2 интерфейсімен сəйкес келеді.

### **Past, present and future of technology and devices:**

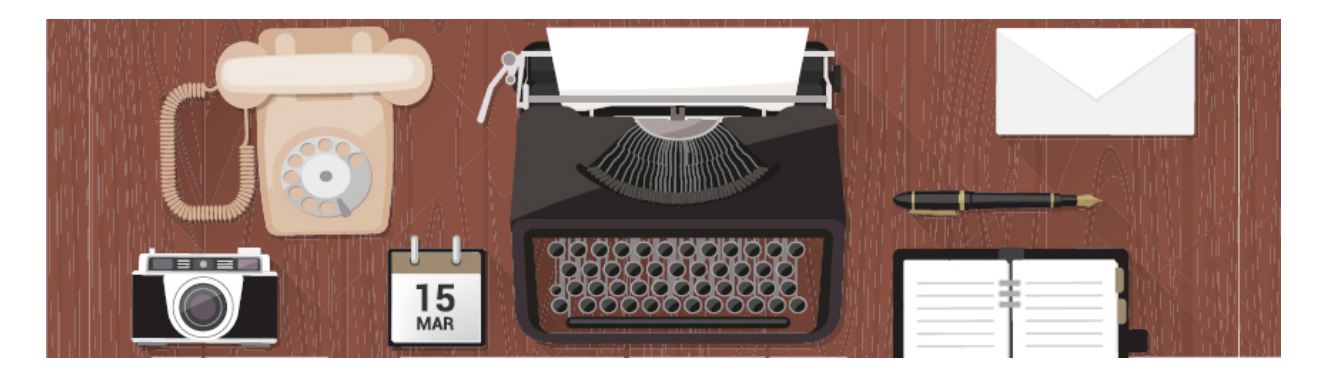

#### Typewriter

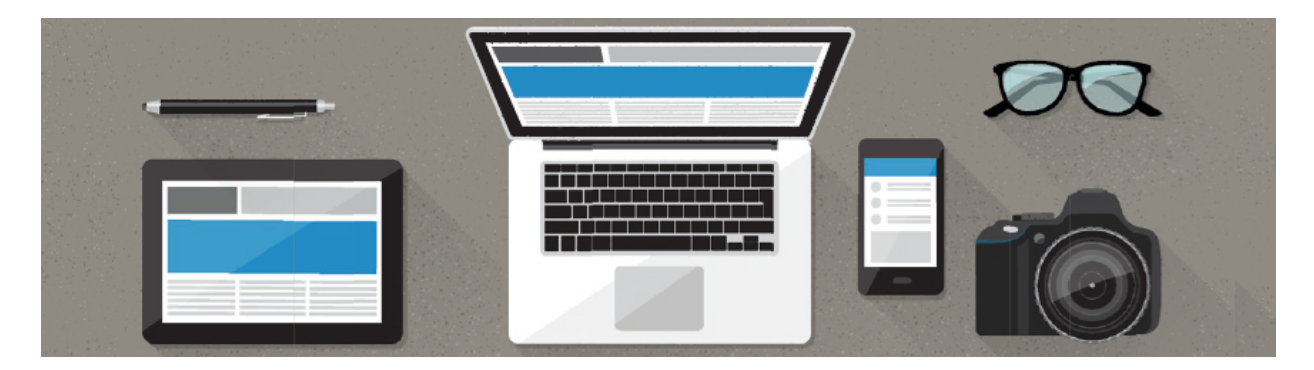

Laptop

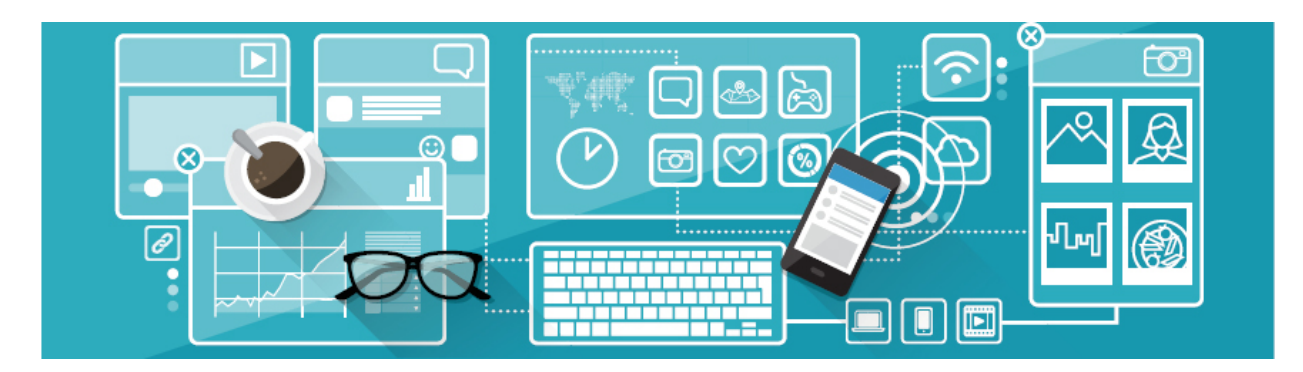

Touchscreen desktop

### **5 things to consider when buying a computer:**

#### **CPU**

Ең алдымен, компьютердің орталық процессорын таңдауымыз керек, себебі ол компьютердегі барлық операцияларды орындайды.

Процессорды əркім өз қаржылық жағдайына, ерекшеліктері мен қажеттіліктеріне сай таңдағаны дұрыс.

#### **CPU performance:**

Кеңселік жұмыстары - 1800-2200 MHz 3D-графика/видеоларды өңдеу - 2800-3200 MHz.

#### **Video card**

Бейнекартаның 4 түрі бар: PCI, AGP, PCI Express.

#### **RAM**

ЖЖҚ (жедел жадтау құрылғысы) жұмыс жасап тұрған бағдарламаларды уақытша сақтауға арналған. Компьютерде орындалатын операциялардың жылдамдығы осы ЖЖҚ-ның көлеміне байланысты. Компьютер қосулы тұрғанда барлық деректер осы құрылғыда сақталады. Ал компьютерді өшіргенімізде ЖЖҚ-нда сақталған деректер жойылады.

### **HDD (Hard Disk Drive) or SSD (Solid State Drive)**

Компьютердегі бүкіл файлдар мен бумалар қатқыл дискте (HDD) орналасқан. Бұл құрылғыдағы ақпарат тұрақты түрде сақталған, сол себепті ол компьютердің өшуімен жойылып кетпейді.

### **Motherboard**

Аналық тақшаны таңдау кезінде оның процессор интерфейсіне (сокетке) мəн берген жөн. Орталық процессор мен аналық тақша бірбіріне сəйкес болуы керек.

### **Practice**

Surf the internet and find suitable hardware for gaming PC.

## **Activity**

All in one PC, Laptop or Desktop computer.

Discuss in groups the most suitable computer type for school, office, home, and self-usage.

## **Literacy**

- 1. How to choose hardware according to specific requirements?
- 2. Compare types of hard drives (HDD or SSD) and define which one is better?

## **Terminology**

- specific requirements арнайы талаптар особые требования
- assemble жинау собирать
- compatible үйлесімді совместимый
- manufacturer өндіруші производитель
- $\bullet$  temporarily уақытша временно
- permanently тұрақты постоянно
- suitable қолайлы подходящий

# **1.6 SELECTING SOFTWARE**

## **You will:**

Компьютердің ерекшеліктеріне сəйкес дұрыс бағдарламалық жасақтаманы таңдай білуді үйренесіз.

### **How to choose the right software?**

### **Software system requirements**

Жыл сайын бағдарламалық жасақтама əзірлеушілер жаңа интерфейс қана емес, сондай-ақ пайдалы жəне қызықты функциялары бар заманауи бағдарламалар шығарады. Жаңа мүмкіндіктерден шабытталған пайдаланушылар бағдарламалық жасақтаманың жаңа нұсқасын асығып сатып алып, тіпті жүйелік талаптар бөліміне қарамастан, компьютерлерінде орнатады. Нəтижесінде бағдарлама өте баяу жəне қателермен жұмыс істейді.

Сонымен, бағдарламалық жасақтаманы компьютеріңіздің жылдамдығына сəйкес етіп қалай таңдайсыз?

#### **Step #1: Analyze your need**

Жаңа бағдарламаны орнатпас бұрын оның қаншалықты сізге пайдалы болатынын зерттеңіз.

#### **Step #2: Specifications**

Сізде қандай ресурстар бар екенін білуіңіз керек.

1. Мəзірді ашыңыз: Пуск → Выполнить
2. DXDIAG пəрменін енгізіп, OK түймешігін басыңыз. Нəтижесінде сіз дербес компьютеріңіз туралы барлық ақпаратты біле алатын «DirectX Диагностика құралы» терезесін көресіз.

Компьютер жайлы төмендегі деректерді жазып алыңыз немесе есте сақтаңыз:

- операциялық жүйе;
- орталық процессор;
- жады  $(RAM)$ ;
- бейнежазба (Screen Name);
- DirectX нұсқасы.

#### **Step #3: System Requirements**

IБұл қадамда орнатылған бағдарламалық қамтамасыз етудің жүйелік талаптары туралы ақпарыт алуымыз керек. Ол үшін төменде көрсетілген бағдарламалық құралды ашыңыз:

Пуск → Мой компьютер → Установка и удаление программ Жылдамдығы баяу болған бағдарламаларды тауып, компьютерге арналған ең төменгі жүйелік талаптар туралы мəлімет алу үшін ресми өңдіруші сайтына өтіңіз. Бағдарлама сəйкес келмесе, бағдарламаны қауіпсіз жойыңыз.

#### **Step #4: Alternative software**

Бүгінгі таңда аналогтары жоқ бағдарламаларды кездестіру өте қиын. Əдетте, бұл қосымшалар бухгалтерлік есептеулерге, сызбаларға жəне басқа жобаларға арналған арнайы бағдарламалар болуы мүмкін. Қалған бағдарламалар аналогтарымен оңай ауыстырылуы мүмкін.

Қазіргі уақытта жүз мыңнан астам түрлі бағдарламалар бар. Қарапайым компьютер пайдаланушысы Adobe Reader, Skype, Microsoft Offi ce жəне басқа бағдарламаларды балама бағдарламалармен ауыстырылуы мүмкін екенін білмейді. Мысалы, Adobe Photoshop CS5 компьютерден жоғары өнімділікті қажет ететін графикалық редактор, бірақ көпшілік пайдаланушылар бұл редактордың функцияларының

жартысын да пайдаланбайды. Мұндай жағдайларда тегін жəне қарапайым аналогты - GIMP бағдарламасын пайдалануға болады.

Сіз «SuggestUse» сияқты қызметтерді пайдалана аласыз, онда бағдарламаңыздың атын енгізу жеткілікті, ол қызмет баламалы нұсқалардың тізімін береді. Жүйе талаптарымен жəне бағдарламалық жасақтама функциясымен танысуыңыз қажет: сіздің тапсырмаларыңыз бен мақсаттарыңызға сай ма немесе жоқ па?

## **Keep in mind**

2013 жылы сатып алынған компьютерде 2018 жылы шығарылған барлық ойындар жəне бағдарламалар жұмыс істемеуі мүмкін, өйткені жүйелік талаптар тұрақты түрде өсіп келеді.

## **Practice**

Find an alternative open source programs to:

- 1. Microsoft office
- 2. Antivirus Kaspersky
- 3. Promo Dj
- 4. Sony Vegas Pro

## **Literacy**

- 1. Why do you need to care your computer specification when selecting software?
- 2. What is the difference between system software and application software?
- 3. Is it possible to install Windows application on Linux operating system?
- 4. What is advantages and disadvantages of using open source software?

- $\bullet$  impressive әсерлі впечатляющий
- inspired шабыттану вдохновенный
- unsuitable жарамсыз неподходящий
- performance өнімділік производительность
- system requirements жүйелік талаптар системные требования
- expect күту ожидать
- steadily тұрақты түрде постоянно
- release шығарылым выпуск
- purchase сатып алу покупка
- $\bullet$  familiarize танысу ознакомиться
- features мүмкіндіктер функции

## **1.7 CALCULATING THE PRICE OF THE COMPUTER**

## **You will:**

- Компьютердің бағасын оның бөліктеріне қарай есептей білуді үйренесіз;
- Дербес компьютердің құрастырылуы жайлы мəлімет аласыз.

### **Which factors affect the computers price?**

### **Project description**

Сіздің мектебіңіз осы жылы үздік деп танылып жəне қомақты қаржылай сыйлық ұтып алды делік. Мектеп əкімшілігі мекемедегі барлық компьютерлерді жаңалауға шешім қабылдады. Бірақ олар компьютердің түрлерін жақсы білмегендіктен, мектептің ақпараттық технологияларды ең жақсы білетін оқушысы ретінде сізден көмек сұрады.

### **Your job**

Сіз мектеп əкімшілігіне компьютердің 3 түрін ұсынып, олардың құны туралы ақпарат беруіңіз керек.

- 1. Əкімшілікке арналған компьютер.
- 2. Информатика кабинетіне арналған компьютер.
- 3. Мультимедиялық мақсатта қолданылатын компьютер.

### **Instruction**

1. Əр компьютердің қолданылуын сипаттаңыз

- 2. Компьютерлерді олардың пайдаланылуы мен жұмысына сəйкес құрастырыңыз. Мысалы, мультимедиялық мақсатта қолданылатын компьютерге жоғары жылдамдық пен көп жадтың қажеті жоқ, 4ГБ ЖЖҚ, 250 HDD, процессор қуаттылығы 2.0 ГГц болса жеткілікті.
- 3. Барлық қажетті құрылғылардың бағасын тауып, шамамен компьютердің құны қандай болатынын есептеңіз.
- 4. Төмендегі кестені толтырыңыз.

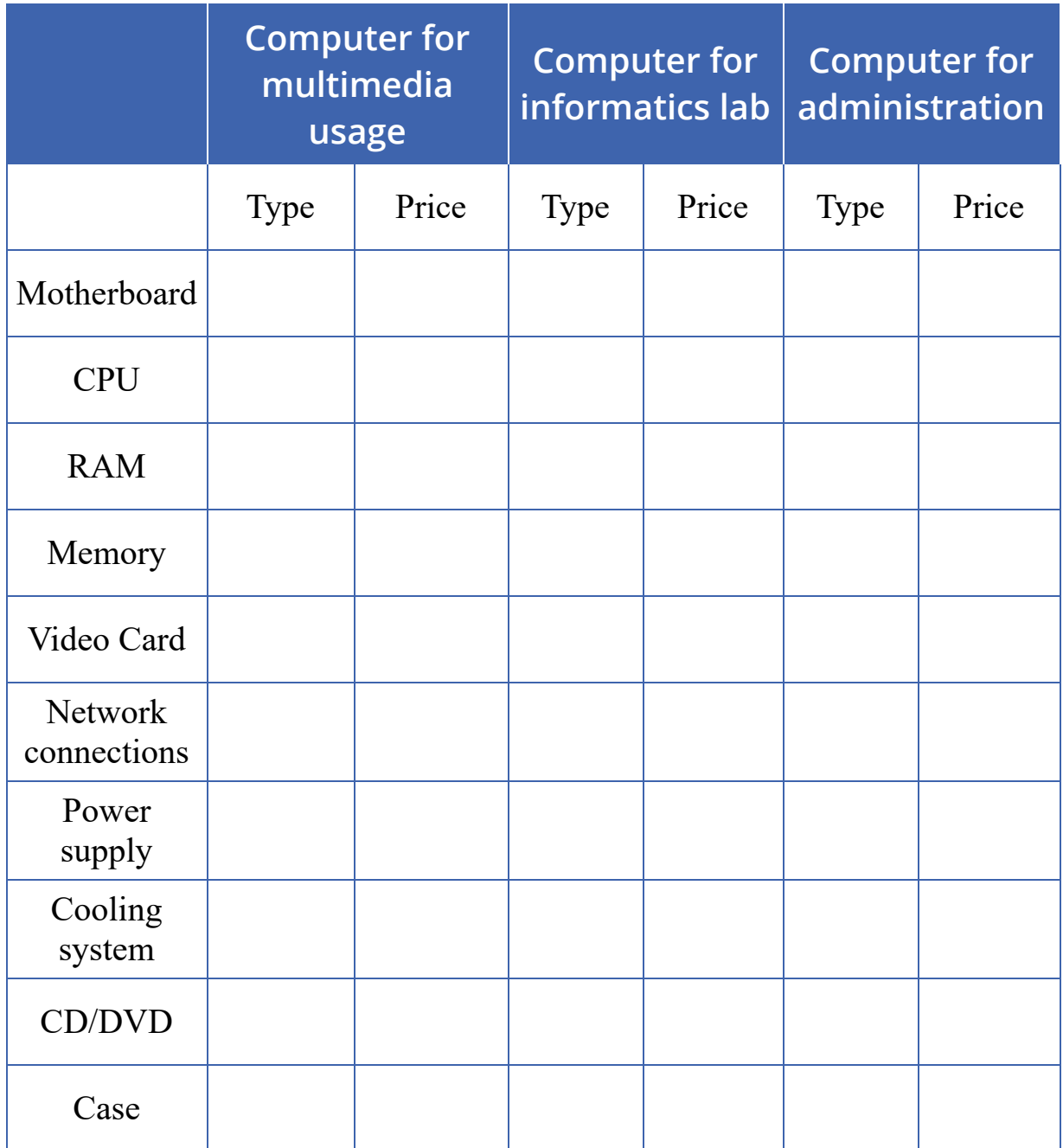

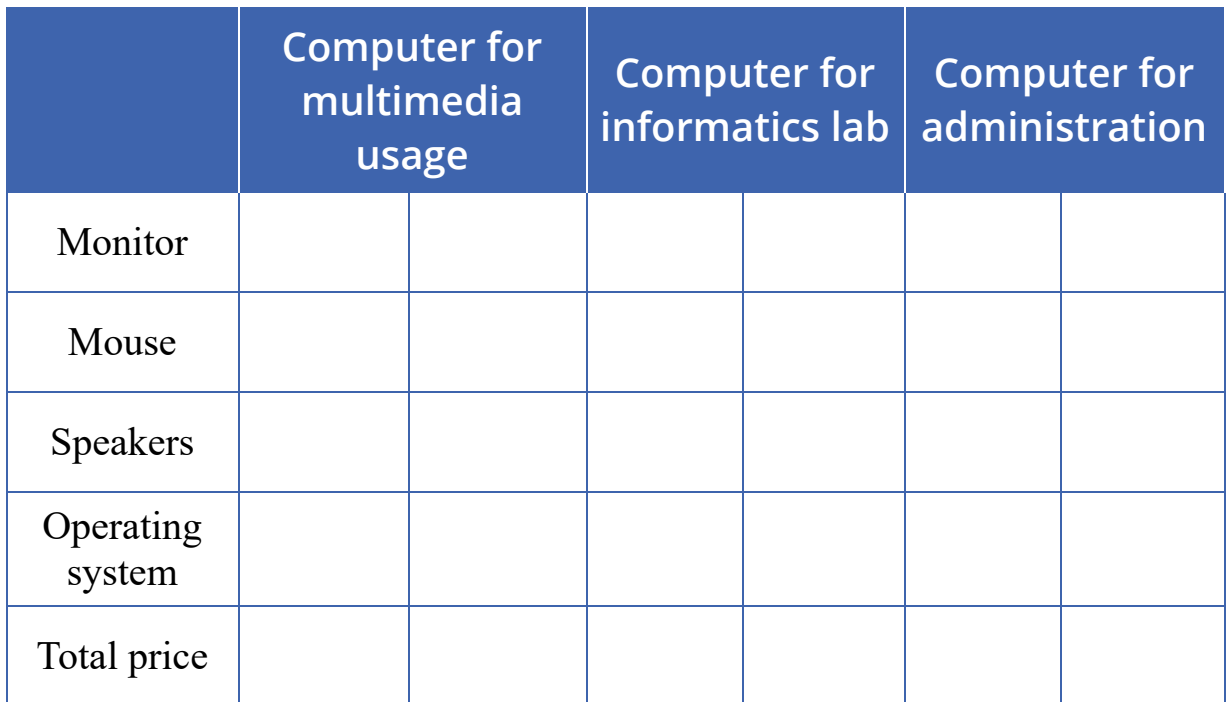

### **Steps to assemble a desktop PC**

- 1. Prepare the Mainboard (motherboard).
- 2. Mount the CPU in the socket of the Mainboard.
- 3. Connect the CPU cooler to the Mainboard.
- 4. Attach the RAM(memory) modules in the corresponding slots.
- 5. Open the case and mount the power supply which is M-ATX type.
- 6. Attach the Mainboard back plate to the case and check the Mainboard mounting positions.
- 7. Suitably position the Mainboard in the case.
- 8. Mount the Hard disk and connect it to the power supply and the motherboard.
- 9. Connect the SATA connectors to the drives and the USB connectors and the case switches to the motherboard.
- 0. Connect the 20 or 24 pin ATX connector and the 4-pin power supply control connector to the motherboard.
- 1. Mount the DVD-ROM drive.
- 2. Finally, select a compatible operating system, and follow the instructions to install.

## **Fact**

Статикалық электр жинағы компьютердің бөліктеріне ең үлкен қауіп болып табылады. Тіпті сезінуіңіз үшін тым кішігірім шағын соққы да сіздің процессорыңызды, ЖЖҚ жəне басқа чиптерді құрайтын, адам шашынан бірнеше есе аз нəзік, электронды іздерді зақымдауы немесе бұзуы мүмкін. Бұл компоненттердің зақымдануын болдырмау үшін антистатикалық білезікті пайдалану тиімді. Сондай-ақ, корпусты жəне басқа компоненттерді орнату үшін антистатикалық кілем қолданған абзал.

## **Literacy**

- 1. Which fractures affect to computer price?
- 2. What kind of advices would you give to your friend when he wants to buy a new computer?
- 3. Which way would be most productive for you? To buy ready assembled computer or assemble it yourself?

- assemble жинау собирать
- performance өнімділік производительность
- approximately шамамен примерно
- prevent алдын алу предотвращать
- corresponding сəйкес соответствующий
- suitably тиісті түрде подходяще
- compatible үйлесімді совместимый

## **CHECK YOURSELF**

- 1. What should be the distance between you and monitor?
- 2. What are the risks of using computer for a long time?
- 3. Describe the following picture. What is the difference between data and information?

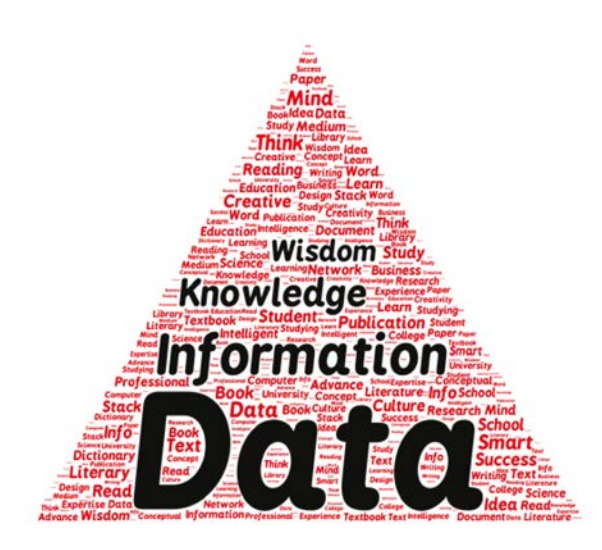

- 4. Match following terms and definitions
	- Relevance Correct and real information
	- Availability Full and exact information
	- Reliability Important at particular time and situation
	- Completeness Clear and understandable form
- 5. Write 5 concrete examples about what have you learnt in the 1st term. Pay attention that your answer will contain properties discussed in 1.2 chapter.
- 6. There are 4 main 21st century skills:
	- communication, collaboration, creativity, and critical thinking. Why collaboration is an important skill. Write your opinion in 3-5 sentences.
- 7. Describe step by step how to upload music to Google Disk and share it with several friends by using their Email addresses.
- 8. Which one is NOT type of a computer?
	- A) Desktop computer
	- B) Laptop
	- C) Tablet
- D) Monobook
- 9. Software divides into
	- A) Operating System, Utilities, Applications
	- B) Operating System, Programs, Applications
	- C) Main, Operating System, Programs
	- D) Main, Programs, Games
- 0. Which one is NOT type of OS?
	- A) Mac OS
	- B) Linux
	- C) Windows
	- D) McAfee
- 11. Write the names of the following hardware components

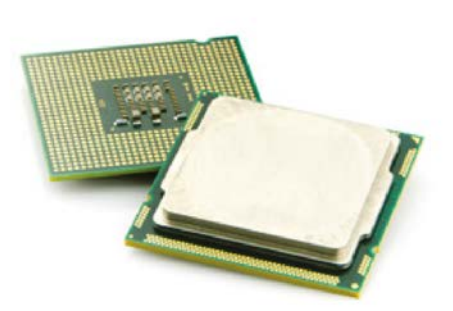

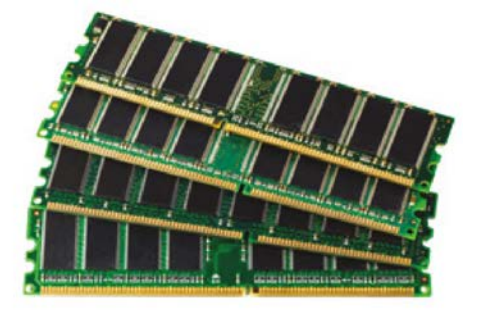

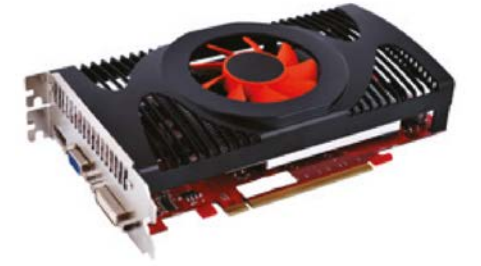

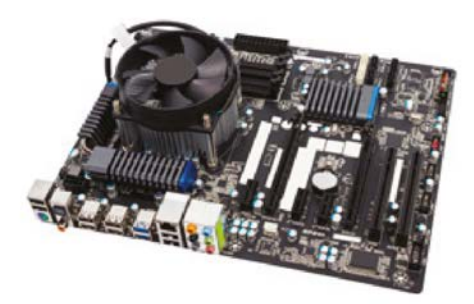

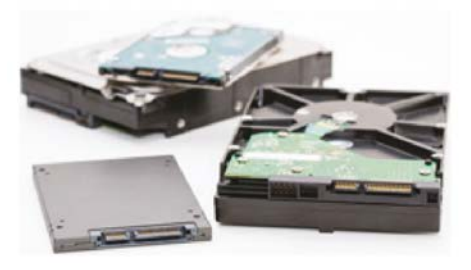

- 2. Is it possible to use only Open Source software at school, at home and offices?
- 3. How to get information about computer specification?
- 4. Which factors are more important when calculating the price of the computer?
- 5. Arrange correctly steps to assemble a desctop PC
	- \_\_Mount the Hard disk and connect it to the power supply and the motherboard.
	- \_\_Connect the 20 or 24 pin ATX connector and the 4-pin power supply control connector to the motherboard.
	- \_\_Connect the CPU cooler to the Mainboard.  $\circ$
	- \_\_Attach the RAM(memory) modules in the corresponding slots.
	- \_\_Select a compatible operating system, and follow the instructions to install.
	- $\circ$  \_\_Open the case and mount the power supply which is M-ATX type.
	- <sup>o</sup> Prepare the Mainboard (motherboard).
	- \_\_Mount the CPU in the socket of the Mainboard.
	- \_\_Suitably position the Mainboard in the case.
	- \_\_Connect the SATA connectors to the drives and the USB connectors and the case switches to the motherboard.
	- Attach the Mainboard backplate to the case and check the Mainboard  $\circ$ mounting positions.
	- o Mount the DVD-ROM drive.

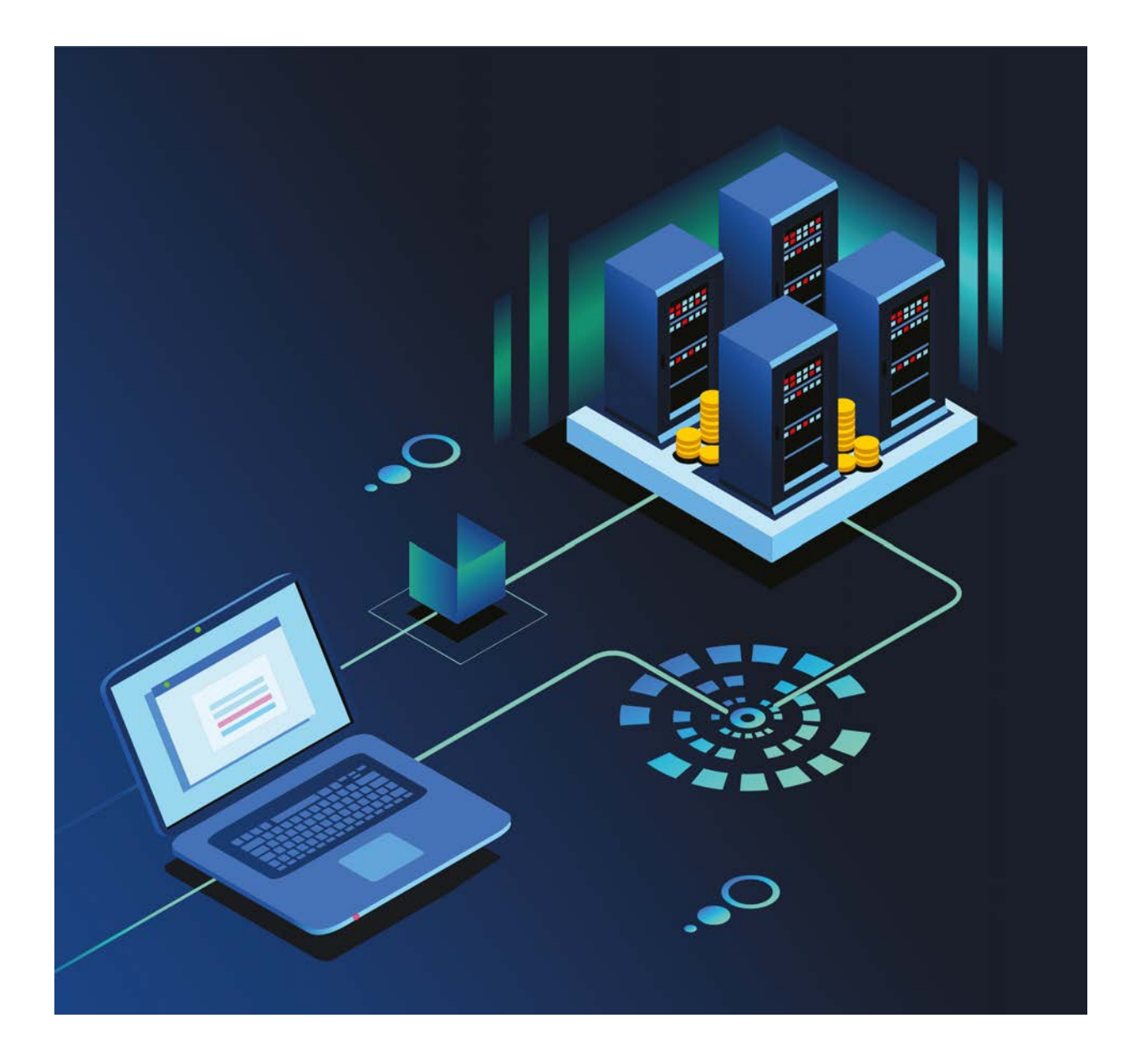

# **CHAPTER 2 DATABASE BASICS**

## **2.1 WHAT IS A DATABASE?**

## **You will:**

- Explain the meaning of a database;
- Explain the purpose of using databases;
- Identify the database components.

### **How does the librarian know if a book that you want exists or not in the library?**

### **Database**

Деректер қоры деп деректердің жинақталған бір жиынтығын айтамыз. Мысалы, кандай да бір кітапты іздегенде кітаптар деректер қорын құру арқылы табуға болады. Табылған кітаптарды жанры, шыққан жылы жəне авторына қарай топтастыра аламыз. Мұндай топтастыру деректер қорын құру арқылы жасалады. Деректер қоры алаңдар мен жазбалардан құралады.

Жазба (record) нақты бір нəрсеге қатысты ақпараттар жиыны.

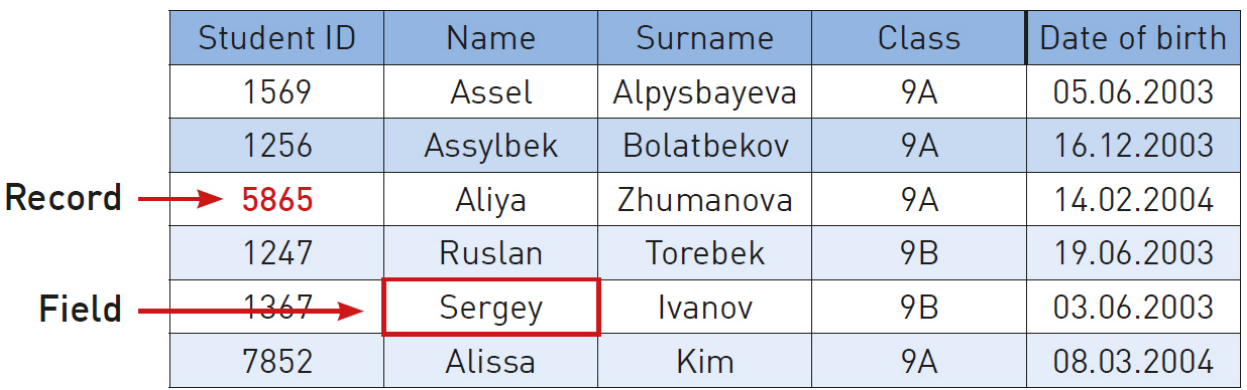

Алаң (fi eld) бір типтес ақпараттар бағаны.

Example of records and fi elds in a database

## **Activity**

Draw your own vision of the database of your class on a sheet of paper. You need to think about what kind of information must be in your database. Make 10 fi elds at least that may be 'name', 'surname', 'birthday', etc.

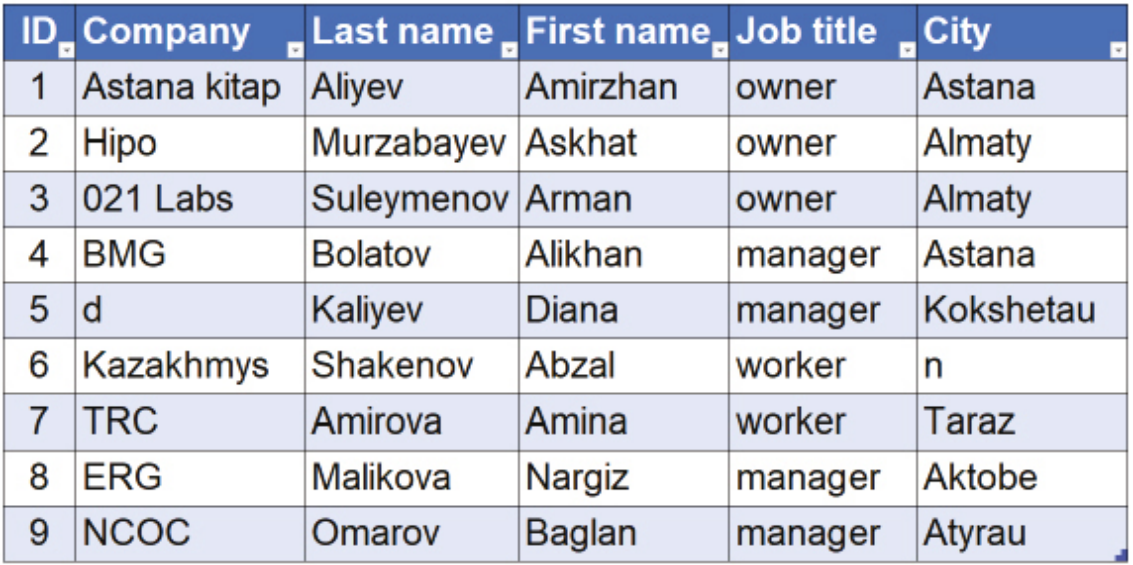

Example of database in organized table

### **Database management system**

Бұрындары адамдар деректерді жинақтау жəне сақтау үшін тіркеу журналдарын, дəптерлерін пайдаланған, ал қазір оның барлығын компьютерлер атқарады. Компьютерлер ақпаратты жылдам қол жеткізу мен қорғауды талап етеді, сондықтан да бағдарламашылар ДҚБЖ-ны (деректер қорын басқару жүйесі) ойлап тапты.

### **Examples of DBMS: Access, Oracle, PostgreSQL, MySQL etc.**

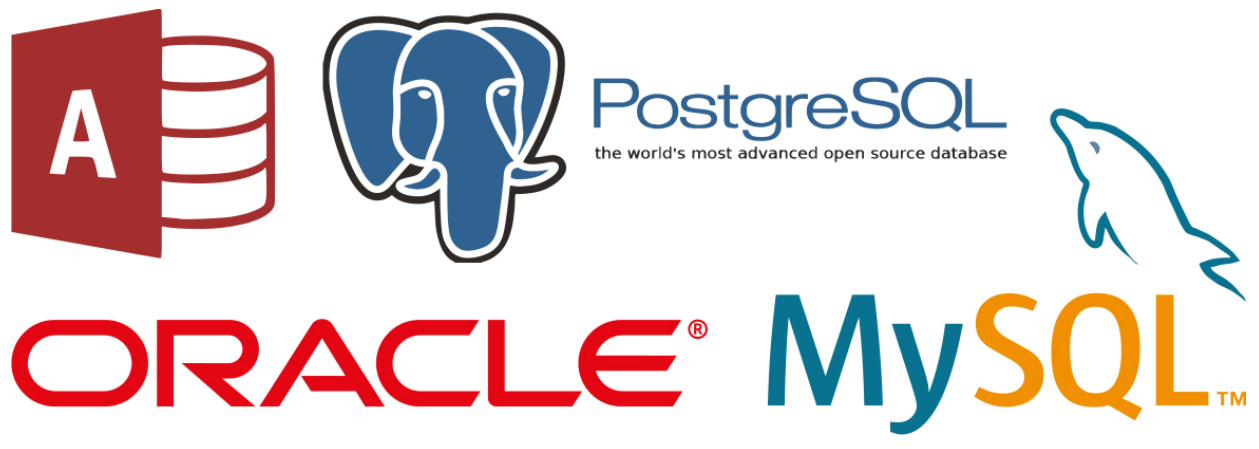

Бұл бағдарламаларды қолдану арқылы біз:

- жаңа жазбалар мен алаңдар енгізе аламыз;
- нақты бір шарттарға байланысты ақпаратты іздеп таба аламыз;
- жазбаны жоя аламыз.

### **Database components**

Database system consists of 3 parts:

- 1. Table: The best way to keep all recordings in a database is to use tables. A table has rows and columns. Types of data will be stored in columns (fields) whereas recordings about each item will be stored in rows (records).
- 2. Query: Used for making operations within a database. Query is a some kind of functions that can be applied to data in a database. There are examples of queries like: find, sort, filter, different types of calculations and so on.
- 3. Report: By using a DBMS it is possible to show all your requested information in a specifi c report document. So after you filter the required information and make calculations using queries you can show the results in one report.

## **Literacy**

1. How did people store information before database?

- 2. How they made such operations like searching, storing and managing information?
- 3. Where database used in daily life?

- $\bullet$  database деректер қоры база данных
- field алаң поле
- $record  $жas6a *3a*$$
- $column 6$ аған столбец
- $row xon c$ трока
- $access \kappa$ ол жеткізу доступ
- protection қорғау защита
- $table -$  кесте таблица
- $query cypan$ ыс запрос
- $report 6$ аяндама отчет

## **2.2 DESIGNING A DATABASE**

## **You will:**

- Design a database;
- Identify data types.

### **What is the best way to keep information about books at a library?**

### **Design a database**

Кестелер деректер қорының негізі болып табылады. Кестелерді құру жəне оларды ұйымдастыруды жоспарлау біраз уақытты талап етеді. Кестелерді жобаламас бұрын мынадай нəрселерді ойластырып алу керек:

- Деректер қорындағы өңделетін жəне іздестірілетін негізгі аспектілер мен оқиғаларға нелер жатады? Бұл сұрақтың жауабы сіздің кестеңіздің мазмұны мен атауын анықтап береді.
- Кестедегі алаңдарды мəні мен деректері мағыналас болатындай етіп қалай ұйымдастыру керек?
- Бұл алаңдарда қандай типтегі деректер сақталады? Бұл арқылы алаңдардағы ақпараттар типін анықтаймыз.

### **Database data types**

Мəтін - бұл атаулар, тегі мен мекен-жайлары сияқты таңбалар тобы.

Сан - адамның жасы, заттың саны жəне салмақ.

Күн/Уақыт - күнді немесе уақытты сақтау үшін пайдаланылады.

Валюта - ақша құнын көрсету үшін пайдаланылады. Мысалы, сату бағасы мен несие сомасы.

Гиперсілтеме - Гиперсілтеменің көмегімен сіз өзіңіздің құжатыңыздан сіздің компьютеріңіздегі файлға немесе Интернеттегі веб-бетке сілтеме бере аласыз.

## **Keep in mind**

A database system is a computer program for managing electronic databases. A very simple example of a database system would be an electronic address book.

## **Activity 1**

Кітапханадағы əрбір кітап туралы ақпарат беретін деректер қорын жасайық.

- 1. Ең алдымен, қағазға кестеде қандай алаңдар болатынын алдын-ала сызып ойластырып алыңыз.
- 2. Мына алаңдарды қағазға жазыңыз: ID, кітаптың атауы, авторы, жанры, басылымнан шыққан жылы, саны, танымалдығы.
- 3. Енді жазған алаңдардың типтері қандай болуы қажет екенін анықтауға тырысыңыз.

## **Activity 2**

Choose one of the options below and try to make a database design. Discuss database designs with your classmates. Think about what fields can be used.

- 1. Student registration form
- 2. Computer Lab inventory
- 3. Music and movie store
- 4. Social network users' database

Make at least 10 fields with different data types and apply them into your database.

### **Uses for database systems include:**

- They store data
- They store special information used to manage the data. This information is called metadata and it is not shown to all the people looking at the data.
- They can solve cases where many users want to access (and possibly change) the same entries of data.
- They manage access rights (who is allowed to see the data, who can change it)
- When there are many users asking questions to the database, the questions must be answered faster. So, the last person to ask a question can get an answer in a reasonable time.
- Certain attributes are more important than others, they can be used to find other data. This is called indexing. An index contains all the important data and can be used to find the other data.
- They ensure that the data always has context (makes sense). There are a lot of different rules that can be added to tell the database system if the data makes sense. One of the rules might say November has 30 days. This means if someone wants to enter November 31 as a date, this change will be rejected.

## **Fact**

A database administrator could...

Design a digital database of medical records that can be instantly transferred between clinics, unlike paper patient records. Protect bank accounts from hackers by adding security features to a bank's financial database.

Make an inventory database for a chain of candy stores to help them keep the most popular candies in stock.

Create a database of DNA from people with multiple sclerosis to help researchers pinpoint the genes involved in the disease.

### **Literacy**

- 1. How do we build a new database?
- 2. Where do we use a table in daily life?

- immediate тез арада немедленный
- to-do list жұмыстар тізімі список дел
- $\bullet$  to combine біріктіру объединить
- to resize өлшемін өзгерту изменить размер
- to scroll айналдыру прокручивать
- field алаң поле
- edge шеті край
- area аудан область
- to break бөлу разделить
- to customize баптау настроить

## **2.3 BUILDING A DATABASE**

## **You will:**

- Create forms;
- Create tables.

#### **How to build a database system to find books in the library faster?**

### **Creating form**

Деректер қорымен жұмысты бастау үшін, ең алдымен бізге кітапханамыздың деректер қорына жаңа кітап туралы ақпарат енгізетін форма жасап алу керек. Ол үшін:

- Google drive-ты ашыңыз.
- "New" батырмасын басып » "Google Forms" » "Blank form" мəзірін таңдаңыз.

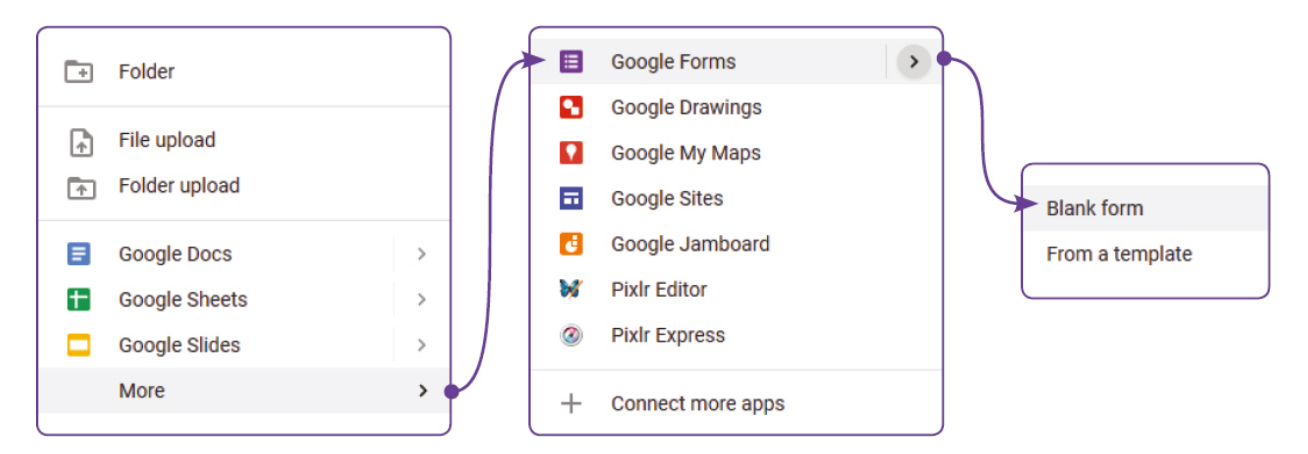

'Untitled form' мəзірін таңдап, жаңа формаңыздың атауын жазыңыз. Мысалы: 'Add new book'

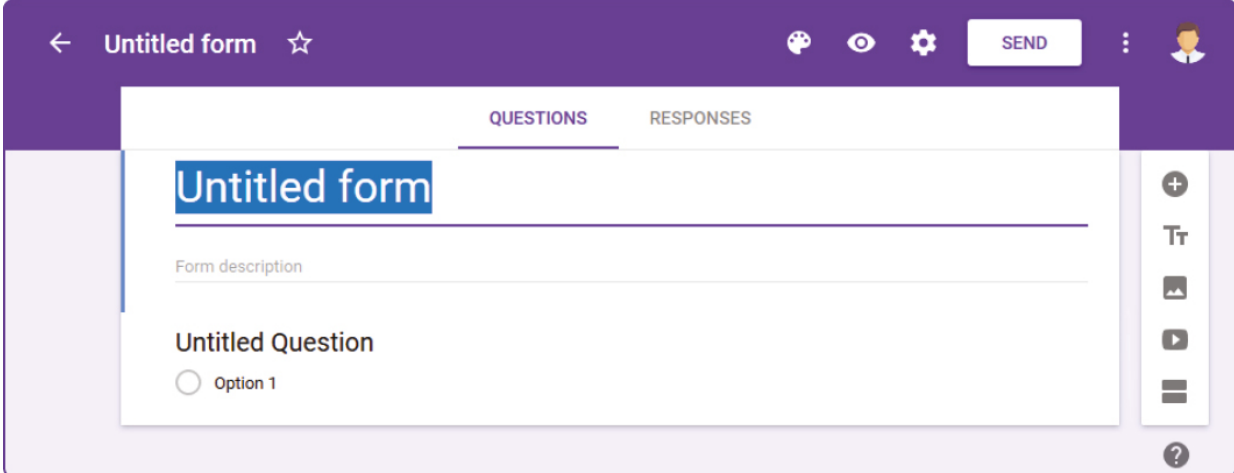

Сұрақ жазу үшін 'Untitled Question' мəзірін басыңыз. Мысалы: 'Name of book'

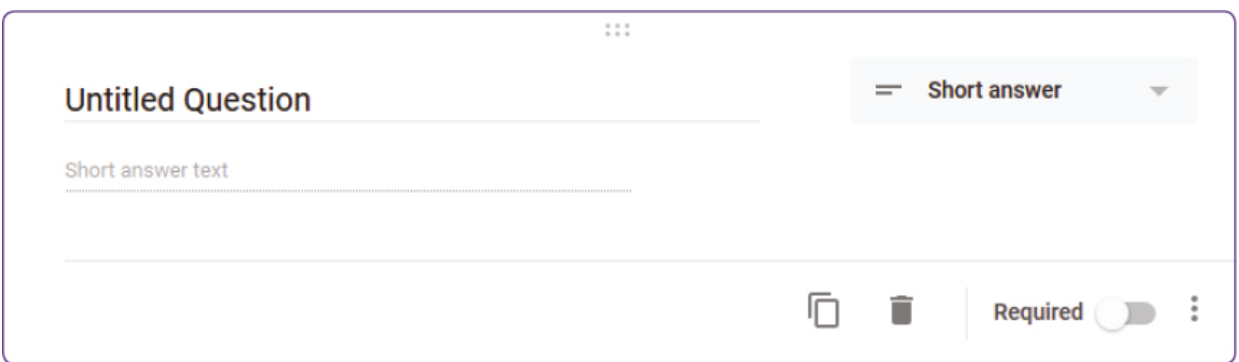

- Сұрағыңызға жауап түрін таңдаңыз. Мысалы: 'Short answer'.
- Оң жақтағы '+' белгісін басу арқылы жаңа сұрақты енгізіңіз:
	- <sup>o</sup> "Author" with "Short answer" type
	- <sup>o</sup> "Genre" with "Dropdown" type
	- "Published date" with "Date" type
	- "Quantity" with "Short answer" type
	- "Popularity" rate with "Linear scale" type
- Now fi ll in the database with 10 books at least. Click "Preview view" to fi ll in the form by yourself.

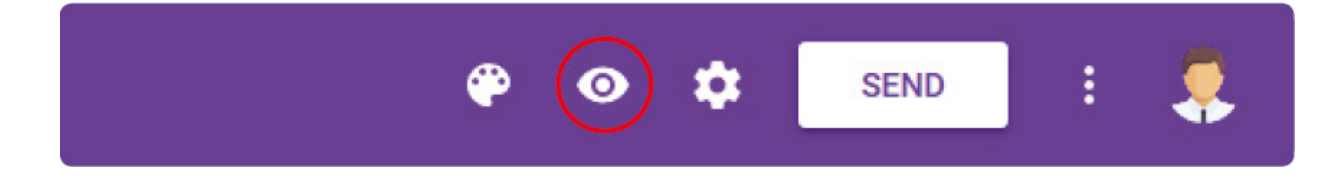

### **Share and responses**

Google forms арқылы сауалнамалар жасап, онымен басқа қолданушылармен бөлісуге болады. Форманы басқалармен бөлісу үшін, оны электронды пошта арқылы жіберуге болады немесе сол формаға сілтеме де жолдауға болады.

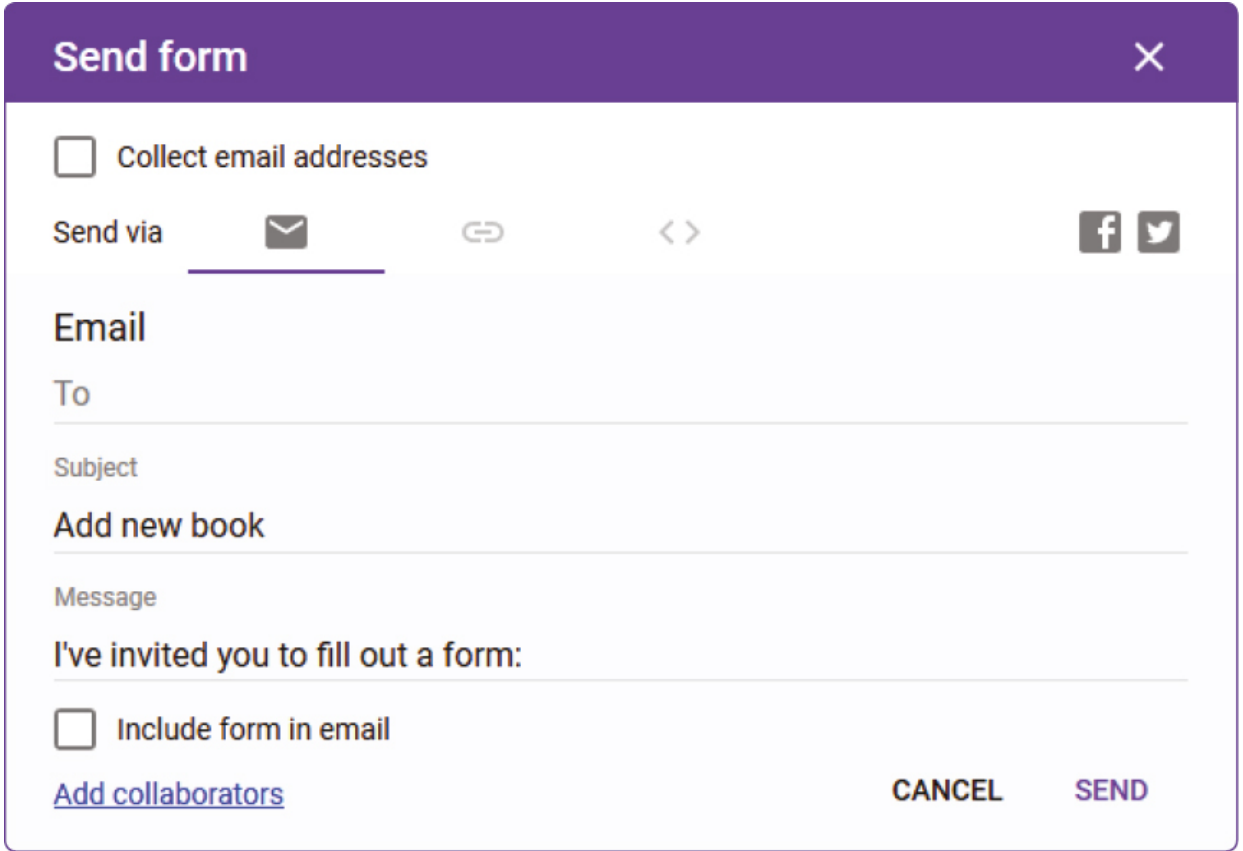

• Click "RESPONSES" and see the recordings you have;

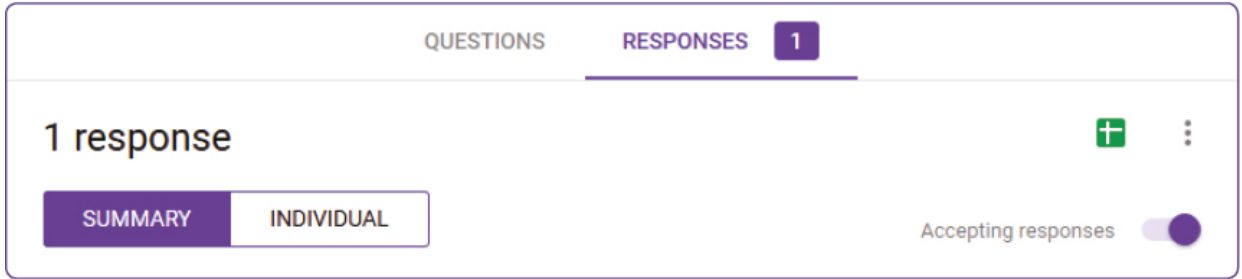

• Click "Create spreadsheet". This operation creates a new Google sheets table with your Google-form data recordings.

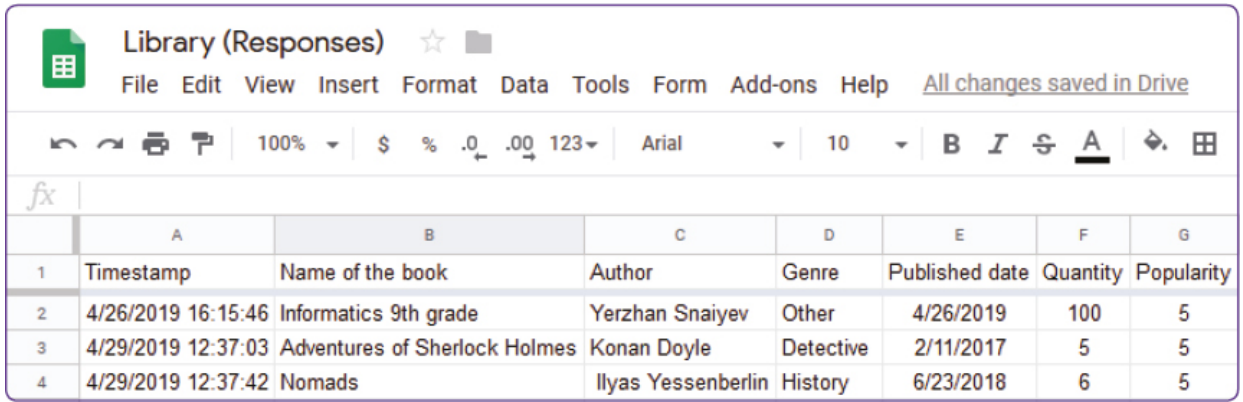

## **Keep in mind**

You can format your form style in the theme options menu, such as header image, theme color, background color, and font style.

## **Keep in mind**

- 1. You can send your form via email;
- 2. You can copy and send a link;
- 3. You can share your form via social networks (Facebook, Google+, Twitter).

## **Literacy**

- 1. How can we make a new Form?
- 2. What kind of Google features do you use/know?
- 3. Share your experience with classmates.

- form форма форма
- drop-down ашылатын выпадающее
- upload жүктеу загрузить
- $response -$ жауап отклик
- $\bullet$  icon белгіше значок

## **2.4 SORT AND FILTER DATA**

## **You will:**

- Apply basic sort;
- Apply basic filter.

**What should we do with the book database to quickly find a book by some criteria?**

#### **Sort and filter**

In this lesson, we are going to learn how to work with data.

When we have a big amount of data it is difficult to find specific information about a required item. Because of that, we need to use sorting or filtering tools. Previously we have created a database for a library. Now we are going to continue our work with the previous exercise. Use the table that we have created to store all the information about books in our library.

### **Apply filter**

Filter' əрекетін қолдану үшін кестенің тақырыпшаларын таңдап, 'Data' » 'Filter' бұйрығын таңдаңыз.

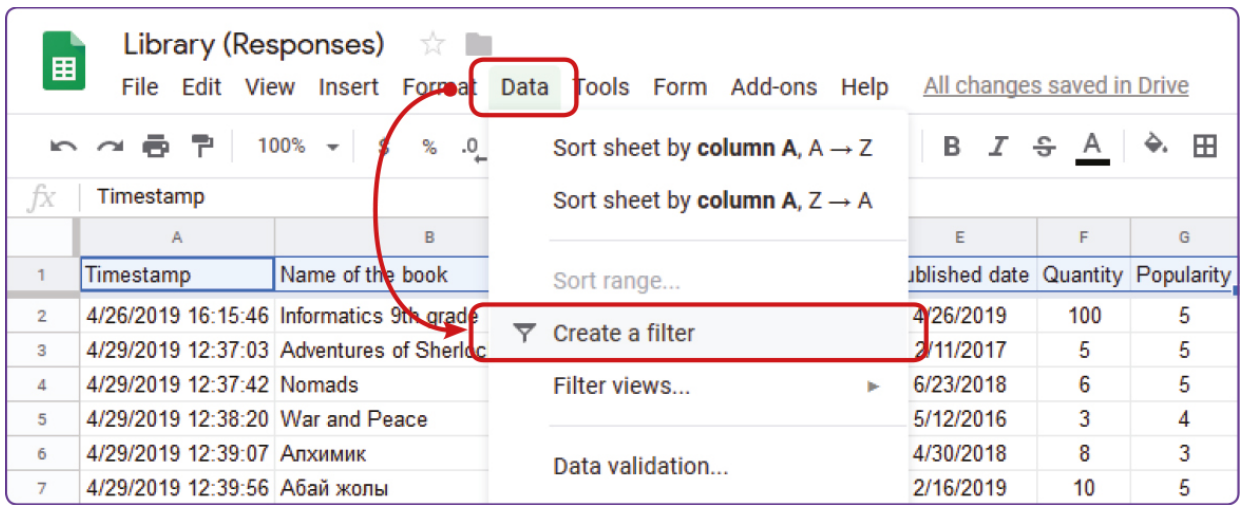

### **Apply sort features**

'Sorting' құралын қолданып көру үшін кітаптарымызды танымалдығы ('Author') өрісі бойынша сұрыптап көрейік. "Author"өрісінің бағыттауышын басып, бір немесе екі қолжетімді сұрыптау түрін таңдаңыз. Біріншісі өсу реті, екіншісі кему реті бойынша сұрыптау түрлері болып табылады.

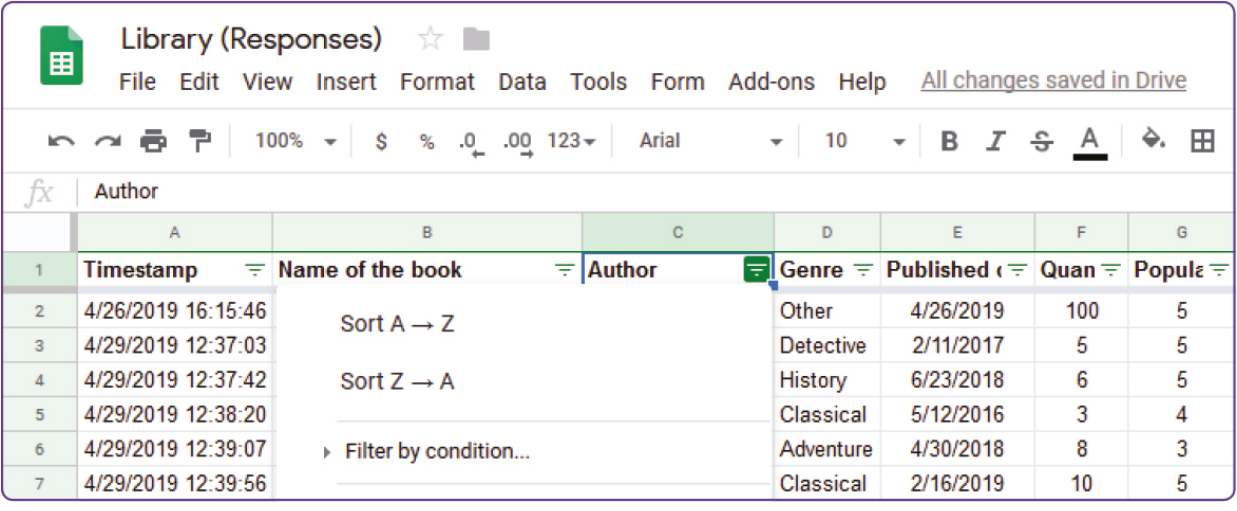

Бұл мысалда 'Classical' жанры бойынша 'Filter' бұйрығын қолданғандағы кітаптар тізімі көрсетілген . 'Filter' бұйрығын жою үшін 'Filter' өрісі ішіндегі бағыттауышты басып, 'Select all' бұйрығын таңдаңыз. Соңында 'OK' батырмасын басыңыз.

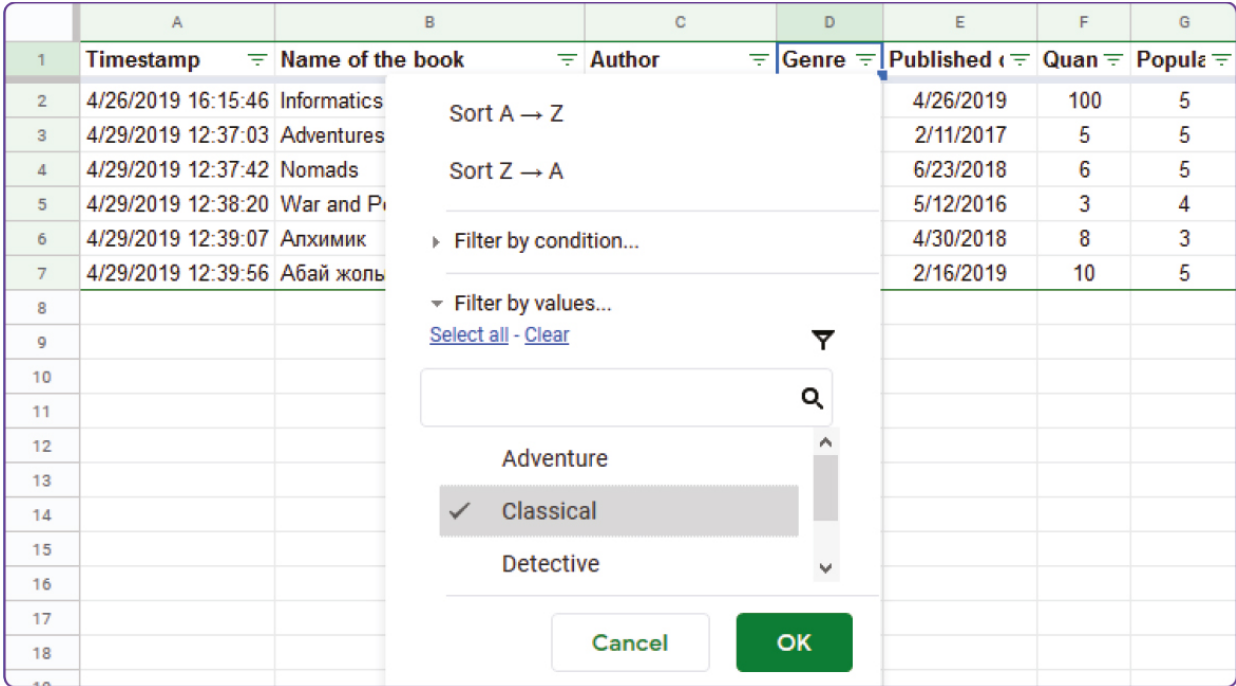

If any Filter was applied the following icon  $($   $)$  would appear.

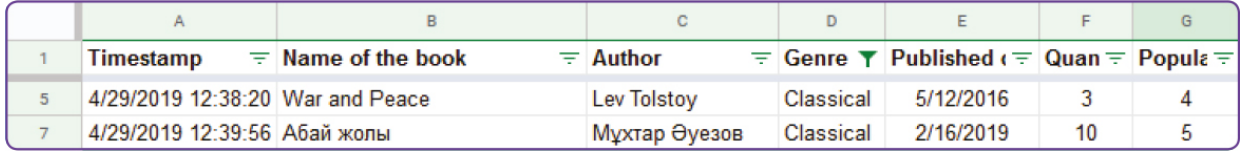

### **Filter by condition**

Енді шартты фильтрды қолданып көрейік (мысалы, 'Greater than' немесе 'Equal to':

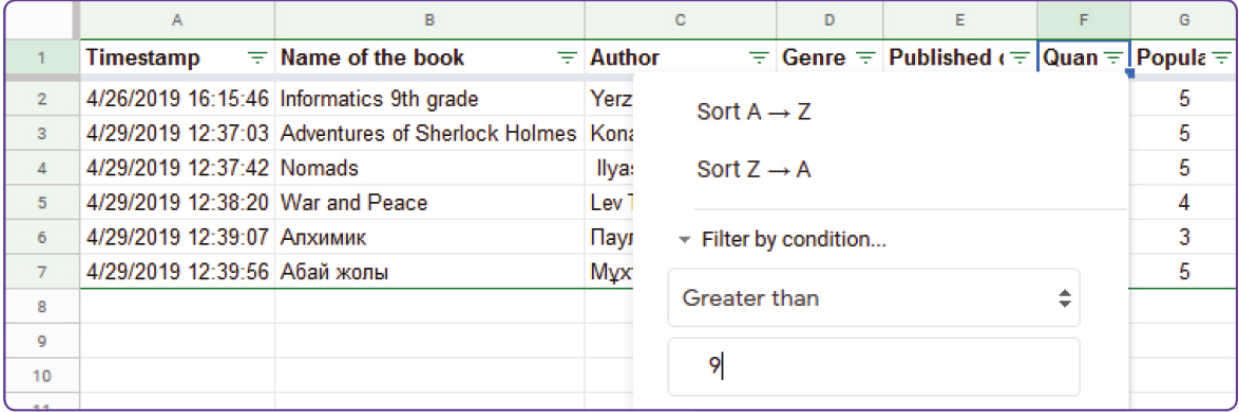

### **Search**

If we want to find information about a particular book we can use 'Search' tool within the 'Filter' method.

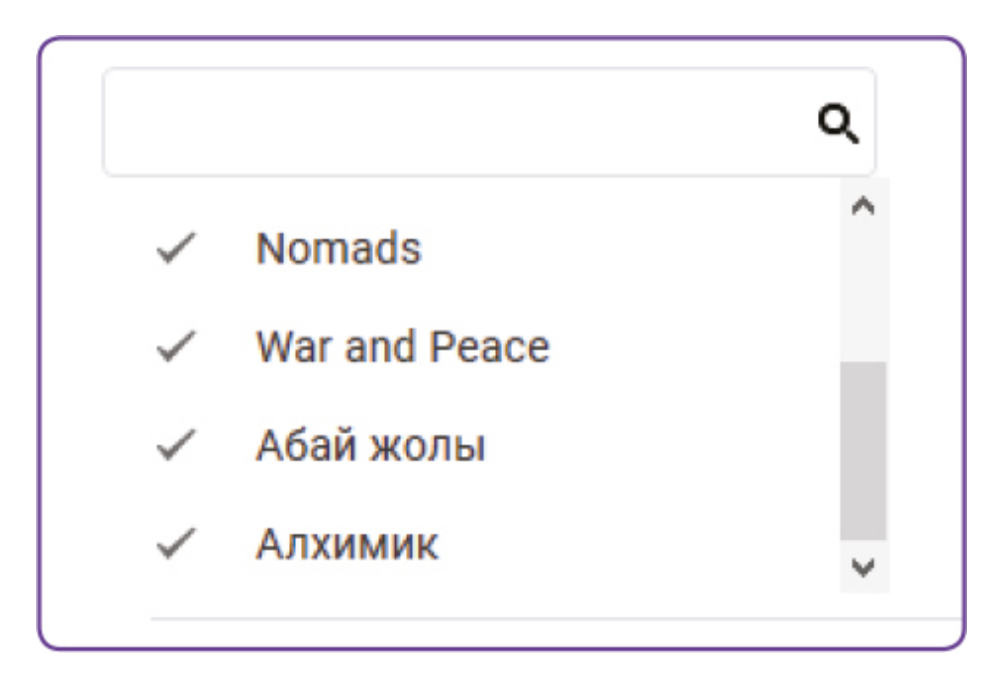

## **Keep in mind**

Cell address name Columns and rows have own address names. Columns are represented in letters (A,B,C,D…) and Rows in numbers (1,2,3,4…). Each cell is represented by letters (column) and numbers (row).

For example: a cell in column 'A' and row '1' has a name address of 'A1' and so on.

## **Practice 1**

- 1. Apply sorting to "Name of the book" in alphabetical order
- 2. Apply sorting to "Quantity" to find out what books prevail in your library

## **Practice 2**

- 1. Apply Filter to "Genre" and find out what genres of books are more popular within your library.
- 2. Apply Filter to "Author" and look out which authors are more popular in your library.

## **Practice 3**

- 1. Apply Filter to the books which "Quantity" is greater than 5.
- 2. Apply Filter to the books which "Popularity rate" is less than 5.

## **Literacy**

- 1. Why do we use the "Sort" method?
- 2. What is the difference between "Filter" and "Sort"?

- criteria критерия критерия
- required міндетті обязательный
- sort сұрыптау сортировать
- according сəйкесінше в соответствии
- ascending өсу реті по возрастанию
- $\bullet$  descending кему реті по убыванию
- $\bullet$  method  $\varphi$ дісі метод
- $\bullet$  filter сүзгі фильтр
- condition жағдайы состояние

## **2.5 PIVOT TABLE**

## **You will:**

- Apply pivot tables;
- Make reports from a database.

#### **How to present all information from database in attractive view?**

#### **Pivot table**

It is important how information is presented. At first, we have to define what kind of information we are going to present. To do that we shall prepare some tables that are called "Pivot tables".

Жиынтық кесте бұйрығын қолдану үшін 'Data' бөлімінен 'Pivot table…'-ды басыңыз.

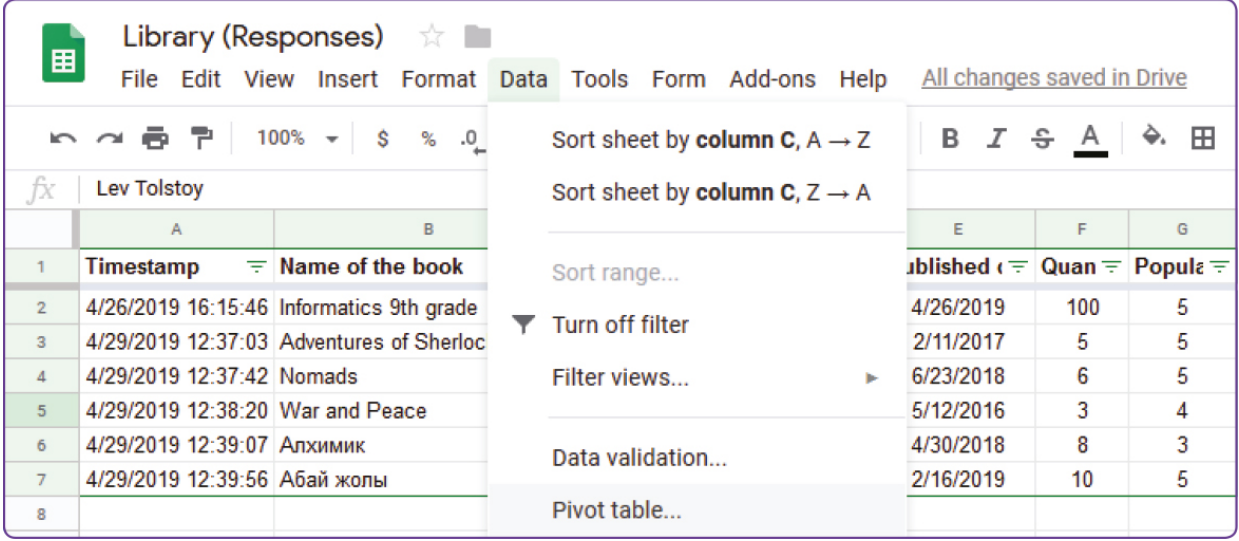

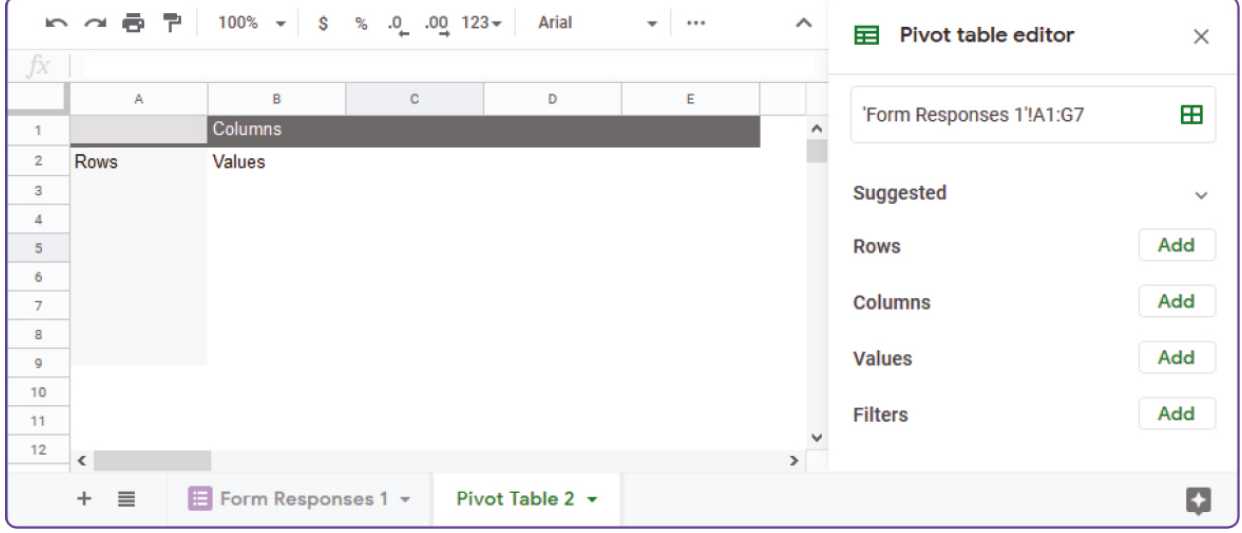

'Pivot table' бұйрығының барлық үш таңдау опциясын қарастырып көрейік:

- 1. Preview of a Pivot table. Таңдалған барлық опциялар осы жерден көрінетін болады;
- 2. Pivot table editor. Кестеге қосымша қосылатын элементтерді осы жерден таңдаймыз (жол, баған, өріс типі, фильтр);
- 3. Pivot table name. Бұл жерде кестенің атауын береміз.

#### **Pivot table by rows**

Төмендегі мысалда əр түрлі жанрдағы кітаптар саны есептеледі:

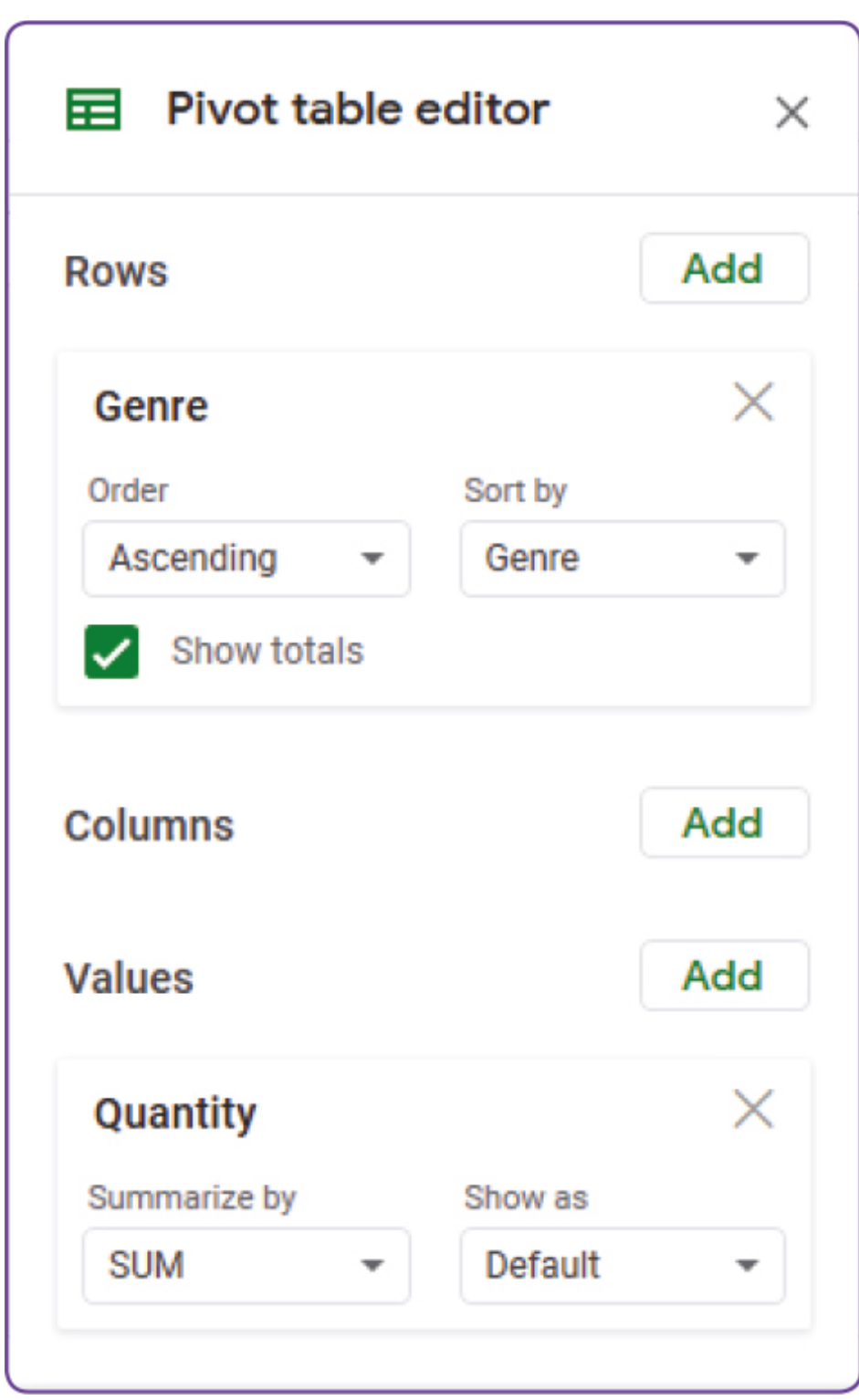

- 1. 'Add fi eld' мəзірін басып, 'Genre' өрісін таңдаңыз;
- 2. 'Quantity' өрісін басып, 'Summarize by': 'SUM' əрекетін таңдаңыз.

Finally, you should have a table showing quantity of books in total.

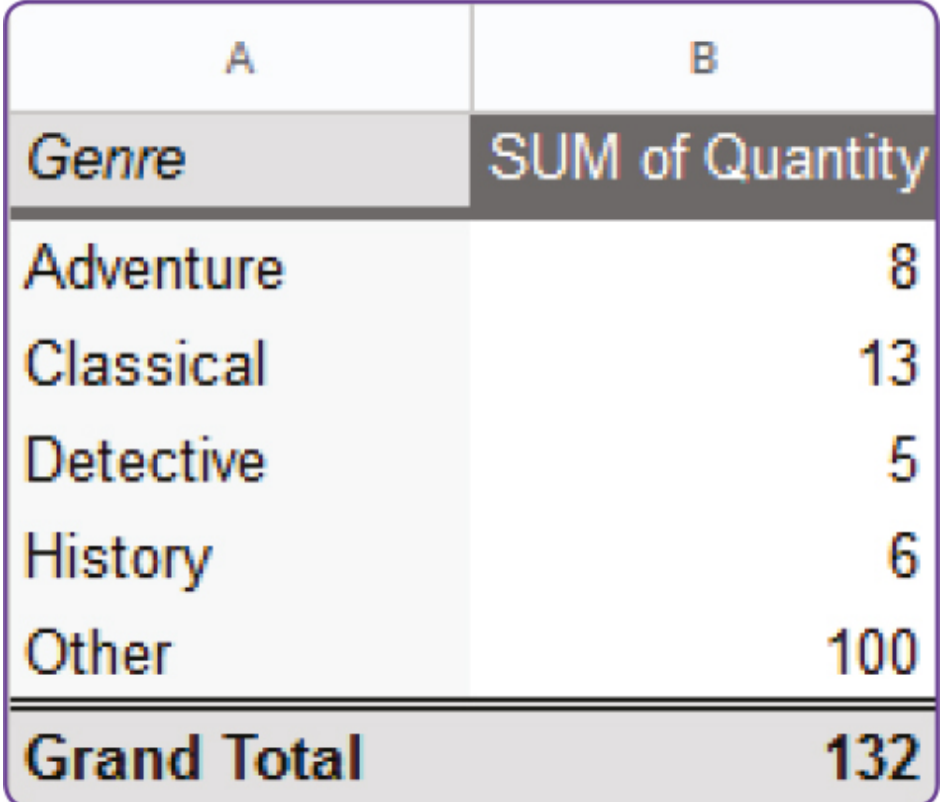

### **Pivot table by rows and columns**

Енді əр түрлі жанрдағы жəне танымалдық шамасы бойынша кітаптар санын шығарайық. Үш өріс енгізіп, 'Rows' мəзірінен 'Genre', 'Columns' үшін 'Popularity', ал 'Values' үшін 'Quantity' өрістерін таңдаңыз.

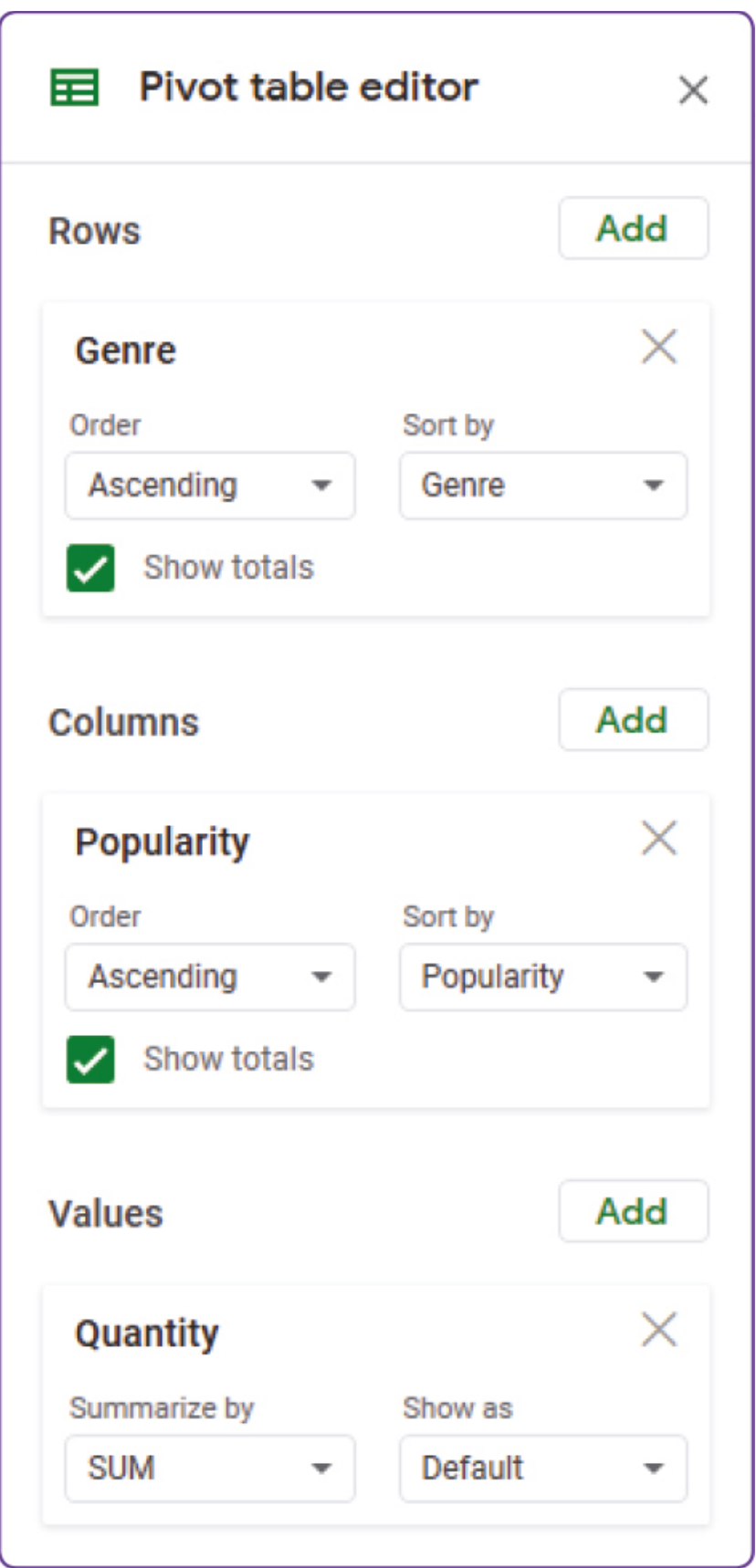

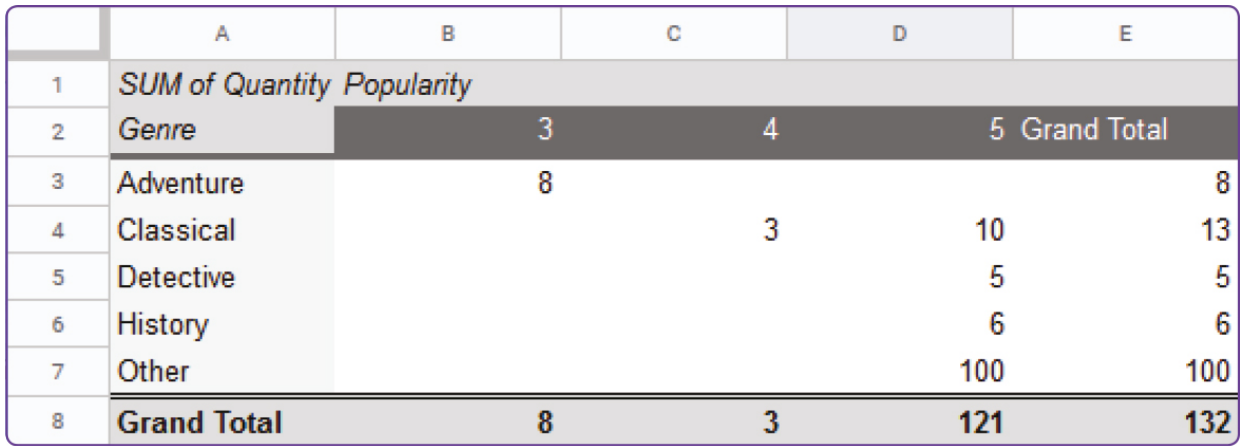

Finally, you will have a preview of the table shown below.

We can see that we have 3 books with "Classical" genre which popularity rate is 4 and 10 books which popularity rate is 5. Also, the biggest amount of books are in "Other" genre with the popularity rate of 5 that has 100 items in total.

If we want to show information about a particular item, but not a total quantity, we can use "COUNTA" method in Summarize by menu:

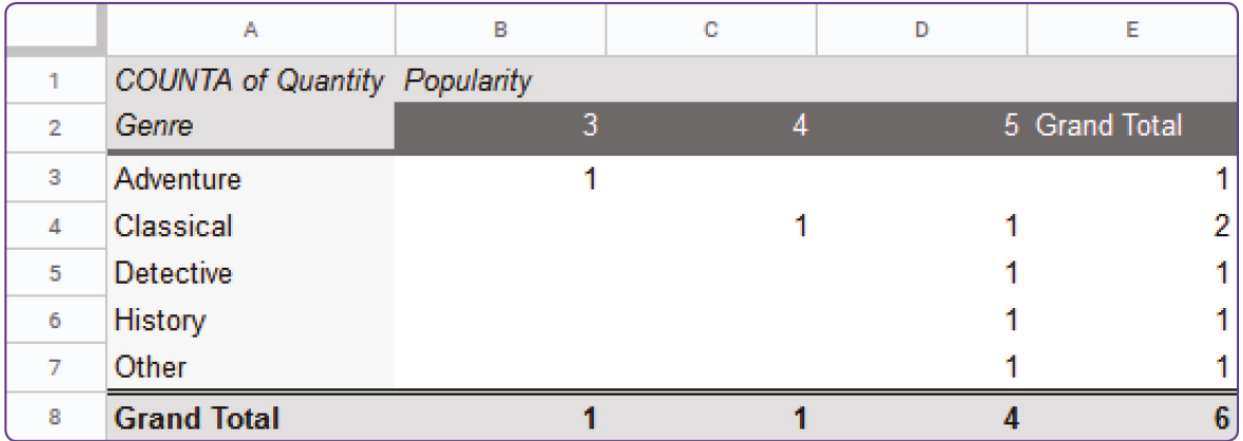

## **Keep in mind**

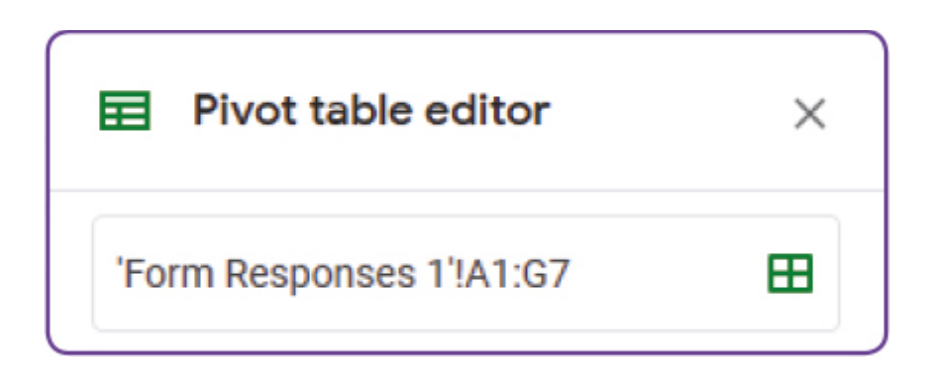

By using "Edit range..." we can change ranges of a table. We must add new records to use this function within a pivot table.

## **Practice 1**

Show information about how many books of different authors are stored in your database.

### **Practice 2**

Now prepare different pivot tables according to the following criteria:

- 1. How many books from different authors with different genres are stored?
- 2. How many particular books do you have from different authors with different popularity rates?

### **Practice 3**

- 1. Apply Filter to the books which "Quantity" is greater than 5.
- 2. Apply Filter to the books which "Popularity rate" is less than 5.

## **Literacy**

- 1. In which situations can we use pivot table?
- 2. What is needed for making reports?
- pivot жиынтық кесте сводная таблица
- to consider қарастыру рассматривать
- record жазба запись
- quantity саны количество

# **2.6 CHARTS**

## **You will:**

Apply charts forpresenting a database information.

### **What is the best way to present information?**

### **Charts/Graphs**

A chart, also called a graph, is a graphical representation of data. Charts have different formats such as bar chart, line chart and a pie chart.

#### **Сызықтық диаграмма.**

Қысқа жəне ұзақ уақыт аралығындағы өзгерістерді байқау үшін сызықтық графиктерді қолдануға болады. Сызықтық графиктерді өзгерістер аз болған жағдайда қолданған ыңғайлы.

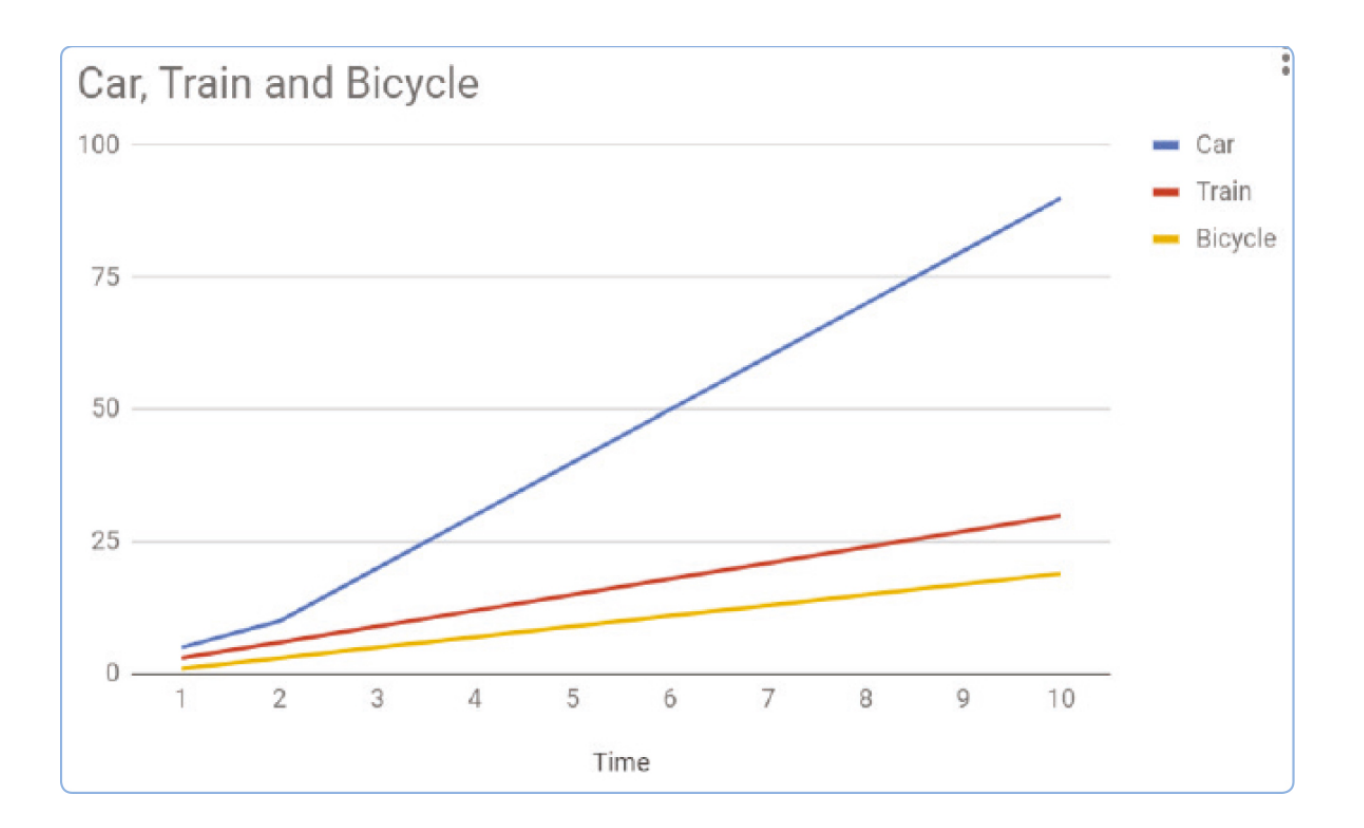

### **Дөңгелек диаграммалар.**

Дөңгелек диаграммаларды бір бүтіннің бөліктерін салыстыруда қолданамыз.

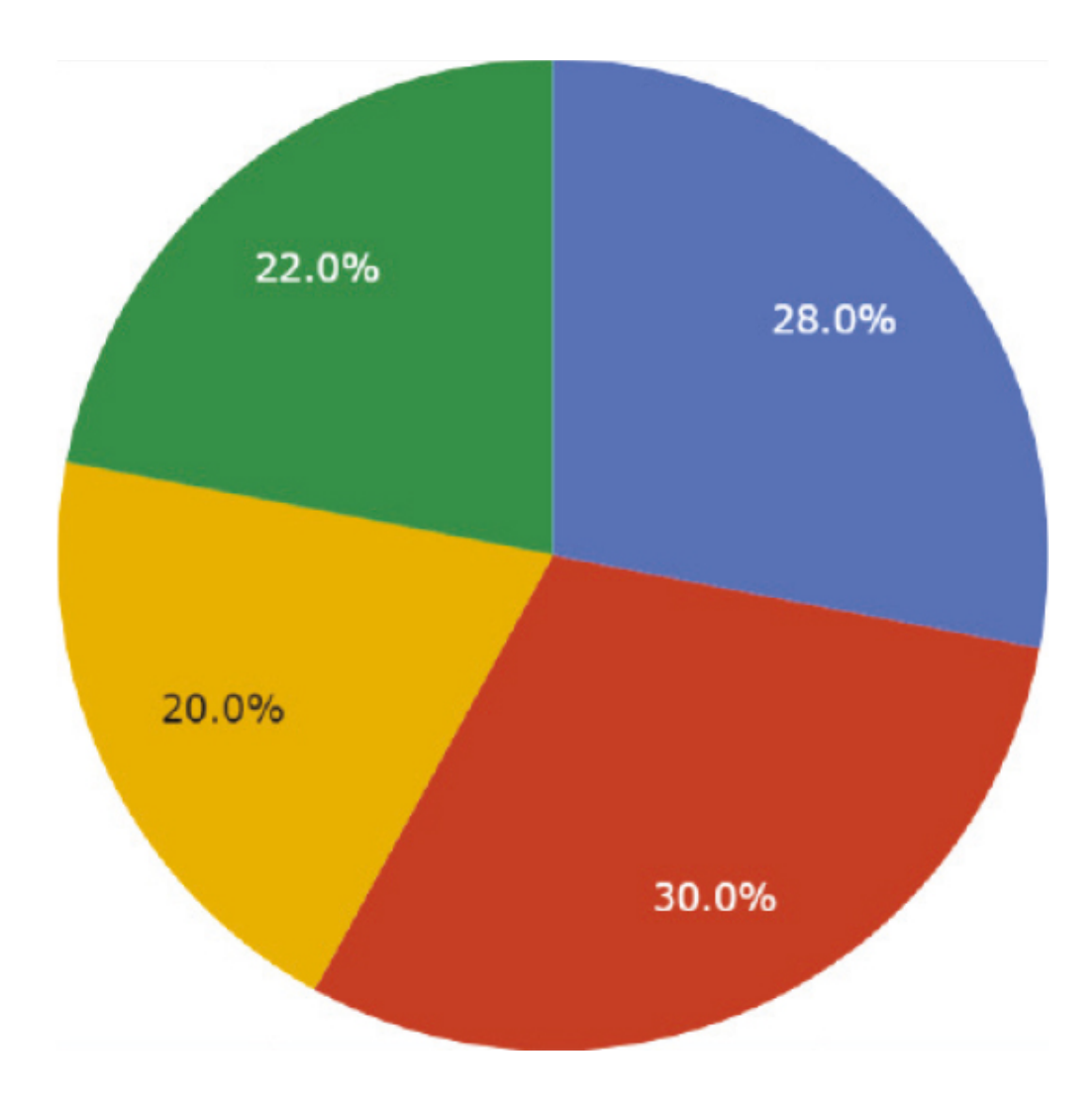

#### **Гистограмма.**

Гистограммалар екі бөлек топқа жататын нəрселерді салыстыруда жəне уақыт бойынша өзгеруін бақылауда қолданылады. Гистограммаларды үлкен өзгерістерді көрсету үшін пайдаланған ыңғайлы.

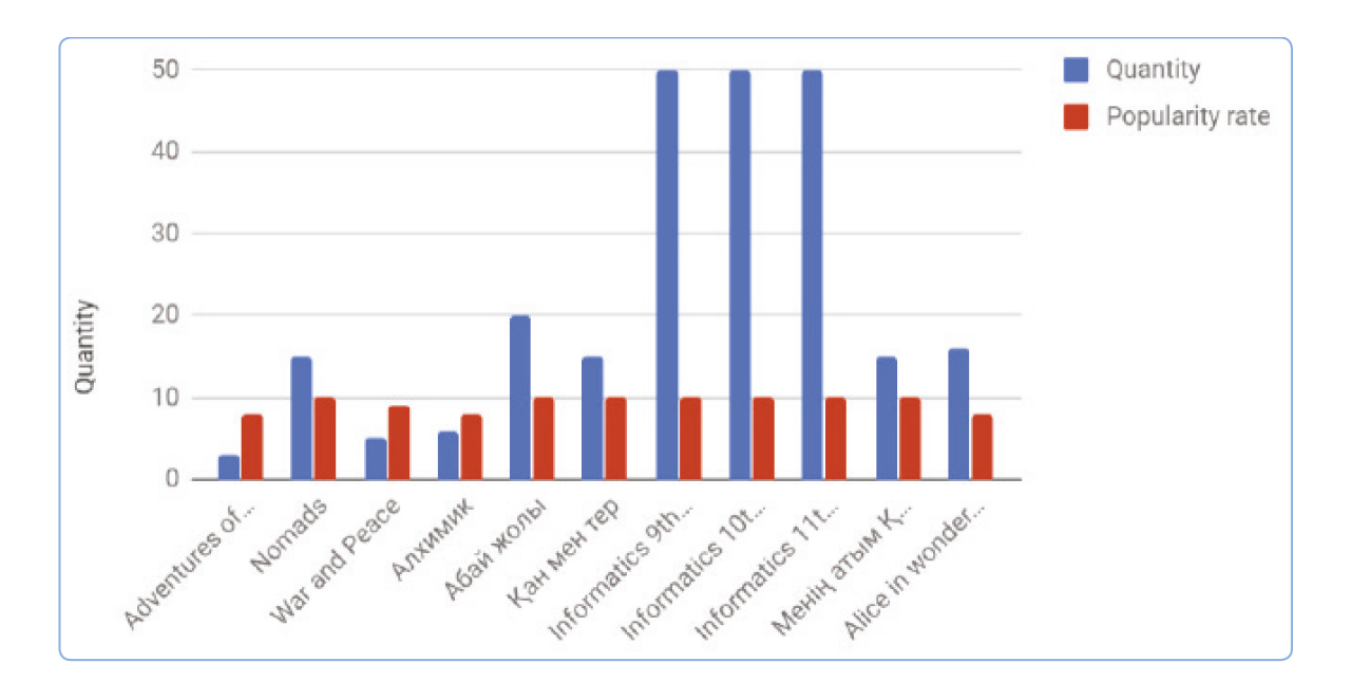

The best way for presenting your information is to prepare graphs. Previously we have made pivot tables which main purpose was to fi lter information. Now we are going to learn how to make graphs from pivot tables.

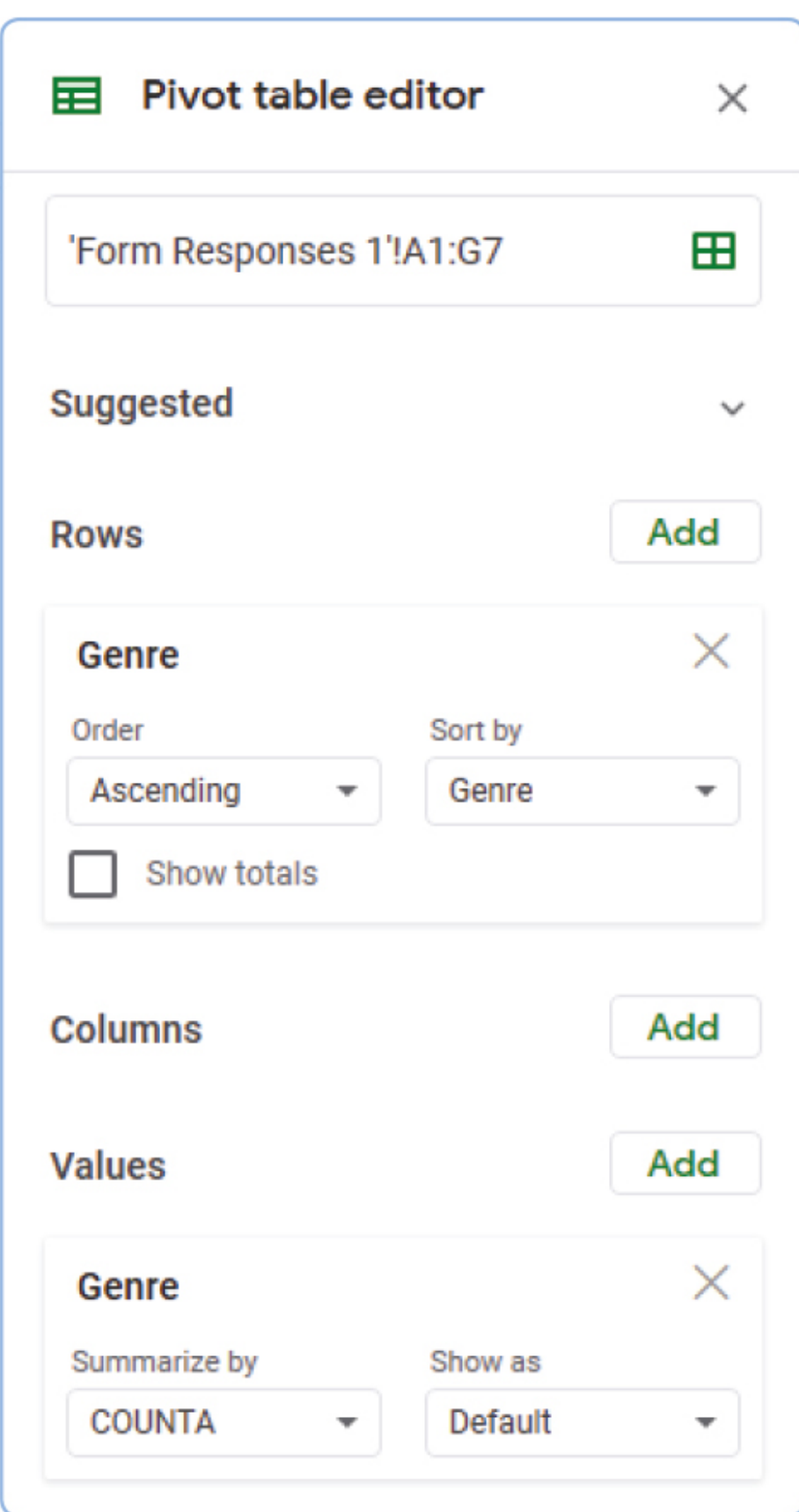

The table in Figure 5 shows how many books are in our database without showing total amount of books.

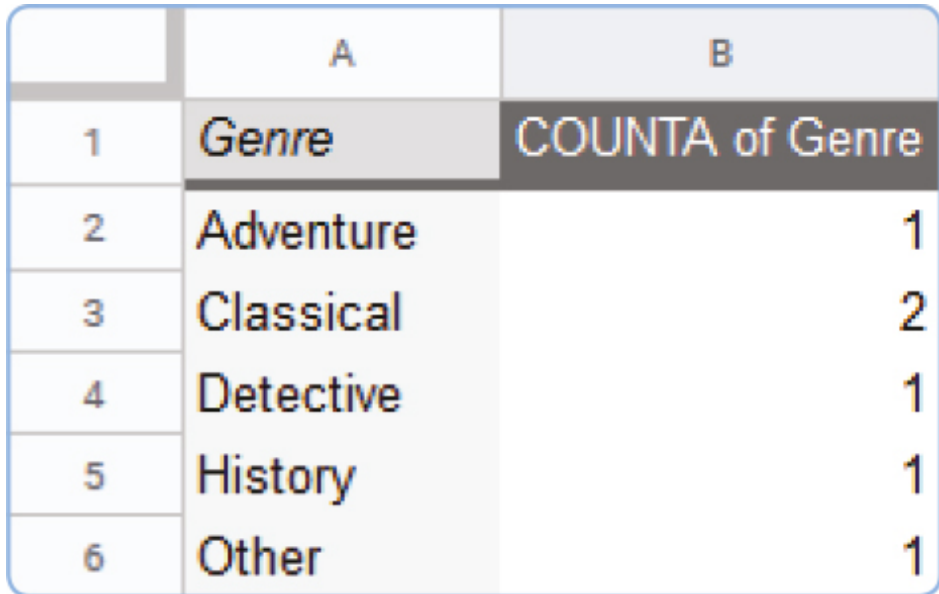

To insert a chart choose "Insert" » "Chart" option. You can change "Chart type" to "Pie chart" from "Setup" menu in "Chart editor".

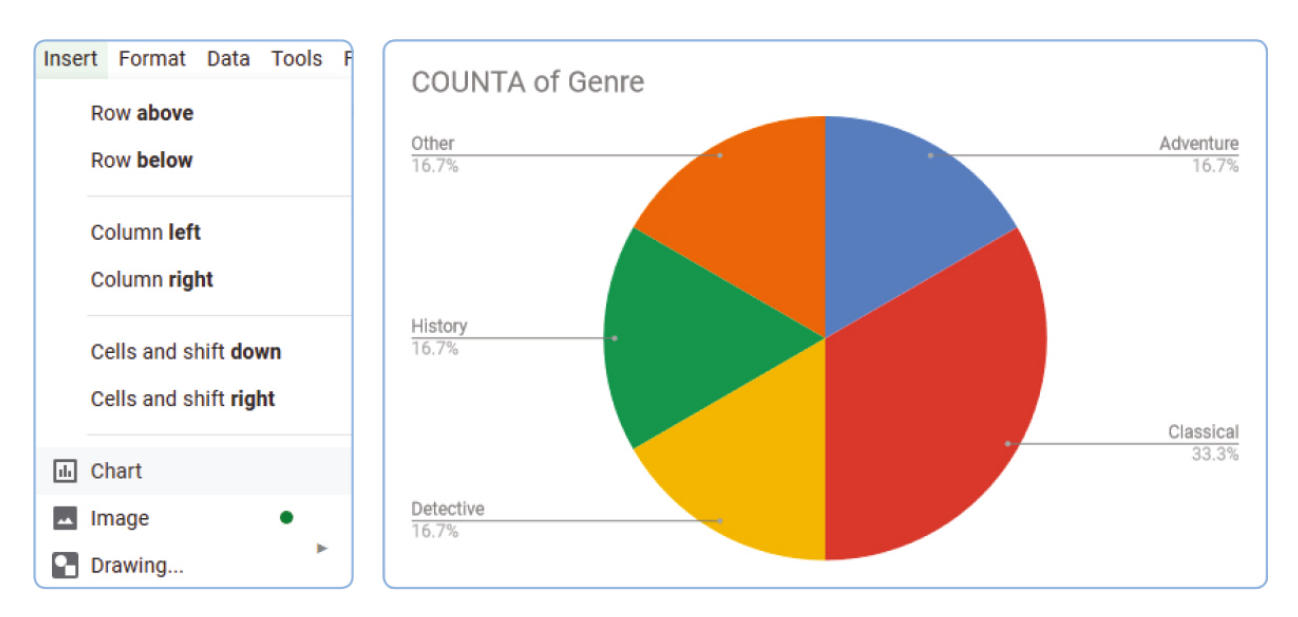

### **Activity**

Analyze the charts below and discuss with your classmates the information that they give.

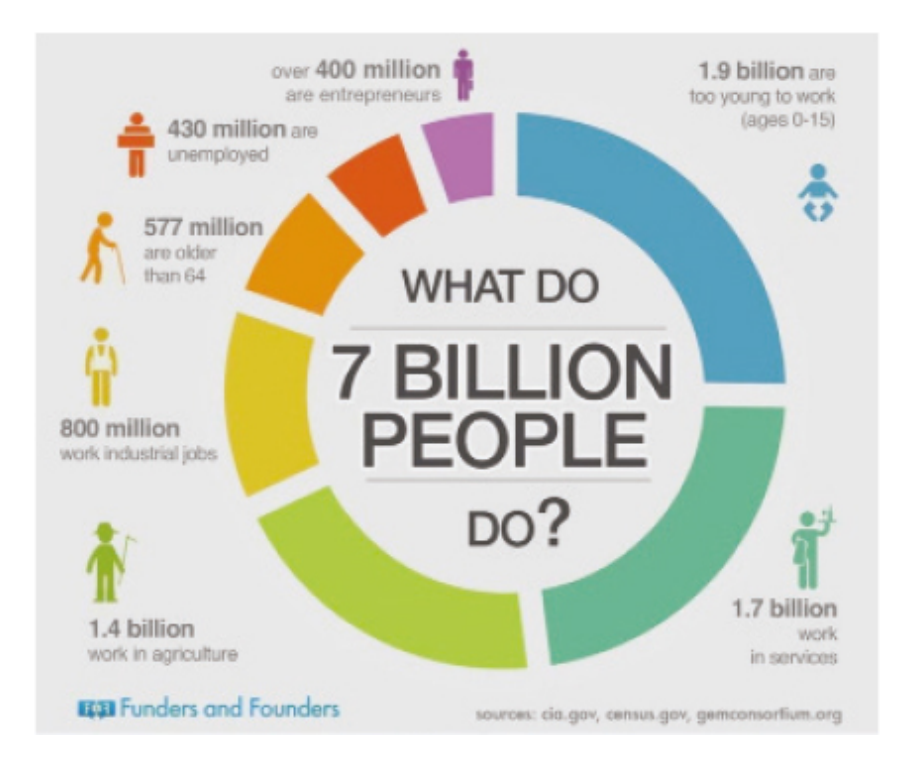

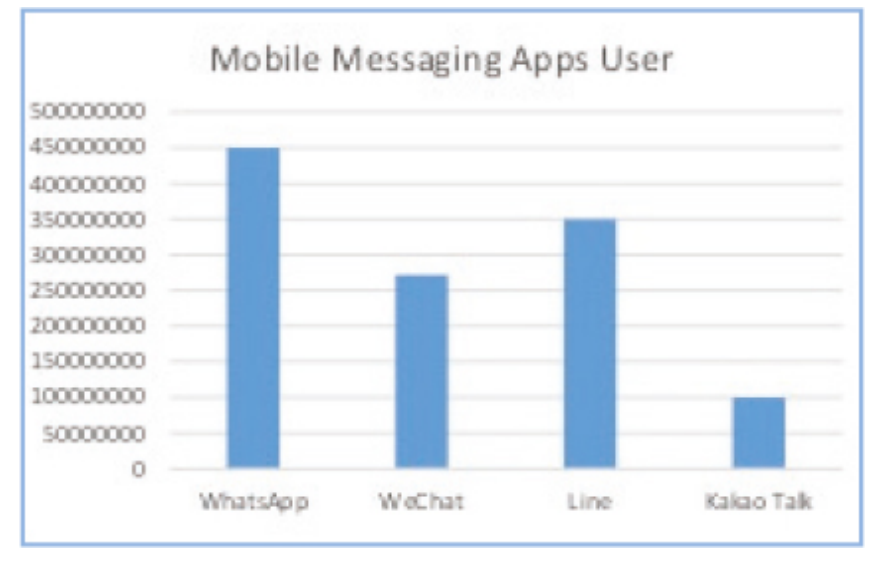

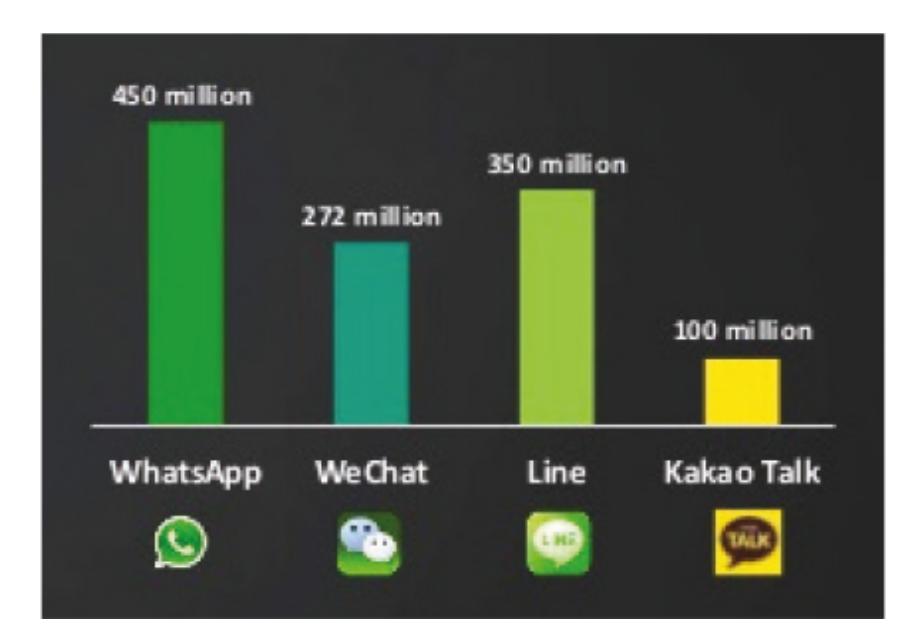

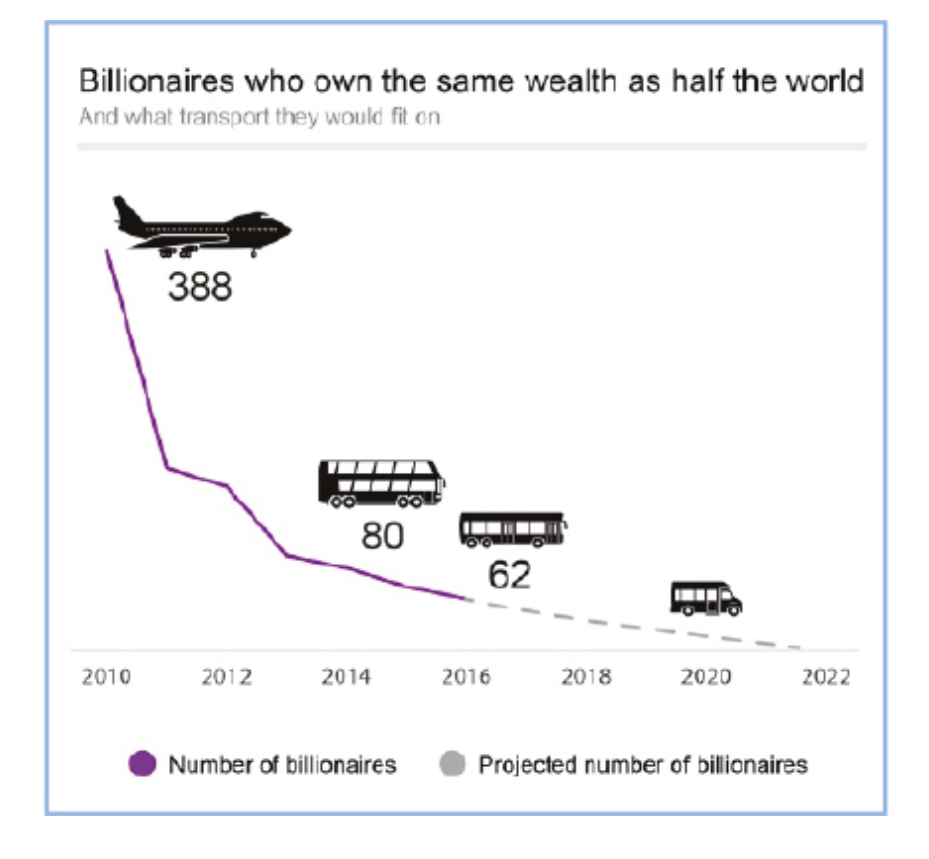

### **Practice**

Apply charts for different pivot tables from the previous lesson.

### **Literacy**

- 1. How to make charts in Google Sheets?
- 2. Discuss for which databases each chart type can be applied?

- representation көрсету представление
- chart диаграмма диаграмма
- purpose мақсаты цель
- insert кірістіру вставить
- recommendation ұсыныс рекомендация

# **2.7 MINI PROJECT: FAMILY SHOP**

## **You will:**

- Create a database that will help to count goods in a shop;
- Get inforamation about Database types.

### **Would you like to help your family to arrange goods in your family shop?**

### **Family shop database**

Бұл сабақта дүкендегі тауарларды санауға мүмкіндік беретін шағын деректер қоры құрылады. Алдымен деректер қорына белгілі бір тауарлар туралы ақпарат енгізуді қамтамасыз ететін форманы дайындаңыз.

«Our shop» деген атаумен форма құрыңыз Add 5 fields with the following types:

- 1. Name of the product Short answer;
- 2. Category of product Dropdown (at least 4 categories);
- 3. Quantity Short answer;
- 4. Price Short answer;
- 5. Expire date Date.

# **Practice 1**

Енді форманы пайдаланып, деректер қорына кемінде 5 жазба енгізіңіз.

## **Practice 2**

- 1. Now start working with the database table. Apply "sorting" of all goods according to 'Price' in descending order.
- 2. Filter all goods according to any two categories.
- 3. Add a pivot table to show all the records according to some types. For example: Show goods quantity in different categories
- 4. Finally, create a chart to represent information details.

### **Types of Database**

Centralized database - Users from different locations can access this database from a remote location at the central database, that store entire information and application programs at a central computing facility for processing.

Operational database - This is more of a basic form of data that contain information relating to the operations of an enterprise.

End-user database - End user is the user of software, application or a product. This is a shared database which is shared by users and is meant for use by the end users, just like managers at different levels.

Commercial database - This is a database that contains information which external users may require. However, they will not be able to afford to maintain such huge database by themselves.

Personal database - The personal databases are maintained, generally, on personal computers. They contain information that is meant for use only among a limited number of users, generally working in the same department.

Distributed database - These databases have contributions from the common databases as well as the data captured from the local operations.

### **Fact**

A databasemanagement system (DBMS) is a computersoftware application that interacts with endusers, other applications, and the database itself to

capture and analyze data. A generalpurpose DBMS allows the defi nition, creation, querying, update, and administration of databases.

### **Fact**

Your responsibility as a database administrator (DBA) will be the performance, integrity, and security of a database. You'll be involved in the planning and development of the database, as well as in troubleshooting any issues on behalf of the users.

You'll ensure that:

- data remains consistent across the database;
- data is clearly defi ned;
- users access data concurrently, in a form that suits their needs;
- there is provision for data security and recovery control (ensuring all data is retrievable in an emergency).

- performance өнімділік представление
- integrity тұтастық целостность
- security қауіпсіздік безопасность
- troubleshoot ақаулықтарды жою устранение неполадок
- enterprise кəсіпорын предприятие

# **CHECK YOURSELF**

- 1. Where can we use databases? (Give at least 3 examples)
- 2. Which parts does a database system consist from?
- 3. Describe the steps of planning a database
- 4. What data types do we have in Google Sheets?
- 5. What are the ways of creating a form?
- 6. How to apply a fi lter to table?
- 7. What is pivot table?
- 8. Describe the way of creating a spreadsheet table by using Form.
- 9. Describe functions of fi lter in Google sheet.
- 0. Describe way to apply pivot table.
- 11. Give 3 examples of where you can use Google Forms
- 2. Describe types of charts
- 3. Describe way to apply chart to your table.

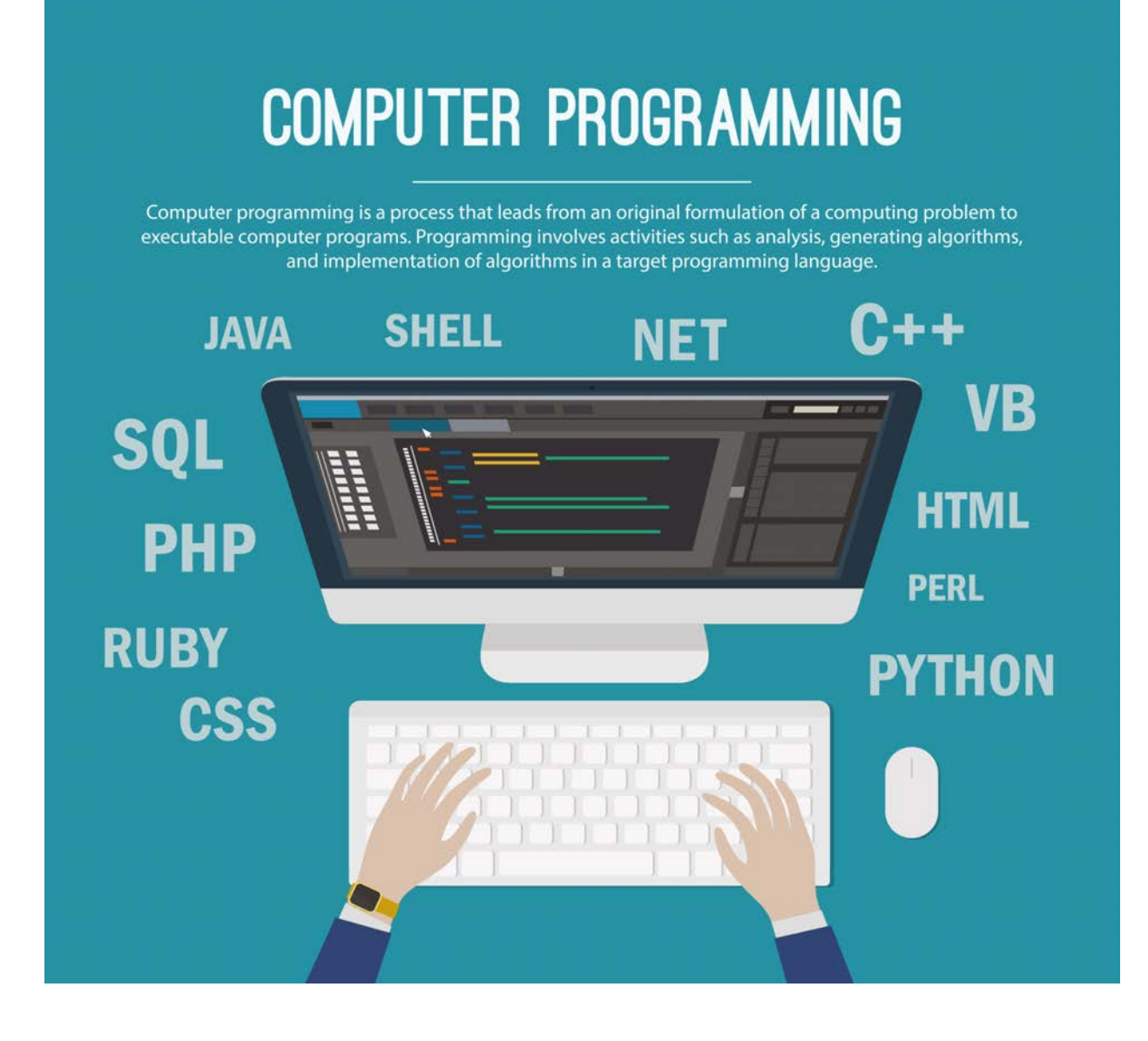

# **CHAPTER 3 PROGRAMMING**

# **3.1 PYTHON LIST**

## **You will:**

- Create python list and use;
- Learn to change list items.

#### **How can you create a program that will store your classmates' names?**

### **Python List**

Бұл тақырыпта сіз Python тізімдерін; тізімдерді құру, тізімді бөлу, тізімге элементтерді қосу немесе тізімнен элементтерді жою жəне т.б. туралы үйренесіз.

### **What is a list in Python?**

Тізім дегеніміз əр түрлі типтегі объектілерді жинауға арналған деректер құрылымы. Тізімде бир типті емес объектілерді жинақтауға болады. Тізімнің көлемі тұрақты емес, сондықтан да оны қолдану барысында қалауыңызша өзгерте аласыз.

Тізім - тік жақша ([ ]) ішінде тізбектелген мəндер жиынтығы. Бұл мəндер тізімнің элементтері деп аталады жəне бір-бірінен үтір арқылы ажыратылады.

```
>>> [value, value, ...]
```
### **Example 1**

```
\gg data = ["This", "list", "has", 4, "elements"]
>>> print (data) 
This list has 4 elements
```

```
\gg numbers = [5, 3, 12, 4, 9, 12]
>>> print(numbers) 
5 3 12 4 9 12
```
### **List Indexes**

Each element in a list is accessed by an index. List indices start at 0.

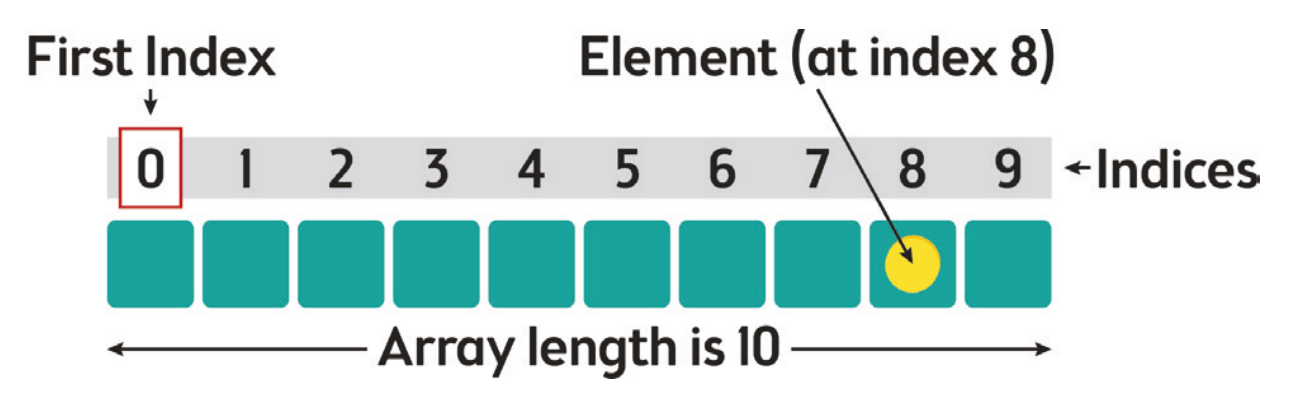

An element can be accessed by an index using the following command: list[index]

### **Example 2**

```
>>> Fruits = ["apple", "banana" , "orange"] 
>>> print ( Fruits[0] ) 
\gg print (Fruits[1])
>>> print ( Fruits[2] ) 
apple banana orange
```
# **Keep in mind**

Arrays and lists are both used in Python to store data, but they are different. The main difference between a list and an array is the functions that you can perform to them. Arrays have to be declared while lists don't because they are part of Python's syntax. So lists are used more often.

### **Practice 1**

Print the second item in the fruits list.

```
fruits = ["apple", "banana", "cherry"]
```
### **Negative List Indexing**

Virtually everything about string indexing works similarly for lists. For example, a negative list index counts from the end of the list:

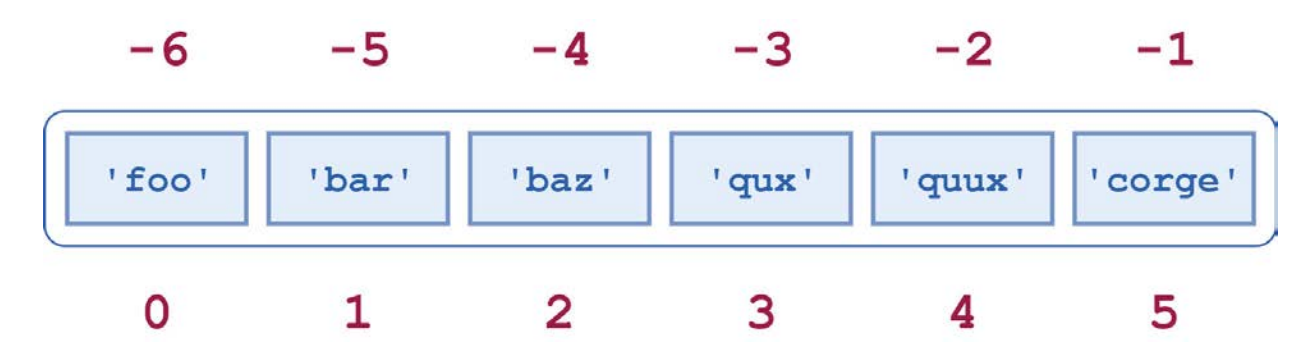

### **Example 3**

```
>> a[-1]'corge' 
>> a[-2]'quux' 
>> a[-5]'bar'
```
### **Practice 2**

Print the item with second negative index in the fruits list.

```
fruits = ["apple", "banana", "cherry"]
```
### **Negative List Indexing**

In Python, lists can be modifi ed. For example, you can change the element at a certain index by assigning a new value to it.

 $list[index] = value$ 

### **Example 4**

```
>>> Fruits = ["apple","banana","orange"] 
\gg Fruits[0] = "peach"
\gg Fruits[1] = "cherry"
>>> print ( Fruits ) 
peach cherry orange
```
### **Practice 3**

Change the value from "apple" to "kiwi", in the fruits list.

fruits = ["apple", "banana", "cherry"]

### **Practice 4**

There is a list of misspelled fruits within a list. Replace each mistake with the correct word.

fruits = ["aple", "orang", "bnanan", "grapy"]

# **Literacy**

- 1. Think about how to create a list of weekdays.
- 2. How can we change the start day of the week?

- $\bullet$  index индекс индекс
- $element 3$ лемент элемент
- $arrow -$  массив массив
- $comma \gamma \dot{\eta} \eta$ запятая
- value шама значение
- assign тағайындау присваивать
- $store c$ ақтау хранить

# **3.2 CREATING AND ADDING ELEMENTS TO A LIST**

### **You will:**

- Create python list and use;
- Add and insert elements to the List.

### **Тізімдерді жасау және оқу.**

Тізімдер тік жақшалар ішінде объектілерді орналастыру арқылы жасалынады []. Тізімді жасау үшін арнайы функция қажет емес.

### **Example 1**

```
# Creating a blank List
List = \lceilprint("Intial blank List: ")
print(List)
```
### **Output**

```
Intial blank List:
\prod
```
#### **Тізімге элемент қосу**

Тізімге элемент қосу үшін арнайы append() функциясын қолданамыз. append() функциясы арқылы бір сəтте тек қана бір элемент қоса аламыз, ал бірнеше элемент қосу үшін циклдарды қолданамыз.

append() функциясы арқылы элементтерді тек қана тізімнің соңына қоса аламыз.

### **Example 2**

# Adding elements to the List List.append(1) List.append(2) List.append(4) print("List after Addition of Three elements: ") print(List)

### **Output**

List after Addition of Three elements: [1, 2, 4]

There's one more method for Addition of elements, extend(), this method is used to add multiple elements at the same time at the end of the list.

### **Example 3**

```
# Adding multiple elements using Extend Method
List.extend([8, 'Python', 'List'])
print("List after performing Extend Operation: ")
print(List)
```
### **Output**

```
List after performing Extend Operation:
[1, 2, 4, 8, 'Python', 'List']
```
For addition of element at the desired position, insert() method is used. Unlike append() which takes only one argument, insert() method requires two arguments (position, value).

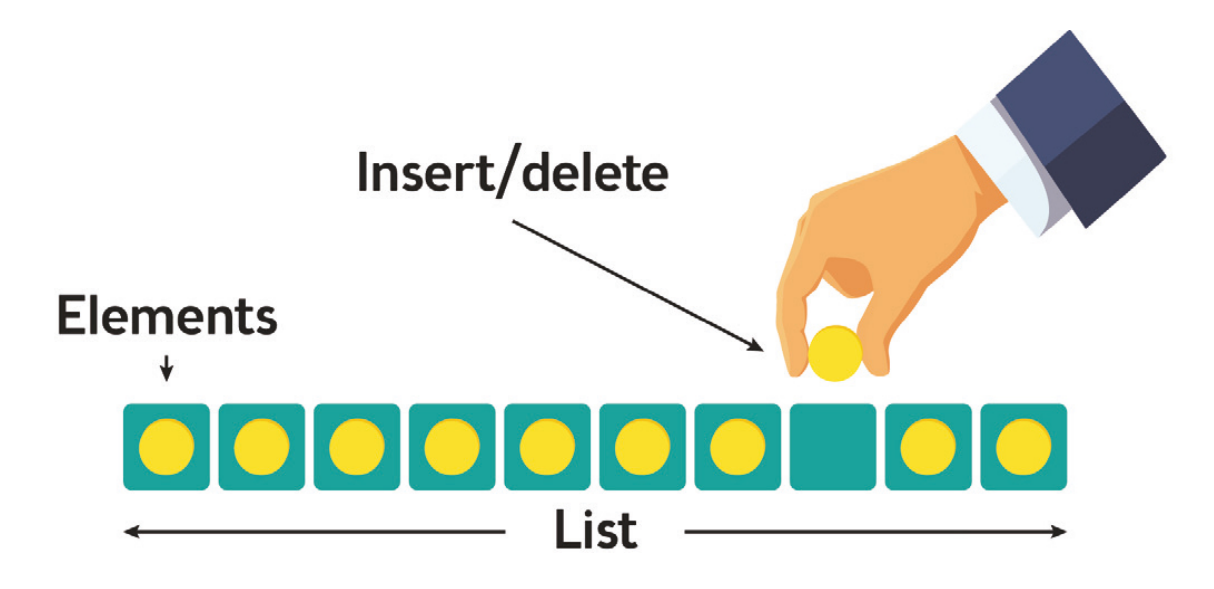

### **Keep in mind**

append() and extend() methods can only add elements at the end.

### **Example 4**

# Adding element (using Insert Method) List.insert(3, 12) List2.insert(0, 'Python') print("List after performing Insert Operation: ") print(List)

### **Output**

List after performing Insert Operation: ['Python', 1, 2, 4, 12, 8, 'Python', 'List']

For addition of multiple elements with the append() method, you can use loops.

### **Example 5**

# Adding elements to the List using Iterator

for i in range $(1, 4)$ : List.append(i) print("List after Adding elements from 1-3: ") print(List)

### **Output**

List after performing Insert Operation: ['Python',1,2,4,12,8,'Python','List',1,2,3]

### **Practice 1**

1. Create empty list. 2. Add at least 3 numbers and 2 strings to the list

### **Practice 2**

Insert new item to the list, that you've created in Practice1, between first and second items.

## **Practice 3**

- 1. Create new blank list
- 2. Add EVEN numbers from 2 to 10 using loop.

# **Literacy**

- 1. How many methods of adding elements to the list do you know?
- 2. What is the difference between append(), extend() and insert() methods?

- $\bullet$  insert кірістіру вставить
- $element 3$ лемент элемент
- $\bullet$  extend кеңейту расширять
- even жұп четный
- $\bullet$  odd тақ нечетный

# **3.3 SEARCH ELEMENT IN A LIST**

# **You will:**

• Methods of searching elements in list;

### **Do you have any method to find anything fast?**

#### **Элементтің тізімде бар жоғын тексеру жолдары**

Тізім - барлық деректер түрлерінің элементтерін сақтайтын pythonдағы маңызды контейнер. Енді тізімдегі элементтің бар жоғын тексеру жолдарын қарастырайық.

### **Method #1: цикл қолдану**

Бұл əдіс элементтің бар жоғын тексеру үшін барлық элементтерді қарап шығатын циклды қолданады. Бұл - тізімдегі элементтің бар жоғын тексерудің қарапайым жолы.

### **Example 1**

# Initializing list my list =  $[ 1, 6, 3, 5, 3, 4 ]$ print("Checking if 4 exists in list (using loop):") for i in my list:  $if(i == 4) :$ print ("Element Exists")

#### **Output**

Checking if 4 exists in list (using loop): Element Exists

### **Method #2: using "in"**

Python in is the most conventional way to check if an element exists in list or not. This particular way returns True if element exists in list and False if the element does not exist in the list. The list need not be sorted to practice this approach of checking.

#### **Example 2**

# Checking if 4 exists in list using in if  $(4 \text{ in } my$  list): print ("Element Exists")

#### **Output**

Checking if 4 exists in list (using in): Element Exists

#### **Method #3: using set() + in**

Converting the list into set and then using "in" can possibly be more effi cient than only using "in". But having effi ciency for a plus also has certain negatives. One among them is that the order of list is not preserved, and if you opt to take a new list for it, you would require to use extra space. Another drawback is that set disallows duplication and hence duplicate elements would be removed from the original list.

### **Example 3**

# Initializing list list set =  $[ 1, 6, 3, 5, 3, 4 ]$ print("Checking if 4 exists in list (using set $($ )+in):") list set = set(list set) if 4 in list\_set : print ("Element Exists")

### **Output**

Checking if 4 exists in list (using set( $)+$ in): Element Exists

### **Practice 1**

- 1. Create and initialize a list;
- 2. Enter random 10 numbers into the list;
- 3. Input any number you like;
- 4. The program should check the number you like exists in the list;
- 5. Use different methods.

### **Practice 2**

- 1. Create two lists;
- 2. Add 5 elements to the fi rst list using append() method;
- 3. Add 5 elements to the second list using extend() method;
- 4. The program should check the number you like exists in the list;
- 5. Check all items and print out elements that exist in both lists.

Hint: use for loop and in method.

## **Literacy**

1. Explain the pros and cons of different ways of checking existence of element in the list.

- $loop \mu$ икл цикл
- $element 3$ лемент элемент
- initialize инициализациялау инициализировать
- conventional дәстүрлі обычный

# **3.4 SWAP ELEMENTS IN LIST**

# **You will:**

Learn to swap elements in a list;

#### **How many ways do you know to swap items from two boxes?**

### **Python-да мәндердің орынын ауыстыру**

Pythonда екі айнымалының мəнін ауыстыру өте оңай. Төмендегі көрсетілген əдістерді пайдаланып, екі айнымалының мəндерін бірбірімен қаншалықты оңай ауыстыруға болатындығын көріңіз:

### **Example 1**

 $x, y = 21, 64$  $print(x, y)$  $x, y = y, x$  $print(y, x)$ 

### **Output**

21 64 64 21

### **Python program to swap two elements in a list**

Below given a program that swaps the two elements with given positions in the list.

Since the positions of the elements are known, we can simply swap the positions of the elements.

### **Example 2**

```
List = [23, 65, 19, 90]pos1, pos2 = 1, 3print("List before swapping: ", List)
List[pos1], List[pos2] = List[pos2], List[pos1]
print("List after swapping 1st and 3rd
elements:")
print(List)
```
### **Intput**

List =  $[23, 65, 19, 90]$ , pos $1 = 1$ , pos $2 = 3$ 

### **Output**

List before swapping: [23, 65, 19, 90] List after swapping 1st and 3rd elements: [23, 90, 19, 65]

### **Practice 1**

- 1. Create new blank list
- 2. Add numbers from 1 to 10 using loop.
- 3. Swap elements with index 3 and 7.
- 4. Swap elements with index 3 and 5.
- 5. Print List before and after swapping.

### **Practice 2**

- 1. Create new blank list
- 2. Add ODD numbers from 3 to 20 using loop.
- 3. Swap elements with index 2 and 6.

4. Print List before and after swapping.

### **list.pop()**

pop() is an inbuilt function in Python that removes and returns last value from the list or the given index value.

### **Example 3**

```
List = [1, 2, 3, 4]print(List.pop())
print("New List after pop: ", List)
```
### **Output**

4 New List after pop: [1, 2, 3]

### **Example 4**

List =  $[1, 2, 3, 4]$ print(List.pop(2)) print("New List after pop: ", List)

### **Output**

3 New List after pop: [1, 2, 4]

### **Swap items in a list using Inbuilt list.pop() function**

Pop the element at pos1 and store it in a variable. Similarly, pop the element at pos2 and store it in another variable. Now insert the two popped element at each other's original position.

### **Example 4**

```
List = [23, 65, 19, 90]pos1, pos2 = 1, 3print("List before swapping: ", List)
first element = List.pop(pos1)
second element = List.pop(pos2 - 1)List.insert(pos1, second element)
List.insert(pos2, first element)
print("List after swapping 1st and 3rd elements:")
print(List)
```
#### **Output**

4 New List after pop: [1, 2, 3]

# **Keep in mind**

list.pop(index)

Берілген индекстегі элемент мəнін шығарып алады да элементті жояды.

Арнайы индекс берілмеген жағдайда соңғы элемент мəнін тізімнен шығарып алады да элементті тізімнен жояды.

Егер берілген индекс тізімнен тыс болса IndexError деген қате шығарады.

# **Practice 3**

- 1. Enter the number of elements in the list.
- 2. Enter the values of elements into the list.
- 3. Swap the first and last element in the list.
- 4. Print the newly formed list.

- swap орынындарын
- алмастыру менять
- element элемент элемент
- pop шығарып алу вывезти
- even жұп четный
- $\bullet$  odd тақ нечетный

# **3.5 SORTING IN PYTHON LIST**

# **You will:**

• Learn to swap elements in a list;

### **What's the fastest way to alphabetize your bookshelf?**

### **sort() тізімді сұрыптау функциясы**

Сұрыптау функциясын тізімді өсу, кему немесе арнайы берілген ретпен сұрыптау үшін пайдаланады.

### **To sort the list in ascending order.**

List.sort() - sorts the given list in ascending order.

This function can be used to sort a list of integers, floating point number, string, and others.

### **Example 1**

 $List = [1, 3, 4, 2]$ #Sorting list of Integers in ascending List.sort() print(List)

### **Output**

 $[1, 2, 3, 4]$ 

### **To sort the list in descending order.**

List.sort(reverse = True) - sorts the given list in descending order.

### **Example 2**

List =  $[1, 3, 4, 2]$ # Sorting list of Integers in descending  $List.sort(reverse = True)$ print(List)

### **Output**

[4, 3, 2, 1]

### **Practice 1**

- 1. Create a new blank list
- 2. Add at least 7 fruits.
- 3. Sort your list in reverse alphabetic order.
- 4. Print List before and after sorting.

### **Practice 2**

- 1. Create a new blank list named "bookshelf".
- 2. Add names of your favorite books. At least 10 books.
- 3. Sort your books in alphabetic order.
- 4. Print your sorted bookshelf.

### **Python sorted()**

The sorted() method sorts the elements of a given iterable in a specifi c order - Ascending or Descending.

The syntax of sorted() method is:

```
sorted(iterable[, key][, reverse])
```
sorted() method returns a sorted list from the given iterable.

### **Example 3**

```
# vowels list
pyList = [`e', `a', `u', `o', `i']print(sorted(pyList))
# string
pyString = 'Python'
print(sorted(pyString))
# vowels tuple
pyTuple = ('e', 'a', 'u', 'o', 'i')print(sorted(pyTuple))
```
### **Output**

 $[$ 'a', 'e', 'i', 'o', 'u'] ['P', 'h', 'n', 'o', 't', 'y']  $[a', 'e', 'i', 'o', 'u']$ 

### **Bubble sort in python**

Bubble Sort is the simplest sorting algorithm that works by repeatedly swapping the adjacent elements if they are in the wrong order.

#### **Example 4**

```
List = [64, 34, 25, 12, 22, 11, 90]
for i in range(n):
# Last i elements are already in place
     for j in range(0, n-i-1):
     # traverse the array from 0 to n-i-1
     # Swap if the element found is greater than the next element
          if List[i] > List[i+1]:
               List[j], List[j+1] = List[j+1], List[j]
print("Sorted array is:")
print(List)
```
### **Output**

Sorted array is: [11, 12, 22, 25, 34, 64, 90]

# **Keep in mind**

Iterable - sequence (string, tuple, list) or collection (set, dictionary, frozen set) or any iterator.

# **Keep in mind**

Use list.sort() when you want to mutate the list, sorted() when you want a new sorted object back. For lists, list.sort() is faster than sorted() because it doesn't have to create a copy.

# **Activity**

Make small research about common sorting algorithms.

# **Literacy**

- 1. Which method of sorting you usually use?
- 2. How often is sorting used in real life?

- $\bullet$  sort сұрыптау сортировать
- ascending  $\alpha$ есу тәртібі по возрастанию
- $\bullet$  descending кему тәртібі по убыванию
- $reverse kepi of parHaar$
- $\bullet$  traverse айналдыру перемещать

# **3.6 REMOVING ELEMENTS FROM A LIST**

# **You will:**

• Learn to swap elements in a list;

Алдыңғы сабақтарымызда біз тізімге элементтерді қостық. Енді оларды тізімнен шығарамыз.

Элементті тізімнен жою үшін pop () функциясын қолданамыз. pop () функциясы көрсетілген индекстегі элементті жояды немесе индекс көрсетілмесе соңғы элементті жояды.

#### **Example 1**

```
clrs = ['Red", "Blue", "Black", "Green", "White"]print(clrs)
clr = clrs.pop(3)print("{0} was removed".format(clr))
```
#### **Output**

['Red', 'Blue', 'Black', 'Green', 'White'] Green was removed

Бұл жерде біз индекс нөмірі 3 болған элементті жойдық. pop() функциясы тізімнен жойып бізге мəнін қайтарды; жойылған элементтің мəнін консольға басып шығардық.

### **Example 2**

 $clr = clrs.pop()$ 

print("{0} was removed".format(clr))

#### **Output**

White was removed

The last element from the list, namely "White" string, is removed from the list.

The remove() method removes a particular item from a list.

#### **Example 3**

```
clrs.remove("Blue")
print(clrs)
```
### **Output**

['Red', 'Black']

# **Practice 1**

You've just earned 50 000 000 tenges, awesome! You decide to build a pool house and a garage. Can you add the information to the areas list? areas=["hallway", 11.25, "kitchen", 18.0, "chillzone", 20.0, "bedroom", 10.75, "bathroom", 10.50 ]

Information: "poolhouse", 24.5 "garage, 15.45

Example #3 removes a "Blue" string from the "clrs" list. From the output of the script we can see the effects of the described methods.

A del keyword can be used to delete list elements as well. In the example below, we have a list of strings. We use the del keyword to delete list elements.

#### **Example 4**

```
clrs = ['Red", "Blue", "Black", "Green", "White"]print(clrs)
del clrs[1]
print(clrs)
```
### **Output**

['Red', 'Blue', 'Black', 'Green', 'White'] ['Red', 'Black', 'Green', 'White']

We remove the second string from the list. It is the "Blue" string.

#### **Example 5**

del clrs[:] print(clrs)

#### **Output**

#### $\prod$

Here we remove all the remaining elements from the list. The [: ] characters refer to all items of a list.

# **Practice 2**

- 1. Create and initialize a list;
- 2. Enter random 10 numbers into the list;
- 3. Remove 5 elements using different methods of removing;

# **Practice 3**

There was a mistake! The amount of money you've earned is not that big after all and it looks like the pool house isn't going to happen. You decide to remove the corresponding string and float from the areas list.

areas  $=$  ["hallway", 11.25, "kitchen", 18.0, "chill zone", 20.0, "bedroom", 10.75, "bathroom", 10.50, "poolhouse", 24.5, "garage", 15.45]

# **Keep in mind**

We can delete only existing elements. If we write del clrs[15], we will receive an IndexError message.

# **Literacy**

- 1. Explain the differences between pop(), remove(), del and [ : ]?
- 2. What would happen if write pop() with the same index?
- 3. What would happen if we try to delete an item that doesn't exist?

- remove алып тастау удалить
- alphabetize әліпбилік ретпен қою располагать по алфавиту
- $\bullet$  corresponding сәйкес келетін соответствующий

# **3.7 TWO-DIMENSIONAL LIST IN PYTHON**

# **You will:**

- create two dimensional array in python;
- use two-dimensional array.

#### **In real-world often tasks have to store rectangular data table. How to write them in python list?**

### **Тізім ішіне кірістірілген тізім**

Сіз тізімдегі элемент кез-келген типтегі объект болуы мүмкін екенін көрдіңіз. Тізім ішіндегі объект өзі бөлек бір тізім болуы да мүмкін жəне сол тізімнің элементтері де тағы да өз алдына бөлек тізім болып жалғаса беруі де мүмкін.

### **Example 1**

```
\Rightarrow x = [a', [b', [ccc', 'ddd'], 'ee', 'ff'], 'g', [th', 'ii'], 'j']>>>x['a', ['bb', ['ccc', 'ddd'], 'ee', 'ff'], 'g', ['hh', 'ii'], 'j']
```
The object structure that x references is diagrammed below:

 $x[0]$ ,  $x[2]$ , and  $x[4]$  are strings, each one character long:

```
\gg print(x[0], x[2], x[4])
a g j
```
But  $x[1]$  and  $x[3]$  are sublists:

```
>> x[1]['bb', ['ccc', 'ddd'], 'ee', 'ff']
>> x[3][\hat{h}h', \hat{i}i']
```
To access the items in a sublist, simply append an additional index:

```
>> x[1]['bb', ['ccc', 'ddd'], 'ee', 'ff ']
>> x[1][0]'bb'
>> x[1][1]['ccc', 'ddd']
```
All the usual syntax regarding indices and slicing applies to sublists as well:

```
\gg x[1][1][-1]
'ddd'
>> x[1][1:3][[\text{`ccc'}, \text{`ddd'}], \text{`ee'}]>> x[3]::-1]
[i'i', 'hh']
```
## **Practice 1**

Write correct index to print out "big red apple". fruits = [["banana", "cherry", "apple"], ["green", "orange", "red",], ["small", "medium", "big"]]

### **Creating nested lists**

Suppose that two numbers are given: the number of rows of n and the number of columns m.

You must create a list of size  $n \times m$ , filled with zeros.

A possible way: you can create a list of n elements (say, of n zeros) and then make each of the elements a link to another one-dimensional list of m elements:

 $n = 3$  $m = 4$  $a = [0] * n$ for i in range $(n)$ :  $a[i] = [0]$  \* m

Another way: create an empty list and then append a new element to it n times (this element should be a list of length m):

 $n = 3$  $m = 4$  $a = [0] * n$ for i in range $(n)$ :  $a[i] = [0]$  \* m

But the easiest way is to use the generator, creating a list of n elements, each of which is a list of m zeros:

 $n = 3$  $m = 4$  $a = \lfloor 0 \rfloor$  \* m for i in range(n)]

In this case, each element is created independently from the others. The list  $[0]$  \* m is n times constructed as the new one, and no copying of references occurs.

# **Practice 2**

Create  $5 \times 5$  list and change item at index[3][2].

# **Literacy**

- 1. What is the difference between normal list and nested list?
- 2. Where we can use two-dimensional array?

Give three real-life examples.

- Nested кірістірілген вложенный
- two-dimensional екі өлшемді двумерный
- arbitrary ерікті, еркін произвольный
- regarding қатысты относительно

# **3.8 SORTING TWO-DIMENSIONAL LIST**

# **You will:**

• learn to sort two- dimensional arrays.

### **Тізімді нақты индексі бойынша сұрыптау**

Тізімді сұрыптау үшін кəдімгі sort() сұрыптау функциясын пайдаланып сұрыптауға болады. Бұл функция тізімнің бірінші индексі бойынша сұрыптайды. Бірақ, көбінесе басқа да индекс бойынша сұрыптауды қажет ететін жағдайлар кездеседі. Бұл тапсырманы орындаудың бірнеше жолдын қарастырайық.

### **Method #1 : Using sort() + lambda**

sort() can be used to perform this variation of sort by passing a function as a key that performs the sorting according to the desired inner list index.

### **Example 1**

```
# initializing list
List = [["Darkhan", 4, 28], ["Yerbol", 2, 20], ["Aibek", 1, 20], ["Askhat", 3,
21]] 
# printing original list 
print("Original list:") 
print(List) 
# using sort() + lambda to sort list
List.sort(key = lambda List: List[1])
# printing result 
print("List after sorting by 2nd element:") 
print(List)
```
### **Output**

Original list: [['Darkhan', 4, 28], ['Yerbol', 2, 20], ['Aibek', 1, 20], ['Askhat', 3, 21]] List after sorting by 2nd element: [['Aibek', 1, 20], ['Yerbol', 2, 20], ['Askhat', 3, 21], ['Darkhan', 4, 28]]

The lambda keyword lets us define a mini-function which receives List (in this case, our row) and returns the second element of List (List[1]).

### **Method #2 : Using sorted() + itemgetter()**

This method can also be applied to perform this particular task. The advantage of this method is that it does not modify the original list. itemgetter() is used to get the index element by which the sort operation needs to be performed.

### **Example 2**

```
# import itemgetter
from operator import itemgetter
# initializing list
List = [["Darkhan", 4, 28], ["Yerbol", 2, 20], ["Aibek", 1, 20], ["Askhat", 3,
21]]
# using sorted() + itemgetter to sort list
res = sorted(List, key = itemgetter(1))# printing result
print("List after sorting by 2nd element:")
print(res)
```
### **Output**

List after sorting by 2nd element: [['Aibek', 1, 20], ['Yerbol', 2, 20], ['Askhat', 3, 21], ['Darkhan', 4, 28]]

# **Practice 1**

- 1. Create and initialize two-dimensional list;
- 2. Every row should contain "Name" and "Year of birth";
- 3. Sort list by Name;
- 4. Sort list by Year of birth.

# **Practice 2**

- 1. Create a two-dimensional list;
- 2. Insert "Film names" and "Date of releases" to the list;
- 3. Sort list by Date of releases in ascending order and descending order.

Hint: use reverse.

# **Literacy**

- 1. Is there any difference between sorting the normal list and multidimensional list?
- 2. What would be the result if we sort list by one element, then sort again by another element?

- $spectified apнайы yказанный$
- $\bullet$  circumstance жағдай обстоятельство
- perform орындау выполнять
- $\bullet$  variation вариация вариация

# **3.9 INSERT/DELETE VALUES IN 2D LIST**

# **You will:**

- learn to insert values in a twodimensional list;
- learn to update values in a two-dimensional list;
- learn to delete values in a two-dimensional list.

#### **Where two or three dimensional arrays can be used in real life?**

#### **Екі өлшемді тізімге элемент қосу**

insert() функциясы мен индекс нөмірін беру арқылы қалаған жерімізге қалаған элементімізді қоса аламыз. Төмендегі мысалда индекс нөмірі 2ге жаңа элемент қосылғанын көре аламыз.

#### **Example 1**

```
List = [[11, 12, 5, 2], [15, 6, 10], [10, 8, 12, 5],List.insert(2, [0,5,11,13,6]) 
for x in List: 
      for y in x: 
           print(y, end = "")
      print()
```
Жоғарыдағы кодты іске қоссақ төмендегі нəтижені көре аламыз.

#### **Output**

11 12 5 2 15 6 10 0 5 11 13 6 10 8 12 5

### **Updating Values in Two-Dimensional Array**

We can update the entire inner array or some specific data elements of the inner array by reassigning the values using the array index.

#### **Example 2**

```
List = [[11, 12, 5, 2], [15, 6, 10], [10, 8, 12, 5], [12, 15, 8, 6]]List[2] = [11, 9]List[0][3] = 7for x in List:
      for y in x:
          print(y, end = "")
      print()
```
### **Output**

# **Practice 1**

The list given below is the сalendar for May.

- 1. Insert this information to the two-dimensional list;
- 2. Find the national holidays of Republic Kazakhstan and replace them with the word "Holiday".

### **Deleting the Values in Two-Dimensional Array**

We can delete the entire inner array or some specific data elements of the inner array by reassigning the values using the del() method with index. But in case you need to remove specific data elements in one of the inner arrays, then use the update process described above.

#### **Example 3**

```
List = [[11, 12, 5, 2], [15, 6, 10], [10, 8, 12, 5], [12, 15, 8, 6]]del List[3]
for x in List:
      for y in x:
           print(y, end = "")
      print()
```
#### **Output**

11 12 5 2 15 6 10 10 8 12 5

# **Keep in mind**

We can use this type of data structure to encode information about an image. For example, the following grayscale image could be represented by the following list:

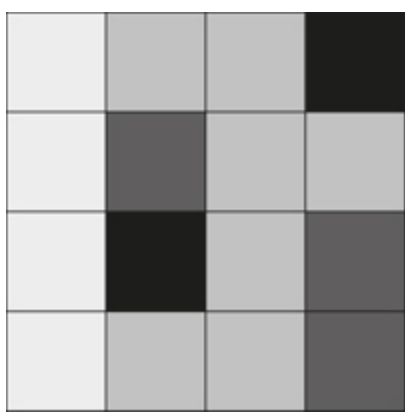

x=[[236, 189, 189, 0],

[236, 80, 189, 189], [236, 0, 189, 80], [236, 189, 189, 80]]

### **Practice 2**

- 1. Create 4×5 two-dimensional list;
- 2. Insert 0s and 1s to the list according to the letter shown in fi gure right;
- 3. Insert 0s where it's empty and 1s where it's fi lled in the fi gure;
- 4. Update list values so that to change letter K to letter O.

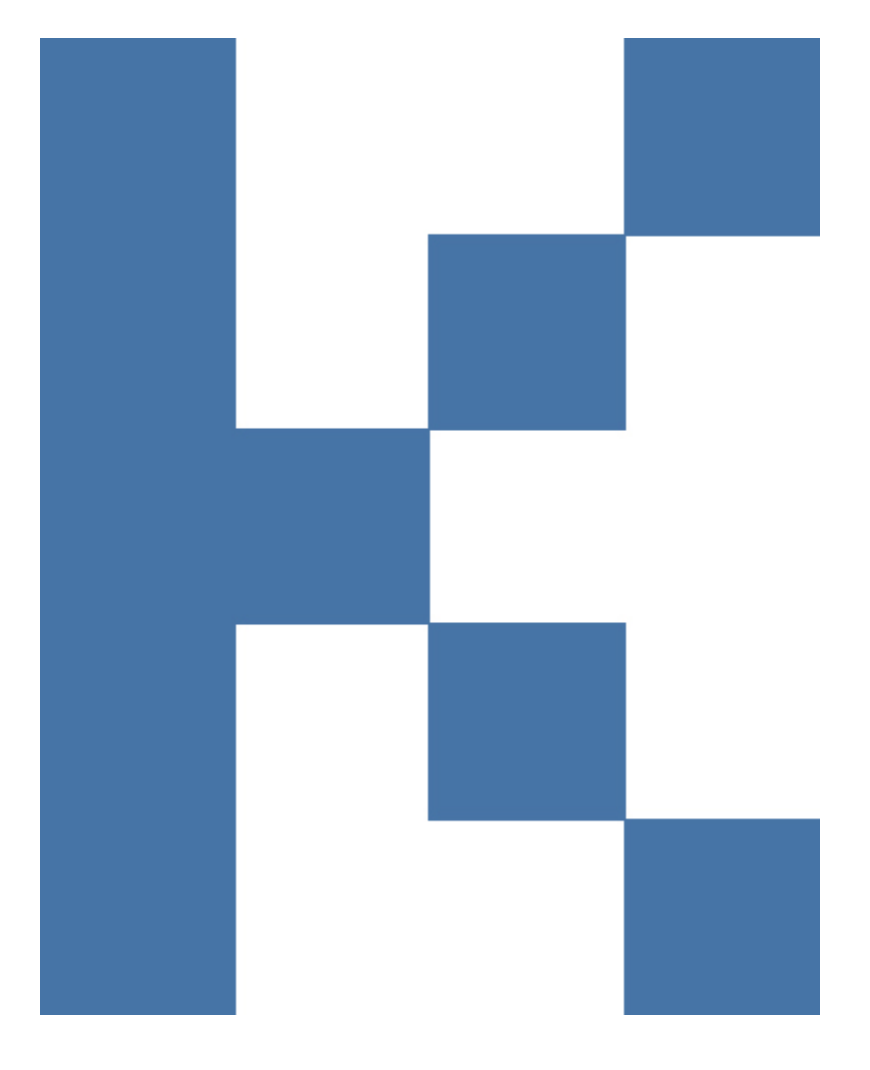

# **Literacy**

1. What is the difference between inserting value and updating value?

\*Книга предоставлена исключительно в образовательных целях 019 года № 21<mark>7</mark> 2. What we should do to delete only one element from an inner array, not the entire row?

- $value \text{məri} 3$ начение
- execute орындау выполнять
- $\bullet$  reassign қайта мән беру переназначить
- inner ішкі внутренний

# **CHECK YOURSELF**

```
1. What type is the following variable? 
x = "Hi there"a) float 
b) integer 
c) boolean 
d) string 
2. How many lines will this program print? 
while True: 
     print "hi"a) 0
b) 10 
c) 100 
d) an infi nite number of lines 
3. How many lines will this program print? 
x = 10while x > 0:
      print x 
     x = x - 3a) 3 
b) 4 
c) 5 
d) 6
4. Which of the following programs prints ten lines? 
a) for i in range(10): 
     print "hi"
b) for i = 1 to 10:
     print "hi"
c) for i in 1 - 10: 
     print "hi"
d) for i from 0 to 9: 
     print "hi"
5. Which of the following best describes the purpose of a for loop?
a) A for loop is for doing something an indeterminate number of times.
b) A for loop is doing something an infi nite number of times. 
c) A for loop is for doing something a fixed number of times. 
d) A for loop is for doing something three times. 
6. Which Python keyword skips back to the beginning of a loop? 
a) break 
b) continue 
7. Which Python keyword exits a loop? 
a) break 
b) continue 
8. What does the following program print? 
for i in range(2):
      for j in range(2):
```

```
print i + ja) 0 
1 
1 
2 
b) 0112 
c) 0 
1 
0 
1 
d) 0101 
9. How many lines does the following program print? 
for i in range(3): 
     for j in range(5):
          print "hi"
a) 3 
b) 5 
c) 8 
d) 15 
10. Which of the following while loops would continue to loop as long as num is in the range 3 to 12, exclusive?
a) while num > 12 and num < 3:
# do something with num 
b) while num \leq 12 or num \geq 3:
# do something with num
c) while num \leq 12 and num \geq 3:
# do something with num 
d) while num \leq 12 and num \geq 3:
# do something with num
11. What is the value of sum when this loop completes? 
sum = 0for i in range(3):
     sum = sum + 5for j in range(2):
          sum = sum - 1a) 8 
b) 9 
c) 20 
d) 0 
12. Which of the following for loops would print the following numbers?
3 
5 
7 
9 
a) for i in range(3, 10, 2): 
      print i 
b) for i in range(3, 9, 2):
      print i 
c) for i in range(9): 
      print i 
d) for i in range(3,9): 
      print i
```

```
13. Which of the following for loops would print the following numbers?
0 
1 
2 
3 
4 
5 
a) for i in range(5):
      print i 
b) for i in range(1, 5, 1):
      print i 
c) for i in range(6):
      print i 
d) for i in range(0,5, 1):
      print i 
14. What does this program print? 
for i in range(6):
     if i == 3:
            continue 
      print i 
a) 0 
1 
2 
b) 0 
1 
2 
3 
c) 0 
2 
4 
6 
d) 0 
1 
2 
4 
5 
15. Which of the following Python programs creates a list with the numbers 1 through 5?
a) my_list = (1, 2, 3, 4, 5)b) my_list = [1, 2, 3, 4, 5]c) my_list = 1, 2, 3, 4, 5
d) my_list = "1, 2, 3, 4, 5"
16. Look at the following program: 
my_list = ["bananas", "oranges", "grapes", 
"pineapples", "apples"] 
# You pick the code that goes here... 
# ... 
# ... 
print my_list 
Pick the code that results in the following output: 
['apples', 'bananas', 'grapes', 'oranges', 'pineapples'] 
a) my_list.sort() 
my_list.reverse()
```
b) my\_list.sort() c) my\_list.reverse() d) my\_list.remove("grapes")

17. What does this program print? my\_list = [-4, 2, 3, 2, -2, 5] print  $[x\% 2 == 0$  for x in my\_list] a) [True, True, False, True, True, False] b) False c) [0, 0, 1, 0, 0, 1] d) [-4, 2, 2, -2]

18. Which of the following lines of code will cause an error? Use the following defi nition of ages:  $ages = (12, 5, 8)$ a)  $\text{ages} = \text{ages} + (1, 3, 5)$ b) print ages[2] c) ages =  $\text{ages}[2!]$ d)  $\text{ages}[0] = 3$ 

19. What does this code snippet print? fruit =  $[$ "b", "n", "n", ""] print "a".join(fruit) a) bnn b) ba na na c) banana d) abanana

20. What is the value of num after this code runs? shapes = ["triangle", "square", "hexagon", "circle", "pentagon"] num = len(shapes) a) 0 b) 4 c) 5 d) 35

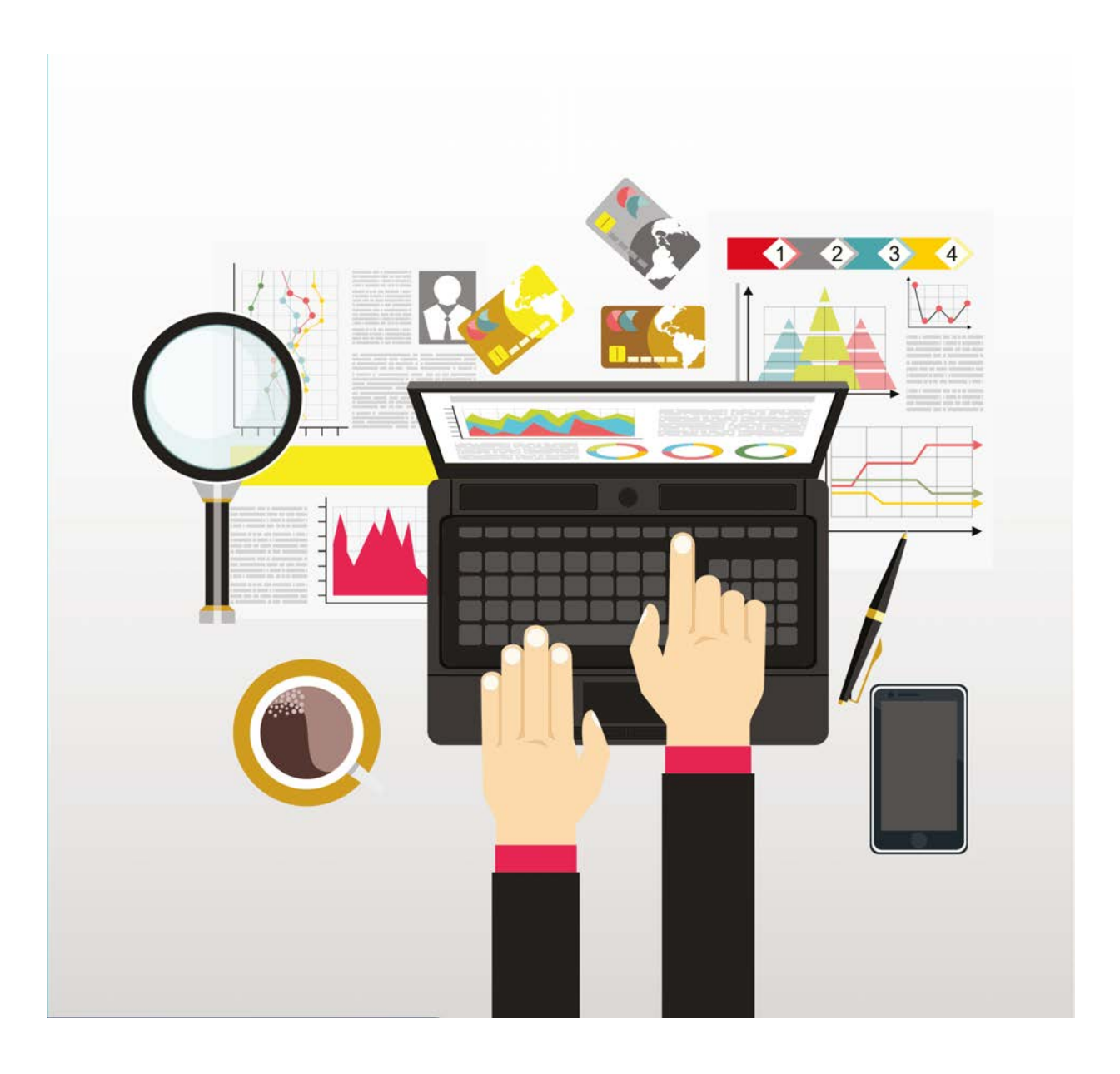

\*Книга предоставлена исключительно в образовательных целях согласно Приказа Министра образования и науки Республики Казахстан от 17 мая 2019 года № 217

# **CHAPTER 4 PROGRAMMING 2D GAMES**

# **4.1 PYGAME LIBRARY**

# **You will:**

- Install PyGame library;
- use the PyGame library to create a window for the game.

#### **What does 'library' mean in the case of programming languages?**

#### **What is PyGame?**

PyGame (the library) is a Free and Open Source python programming language library for making multimedia applications. Pygame is highly portable and runs on nearly every platform and operating system.

PyGame makes it simple to:

- Draw graphic shapes
- Display bitmapped images
- Animate
- Interact with keyboard, mouse, and gamepad
- Play sound
- Detect when objects collide

### **How to install Pygame library**

The best way to install pygame is with the pip tool (which is what python uses to install packages). Note, this comes with python in recent versions. We use the --user fl ag to tell it to install into the home directory, rather than globally.

#### **py -m pip install -U pygame --user**

To see if it works, run one of the included examples

#### **py -m pygame.examples.aliens**

If it works, you are ready to go! The fi rst code a Pygame program needs to do is load and initialize the Pygame library. Every program that uses Pygame should start with Importing and initializing Pygame:

**# Import a library of functions called 'pygame' import pygame # Initialize all imported pygame modules pygame.init()**

#### **Simple Pygame Window**

#### **pygame.display.set\_mode(resolution=(width, height))**

This function will create a display Surface. The resolution argument is a pair of numbers representing the width and height.

# **Keep in mind**

Important:

Don't name any file "pygame.py"

The import pygame looks for a library fi le named pygame. If a programmer creates a new program named pygame.py, the computer will import that fi le instead! This will prevent any pygame programs from working until that pygame.py file is deleted

# **Practice 1**

Create a simple PyGame window of 600 pixels in height and 400 pixels in width and run. What did you notice?

If you run the code above, a 600x400 pixel window will appear and close immediately.

Why does the window close immediately?

Because the program ends after the execution of these expressions. Neither init () nor set mode () suggest cyclic event. That's why you need to create a loop, causing the program to hang. And now, create a loop:

### **Example 1**

```
run = Truewhile run: 
      for event in pygame.event.get(): # User did something 
          if event.type = pygame.QUIT: # If user clicked close
               run = False # Close close clicked so exit this loop
```
To set the title of the window (which is shown in the title bar) use the following line of code:

#### **pygame.display.set\_caption("Title")**

#### **Ending the Program**

Right now, clicking the "close" button of a window while running this Pygame program in IDLE will still cause the program to crash. The problem is, even though the loop has exited, the program hasn't told the computer to close the window. By calling the command below, the program will close any open windows and exit as desired.

#### **pygame.quit() # Uninitialize all pygame modules**

# **Practice 2**

- 1. Create a simple PyGame window(495x120 pixels).
- 2. Set title "Cool game in PyGame".

# **Literacy**

- 1. What is the PyGame library?
- 2. What functions does PyGame provide?
- 3. What can you get if you use it?

- Library кітапхана библиотека
- package пакет пакет
- collide соқтығысу сталкиваться
- import импорттау импортировать
- $\bullet$  surface беті поверхность
- initialize инициализациялау инициализировать
- event жағдай событие

# **4.2 BACKGROUND IMAGE IN PYGAME**

# **You will:**

• Set a background image.

### **What makes you want to play a 2d game?**

#### **How to create background**

First of all, you need to add variables that defi ne colors that you use in program. Colors are defi ned in a list of three colors: red, green, and blue.

As you remember, lists in Python are surrounded by either square brackets or parentheses. Individual numbers in the list are separated by commas. Below is an example that creates variables and sets them equal to lists of three numbers. These lists will be used later to specify colors.

**# Define some colors BLACK = ( 0, 0, 0) WHITE = ( 255, 255, 255) GREEN = ( 0, 255, 0) RED = ( 255, 0, 0) BLUE = ( 0, 0, 255)** 

#### **Clearing the Screen**

The following code clears whatever might be in the window with a white background. Remember that the variable WHITE was defined earlier as a list of 3 RGB values.

#### **# Clear the screen and set the screen background screen.fill(WHITE)**

# **Keep in mind**

To fi nd RGB code of color you need you can use online color picker at www.colorpicker.com

### **Flipping the Screen**

Very important!

You must fl ip the display after you draw. The computer will not display the graphics as you draw them because it would cause the screen to fl icker. This waits to display the screen until the program has finished drawing. The command below "flips" the graphics to the screen.

#### **# Go ahead and update the screen with what we've drawn pygame.display.flip()**

# **Practice 1**

1. Create a window (500 x 600 pixels);

2. Set background color to green;

Hint: use .fill() and .flip() methods.

### **Setting a background image**

Any bitmap images used in a game should already be sized for how it should appear on the screen.

Don't take a 5000 x 5000 pixel image from a high-resolution camera and then try to load it into a window only 800 x 600.

Loading an image is a simple process and involves only one line of code.

#### **bkground\_image = pygame.image.load("image.jpg")**

"pygame.image.load" method is used to load an image.

The image needs to be converted to a format Pygame can more easily work with. To do that, we append .convert() to the command to call the convert function.

#### **bkground\_image=pygame.image.load("image.jpg").convert()**

Call blit method to draw image on screen. This command should be done inside the loop so the image gets drawn each frame.

#### **screen.blit(bkground\_image, [0, 0])**

This code blit's the image held in bkground image to the screen starting at  $(0, 0)$ .

# **Practice 2**

- 1. Create a window (800 x 600 pixels);
- 2. Set title "Space Invaders";
- 3. Find a space image and set to background.

# **Keep in mind**

This file must be located in the same directory that the python program is in, or the computer will not find it.

# **Keep in mind**

Loading the image should be done before the main program loop.

# **Literacy**

- 1. Explain the steps of setting background image.
- 2. What is the difference between setting background color and background image?

- background фон фон
- fill толтыру заполнить
- flip айналдыру перевернуть
- load жүктеу загрузить
- append қосу присоединять
- appear пайда болу появляться

# **4.3 DRAWING SHAPES. PYGAME ANIMATION.**

# **You will:**

- Draw different shapes;
- Program character movement.

### **What is the most important element in video games?**

#### **Drawing shapes**

A program can draw things like rectangles, polygons, circles, ellipses, arcs, and lines.

#### **pygame.draw.rect(Surface, color, (x, y, width, height), thickness)**

Draws a rectangular shape on the Surface.

#### **Example 1**

#### **pygame.draw.rect(screen, WHITE, [100, 100, 400, 300], 2)**

This example will draw a rectangle as a line

# **Keep in mind**

The Surface.fill() method works just as well for drawing filled rectangles.

### **Example 2**

#### **pygame.draw.rect(screen, WHITE, [100, 100, 400, 300])**

This example will draw a rectangle that is filled in.

### **Some other pygame modules for drawing shapes**

pygame.draw.polygon - draw a shape with any number of sides pygame.draw.circle - draw a circle around a point pygame.draw.ellipse - draw a round shape inside a rectangle pygame.draw.arc - draw a partial section of an ellipse pygame.draw.line - draw a straight line segment pygame.draw.lines - draw multiple contiguous line segments

# **Practice 1**

- 1. Create a window (800 x 600 pixels);
- 2. Set background image;
- 3. Create blue rectangle (100 x 100 pixels) at the center of the window.

#### **Moving the object with keyboard**

In order to move your object within pygame you will need to find out whether the user has pressed a certain key or not from the value of the event's key property.

pygame.key - pygame module to work with the keyboard. This module contains functions for dealing with the keyboard.

The event queue gets pygame. KEYDOWN and pygame.KEYUP events when the keyboard buttons are pressed and released. Both events have a key attribute that is a integer ID representing every key on the keyboard.

Below is the script to move a square in the right or the left direction on the display screen.

```
# First initialize MOVE_LEFT or MOVE_RIGHT directions 
MOVE_RIGHT = 1 
MOVE_LEFT = 2 
DIRECTION = 0 
# put inside loop 
for event in pygame.event.get():
     if event.type == pygame.QUIT:
          run = False
     if event.type == pygame.KEYDOWN:
          if event.key == pygame.K_LEFT:
              direction=left
          elif event.key == pygame.K_RIGHT:
              direction=right
     elif event.type == pygame.KEYUP:
          if event.key == pygame.K_LEFT:
              direction=0
          elif event.key==pygame.K_RIGHT:
              direction=0
if direction==left:
     x-=1
elif direction==right:
     x+=1
```
## **Practice 2**

Continue the script above and move object UP and DOWN;

Hint: use event.key = pygame.K UP, event.key = pygame.K DOWN

# **Keep in mind**

It is not possible to change a .jpg to another format just by renaming the fi le extension to .png. It is still a .jpg even if you call it something different. It requires conversion in a graphics program to change it to a different format.

# **Literacy**

- 1. What is the difference between adding background image and character image?
- 2. Which image formats are better to use, if you are picking out an image that will be transparent? Why?

- Draw сызу рисовать
- thickness қалыңдық толщина
- key батырма клавиша
- script сценарий сценарий
- $\bullet$  direction бағыт направление
- $\bullet$  transparent мөлдір прозрачный
- pick out таңдау выбрать
# **4.4 UPLOADING CHARACTER**

## **You will:**

Upload ready characters for the game.

#### **If you could be a video game character, who would you want to be and why?**

#### **Moving an Image**

Now you will load a character image to your game. First of all, find and download any spaceship image. You can find a .gif or .png that you like with a white or black background.

#### **Don't use a .jpg.**

To load the image you need the same type of command that you used with the background image. In this case, assume the file is saved as player.png.

#### **player\_img = pygame.image.load("player.png").convert()**

Then, copy an image to the screen.

#### **screen.blit(player\_img, [x, y])**

But now, if you run the code, you will get the space ship image with a solid white background. So when the image is drawn the program shows Figure 2. Все учебники Казахстана на OKULYK.KZ

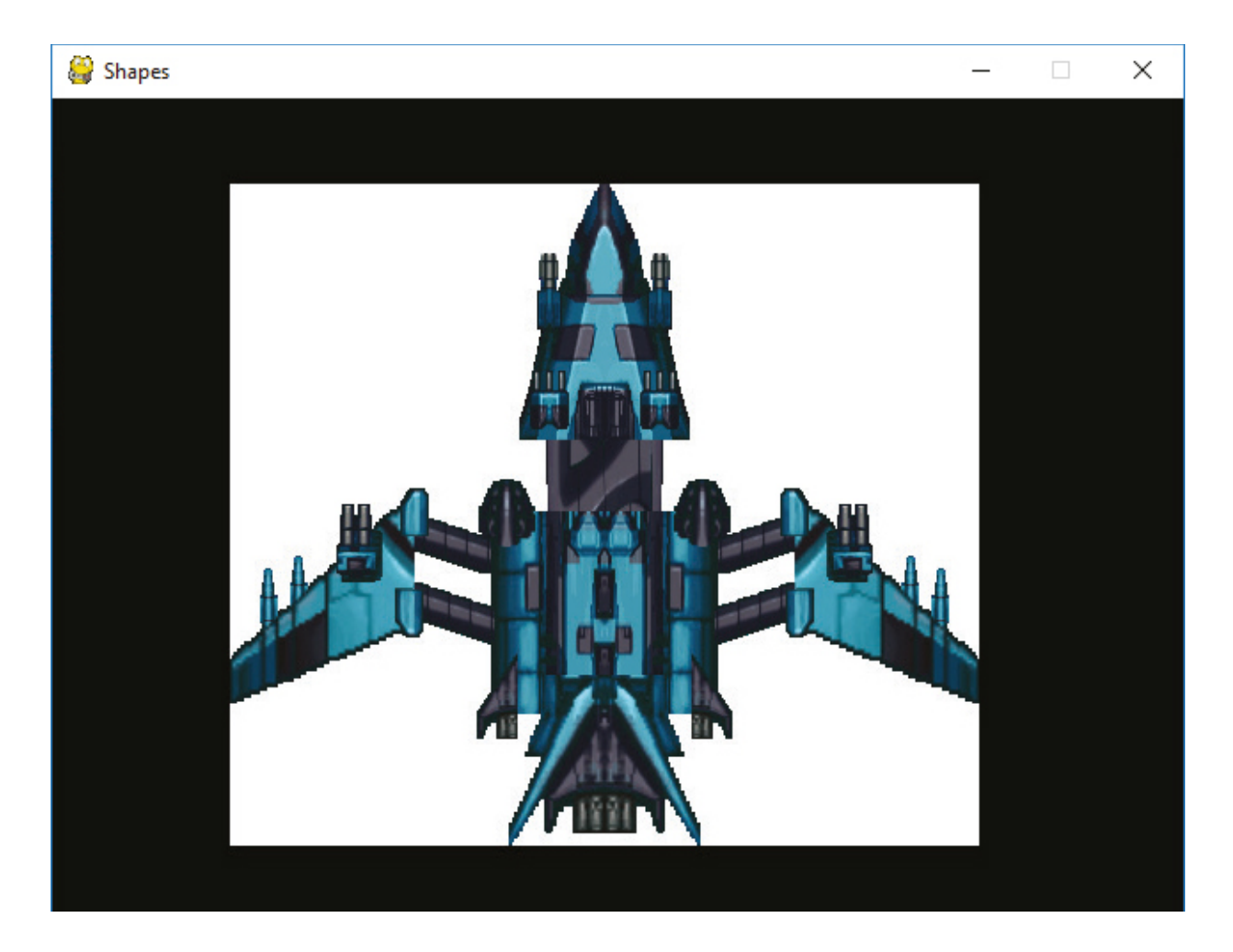

You only want the space ship, not a rectangular background! But all images you can load are rectangles, so how to show only the part of the image you want?

The way to get around this is to tell the program to make one color "transparent" and not display. This can be done immediately after loading. The following makes the color WHITE transparent (assuming WHITE is already defi ned as a variable):

#### **player\_image.set\_colorkey(WHITE)**

This will work for most fi les ending in .gif and .png. (Figure 3)

Все учебники Казахстана на OKULYK.KZ

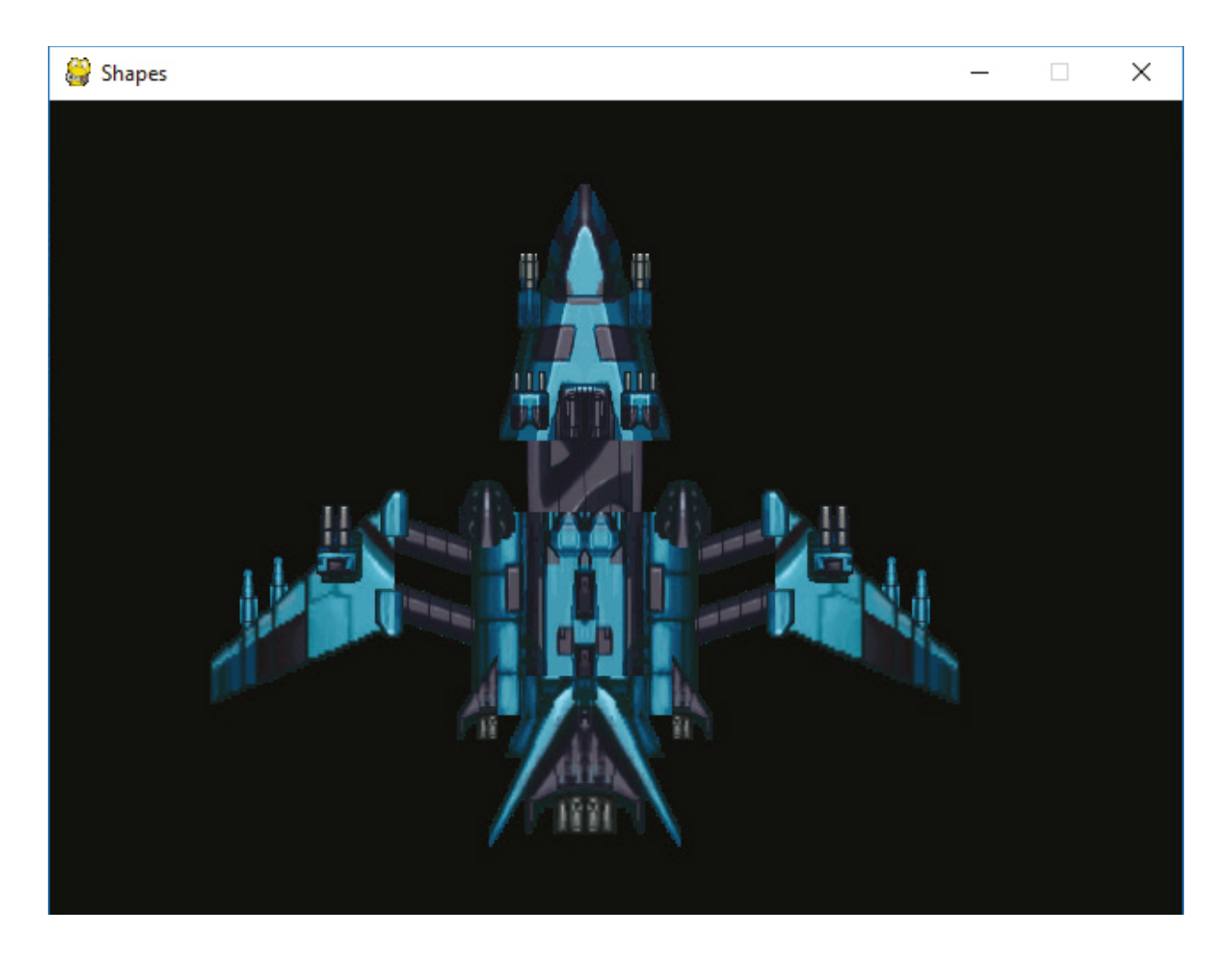

This does not work well for most .jpg fi les (Figure 4).

Все учебники Казахстана на OKULYK.KZ

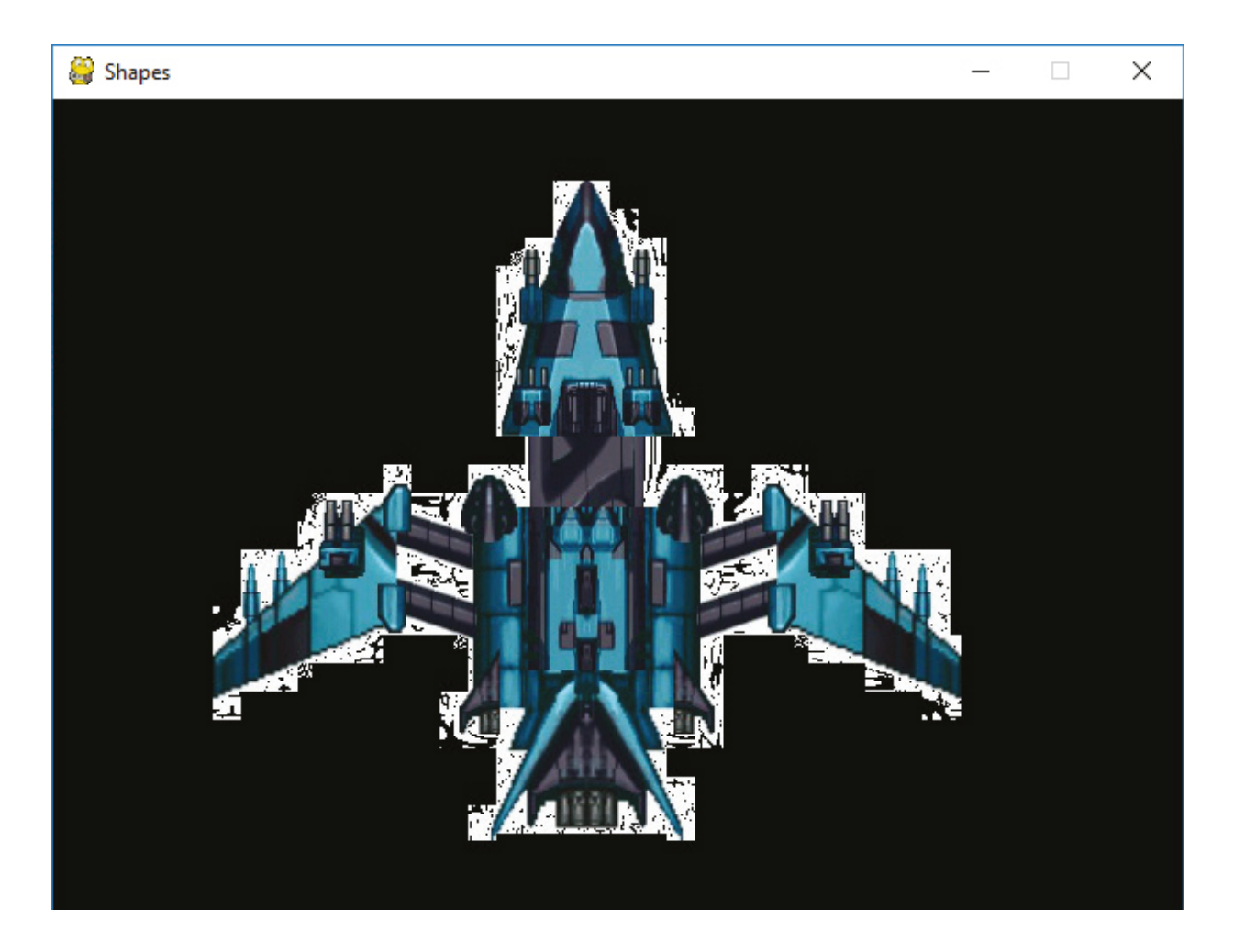

# **Keep in mind**

It is not possible to change a .jpg to another format just by renaming the file extension to .png. It is still a .jpg even if you call it something different. It requires conversion in a graphics program to change it to a different format.

## **Practice**

Add some different types of enemies to your game, such as spacecraft, space rocks, and asteroids.

## **Literacy**

- 1. What is the difference between adding a background image and character image?
- 2. Which image formats are better to use if you are picking out an image that will be transparent? Why?

## **Terminology**

- Assume қабылдау предполагать
- immediately дереу немедленно
- compression қысу сжатие
- $\bullet$  character кейіпкер персонаж
- require талап етеді требовать
- $\bullet$  conversion түрлендіру преобразование

# **4.5 MOVING CHARACTERS**

# **You will:**

- Learn to move an object with the mouse;
- learn to move an object with the keyboard.

### **Do you prefer multiplayer games or to go solo? Why?**

### **Moving an image with the mouse**

In the previous lesson, you've loaded character images. Now, you will move these characters.

Inside the main program loop, the mouse coordinates are retrieved, and passed to another blit function as the coordinates to draw the image:

```
# Get the current mouse position.
# This returns the position as a list of two numbers.
player_position = pygame.mouse.get_pos()
x = player_position[0]
y = player_position[1]
```

```
# Copy image to screen: 
screen.blit(player_img, [x, y])
```
Add this parts of script to your game code. And you will control your spaceship using mouse.

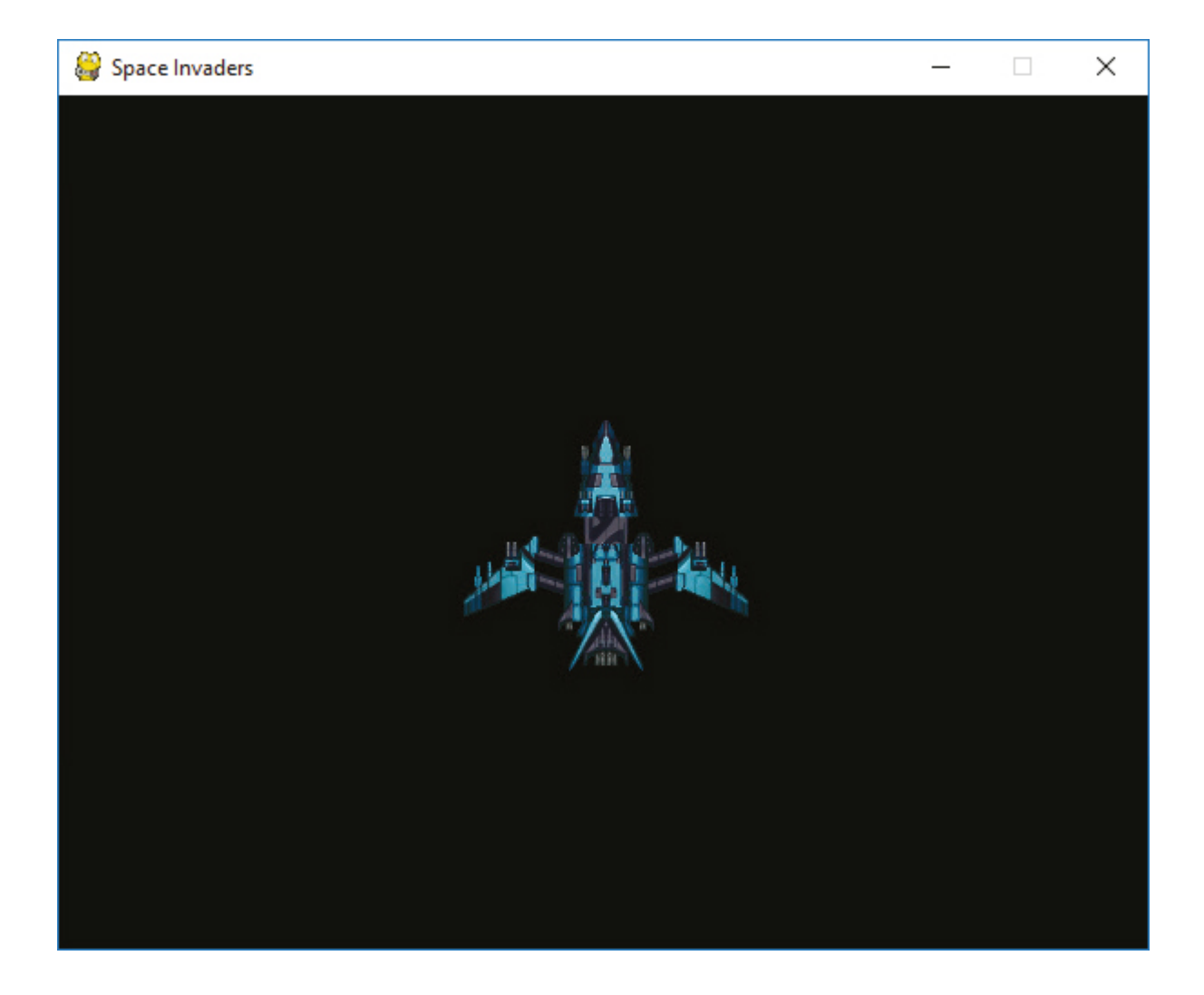

## **Practice 1**

- 1. Change the mouse pointer to the center of the spaceship;
- 2. Add the window edges. When spaceship reaches the edge of the window, it stops.

### **Moving an image with the keyboard**

In the previous lesson, you've learned to move an object with the keyboard using method pygame.key. Now, you will learn to move image using the keyboard using a different method.

#### **State checking**

It's possible to call functions from the pygame.key and pygame. mouse module to receive the state of the key and mouse. However, it's not the recommended way to process events in pygame since there are some fl aws with it:

- You'll receive the states when the function is called, which means you might miss events between calls if the user is pressing buttons fast;
- You cannot determine the order of the events;
- You still need to call one of pygame's event functions for pygame to internally interact with the operating system,
- otherwise, it'll warn that the program has become unresponsive.

#### **State checking**

The key module has a function pygame.key.get\_pressed() which returns a list of the state of all keys. The list contains 0 for all the keys which are not pressed and 1 for all keys that are pressed. Its index in the list is defined by constants in the pygame module, all prefi xed with K\_ and the key name.

### **Example**

```
# Allow pygame to handle internal actions. 
pygame.event.pump() 
key = pygame.key.get_pressed() 
     key = pygame.key.get_pressed() 
     # moves image right if RIGHT_KEY is pressed 
     if key[pygame.K_RIGHT]: 
          x+=1 
     # moves image left if LEFT_KEY is pressed 
     if key[pygame.K_LEFT]: 
          x-=1
```
## **Practice 2**

- 1. Add the window edges. When spaceship reaches the edge of the window, it stops.
- 2. Add UP and DOWN keys to move image up and down.
- 3. Change LEFT, RIGHT, UP, DOWN keys to A, D, W, S keys.

## **Terminology**

- Coordinates координаттары координаты
- retrieve шығарып алу извлекать
- position позициясы положение
- $edge -$ жиегі край
- flaws кемшіліктер недостатки
- internal ішкі внутренний
- $\bullet$  unresponsive жауап бермейді не реагирующий
- to handle орындау обрабатывать

# **4.6 PROGRAMMING GAME CONDITIONS**

# **You will:**

- Define and create classes;
- learn to program arcade game with the ready scenario.

### **What is the most important aspect of video games today: story, graphics, or gameplay?**

## **Introduction to Classes**

Classes and objects are very powerful programming tools. They make programming easier. In fact, you are already familiar with the concept of classes and objects. A class is a "classifi cation" of an object. Like "person" or "image." An object is a particular instance of a class. Like "Mary" is an instance of "Person."

Objects have attributes, such as a person's name, height, and age. Objects also have methods. Methods define what an object can do, like run, jump, or sit.

## **Defining and Creating Simple Classes**

A better way to manage multiple data attributes is to define a structure that has all of the information. Then we can give that "grouping" of information a name, like Character. This can be easily done in Python and any other modern language by using a class.

## **Example 1**

```
# This is a class that represents the main 
# character in a game. 
class Character(): 
# This is a method that sets up the variables 
# in the object. 
     def __init__(self): 
          self.name = "Link" 
          self.max_hit_points = 50 
          self.current_hit_points = 50 
          self.max_speed = 10
```
The def init (self): in a special function called a constructor that is run automatically when the class is created.

#### **Adding Methods to Classes**

A method is a function that exists inside of a class. The code below adds a method for a dog barking.

```
class Dog(): 
      def __init__(self):
           self.age = 0
          self.name ="
          self. weight = 0 def bark(self):
           print("Woof")
```
Method definitions in a class look almost exactly like function defi nitions. The big difference is the addition of a parameter self. The fi rst parameter of any method in a class must be self. This parameter is required even if the function does not use it.

#### **Example 2**

This example code could be used in Python/Pygame to draw a ball. Having all the parameters contained in a class makes data management easier. The diagram for the Ball class is shown in Figure 1.

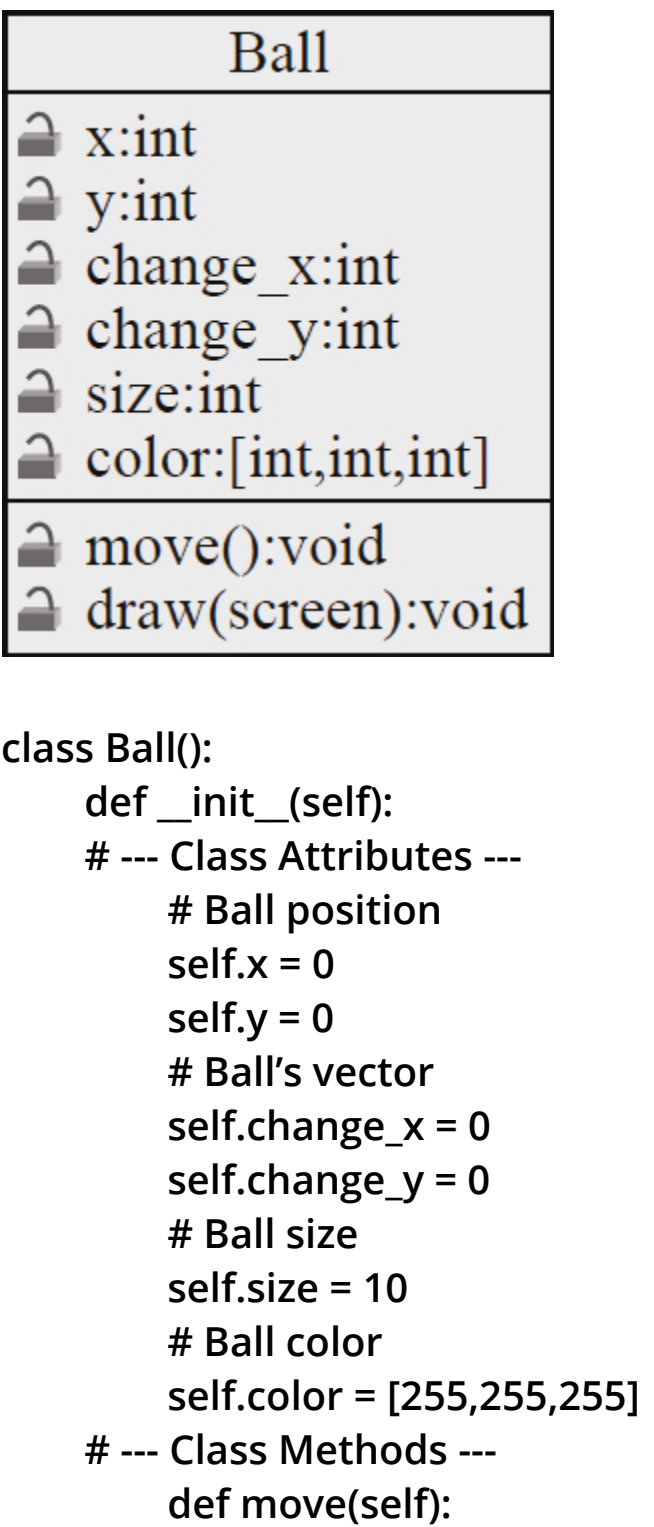

```
 self.x += self.change_x 
               self.y += self.change_y 
          def draw(self, screen): 
               pygame.draw.circle(screen,self.color,
[self.x,self.y],self.size)
```
Below is the code that would go ahead of the main program loop to create a ball and set its attributes:

```
theBall = Ball()the Ball.x = 100theBall.y = 100 
theBall.change x = 2theBall.change y = 1theBall.color = [255,0,0]
```
This code would go inside the main loop to move and draw the ball:

**theBall.move() theBall.draw(screen)** 

## **Practice**

- 1. Create a class called Cat.
- 2. Give it attributes for name, color, and weight.
- 3. Give it a method called meow.

## **Terminology**

- Classification жіктеу классификация
- $\bullet$  instance мысалы пример
- attributes атрибуттар атрибуты
- $\bullet$  exists бар существует
- define анықтау определять

# **4.7 PROGRAM ARCADE GAMES**

# **You will:**

- create an algorithm that calculates the game result;
- learn to program arcade game with the ready scenario.

### **Introduction to Sprites**

Our games need support for handling objects that collide. Balls bouncing off paddles, laser beams hitting aliens, etc. All of these examples require collision detection.

The Pygame library has support for sprites. A sprite is a two-dimensional image that is part of the larger graphical scene.

## **Basic Sprites and Collisions**

Let's step through an example program that uses sprites. This example shows how to create a screen of black blocks, and collect them using a red block controlled by the mouse. The program keeps "score" on how many blocks have been collected.

**import pygame import random BLACK = ( 0, 0, 0) WHITE = (255, 255, 255) RED = (255, 0, 0)** 

#### **class Block(pygame.sprite.Sprite):**

This class is a child class of the Sprite class. The pygame. sprite. specifies the library and package.

#### **def \_\_init\_\_(self, color, width, height): super().\_\_init\_\_()**

The constructor for the Block class takes in a parameter for self just like any other constructor. It also takes in parameters that define the object's color, height, and width.

It is important to call the parent class constructor in Sprite to allow sprites to initialize.

#### **self.image = pygame.Surface([width, height]) self.image.fill(color)**

Create an image that will eventually appear on the screen.

There is one more important line that we need in our constructor, no matter what kind of sprite we have:

#### **self.rect = self.image.get\_rect()**

Done with the Block class. Time to move on to the initialization code.

```
pygame.init() 
screen_width=700 
screen_height=400 
screen=pygame.display.set_mode([screen_width,screen_height]
) 
block_list = pygame.sprite.Group() 
all_sprites_list = pygame.sprite.Group()
```
We can draw and move all the sprites with one command if they are in a group. We can also check for sprite collisions against an entire group.

```
for i in range(50): 
     block = Block(BLACK, 20, 15) 
     block.rect.x = random.randrange(screen_width) 
     block.rect.y = random.randrange(screen_height) 
     block_list.add(block) 
     all_sprites_list.add(block)
```
The loop adds 50 black sprite blocks to the screen. Then adds the block to the list of blocks the player can collide with and adds it to the list of all blocks.

```
player = Block(RED, 20, 15) 
all_sprites_list.add(player)
```
Created a RED player block and added to the all\_sprites\_list so it can be drawn, but not the block list.

```
done = False 
clock = pygame.time.Clock() 
score = 0 
while not done: 
     for event in pygame.event.get(): 
          if event.type == pygame.QUIT: 
               done = True 
     screen.fill(WHITE) 
pos = pygame.mouse.get_pos() 
player.rect.x = pos[0] 
player.rect.y = pos[1]
```
**blocks\_hit\_list = pygame.sprite.spritecollide(player, block\_list, True)**

This line of code takes the sprite referenced by a player and checks it against all sprites in block\_list.

```
for block in blocks_hit_list: 
      score +=1 
      print(score)
```
This loop checks the list of collisions.

#### **all\_sprites\_list.draw(screen)**

The Group class that all\_sprites\_list is a member of has a method called "draw". With only one line of code, a program can cause every sprite in the all sprites list to draw.

```
clock.tick(60) 
pygame.display.flip() 
pygame.quit()
```
This lines flip the screen and call the quit method when the main loop is done.

#### **Moving Sprites**

Put this in the sprite:

```
def update(self): 
      self.rect.y += 1
```
Put this in the main program loop:

#### **block\_list.update()**

## **Practice 1**

- 1. Write the whole code and run.
- 2. End the game, if all blocks are fallen.
- 3. Write the result of the game WIN or LOSE depending on the score.

# **Practice 2**

1. Change the black and red blocks to character images.

# **CHECK YOURSELF**

1. What is a Sprite?

a) A function that draws images to the screen.

b) A very bright color that seems to glow.

c) A sprite is to Tinkerbell as a human is to Bob.

d) A graphic image that the computer can easily track, draw on the screen, and detect collisions with.

2. What is the standard way to draw sprites in a program?

a) Call the sprite's .blit(screen) method.

b) Call the sprite's .draw(screen) method.

c) Call the sprite's .update(screen) method.

d) Add a sprite to a group. Then call .draw(screen) on the group.

3. Select the best class definition for an alien:

```
a) class Alien():
     def init (self):
     self.name = \cdotsself.height = 7.2self.weight = 156b) class alien():
     def init (self):
     self.name = \cdotsself.height = 7.2self.weight = 156c) class alien.name = ""
     class alien.height = 7.2class alien.weight = 156d) class alien(
     def init (self):
     self.name =""
     self.height = 7.2self.weight = 156
```
- 4. What does this code do?
- $d1 = \text{Dog}()$

 $d2 = \text{Dog}()$ 

- a) Creates two objects, of type Dog.
- b) Creates two classes, of type Dog.
- c) Creates one object, of type Dog.
- 5. What code will get the x and y position of the mouse?
- a) pos = pygame.mouse.get pos()  $x = pos(x)$  $y = pos(y)$
- b) pos = pygame.mouse.get\_pos()  $x = pos[x]$ 
	- $y = pos[y]$
- c) pos = pygame.mouse.get\_pos()  $x = pos[0]$  $y = pos[1]$
- d)  $x = pygame$  mouse.get  $pos(x)$  $y = pygame$  mouse get  $pos(y)$
- e)  $x = pygame$ .mouse.get  $pos(0)$ 
	- $y = pygame$ .mouse.get  $pos(1)$

#### **Tests answer keys:**

Chapter 1: 8.d 9.a 10.d

Chapter 3: 1.d 2.d 3.b 4.a 5.c 6.b 7.a 8.a 9.d 10.d 11.b 12.a 13.c 14.d 15.b 16.b 17.a 18.d 19.c 20.c

Chapter 4: 1. d 2. d 3. a 4. a 5. c

# **GLOSSARY**

A

Absolute Cell Reference – an absolute cell reference is one that does not change when it is copied.

Algorithm – a set of rules for solving a problem in a fi nite number of steps.

ASCII – a standard code, consisting of 128 7-bit combinations, for characters stored in a computer or to be transmitted between computers.

B

Binary number – number, expressed as 0 or 1.

BIt – also called binary digit. a single, basic unit of information, used inconnection with computers and information theory.

Bold – text that is darkened to help emphasize.

Bug – coding error in a computer program.

Byte – a group of bits, usually eight, processed as a single unit of data.

 $\mathcal{C}$ 

Cache – a temporary storage space or memory that allows fast access to data.

Cell – a cell is a rectangular area formed by the intersection of a column and a row.

Chart – a graphic representation, as by curves, of a dependent variable, as temperature, price, etc.; graph.

Column – columns run vertically on the spreadsheet screen.

Compile – to translate (a computer program) from a high-level language into another language, usually machine language.

Computer virus – an unauthorized program that inserts itself into acomputer system and then propagates itself to other computers vianetworks or disks.

CPU – central processing unit: the key component of a computer system, which contains the circuitry necessary to interpret and execute program instructions.

Cybersecurity – is the security of computers and users information.

D

Data – individual facts, statistics, or items of information.

DDoS – a method of attacking a computer systemby flooding it with so many messages that it is obliged to shut down.

Debugging – to detect and remove defects or errors from.

Decimal – any number used in the decimal system.

Delay – the interval between one event and another.

Digital – using data in the form of numerical digits.

DNS Server – networking system in place that allows us to resolve humanfriendly names to unique addresses.

Download – to copy or transfer (data or a program) into the memory of one computer system from a larger one.

E

Electronic devices – a device that accomplishes its purpose electronically.

Encode – to convert (a message, information, etc.) into code.

F

Fiber-optic cable – a glass or plastic fiber that has the ability to guide light along its axis.

Field – any number of columns regularly used forrecording the information.

Formula – a formula is a spreadsheet data type that will calculate a result and display it in the active cell.

Function – functions are built-in formulas that are used to enter either commonly used or very complex formulas.

I

Information – important or useful facts obtained as output from a computer by means of processing input data with a program.

Input – data to be entered into a computer for processing.

Internet – a vast computer network linking smaller computer networks worldwide.

IP address – a code that identifi es a computer network or a particular computer or other device on a network, consisting of four numbers separated by periods.

Italic – style of printing types in which the letters usually slope to the right.

 $\mathbf{L}$ 

Laptop – a portable computer, usually batterypowered, small enough to rest on the user's lap and having a screen that closes over the keyboard like a lid.

Latency – the time required online or in a network for the one-way or round-trip transfer of data between two nodes.

Loop – a series of instructions in a program, performedrepeatedly until some specified condition is satisfied.

#### M

Modem – an electronic device that makes possible the transmission of data to or from a computer via telephone or other communication lines.

Mp3 – the fi le extension for MPEG Audio Layer-3, a set of standards forcompressing and downloading audio files from the Internet.

#### N

Network – a system of computers and peripherals, such as printers, that are linkedtogether.

#### $\Omega$

Online – connected by computer to one or more other computers or networks, as through a commercial electronic information service or the Internet.

Operator – a symbol for expressing a mathematical operation.

Output – the information produced by a computer.

#### P

Phishing – to send ruse e-mail with a link to a replica of an existing web page,designed to fool users into submitting personal, fi nancial, or passwordinformation.

Pixel – the smallest element of an image that can be individually processed in a video display system

Processor – another name for central processing unit.

Processor – a method of doing or producing something.

Programming – the act or process of planning or writing a program.

Programming language – a high-level language used to write computer programs.

R

Range – a range is a group of cells in a spreadsheet that have been selected.

Relative Reference – a relative cell reference is one that changes when it is copied.

Row – rows run horizontally on the spreadsheet screen.

S

Server – a computer that makes services, as access to data fi les, programs, and peripheral devices, available to workstations on a network.

Software – the programs used to direct the operation of a computer, as well as documentation giving instructions on how to use them.

T

Transistor – an electronic device that controls the flow of an electric current, most oftenused as an amplifier or switch.

Transmission – the act or process of sending a message, picture, or other informationfrom one location to one or more other locations by means of radiowaves, electrical signals, light signals, etc.

Transmit – to send or forward, as to a recipient or destination.

 $\mathbf{U}$ 

Update – to incorporate new or more accurate information in (a database, program, procedure, etc.).

Upload – to copy or transfer (data or a program) from one's own computer into the memory of another computer.

User – a person who uses a computer.

#### V

Variable – a quantity or function that may assume any given value or set of values.

#### W

Wireless – communicating without connecting wires or other material contacts.

Worksheet – a worksheet is the grid of columns and rows that information is inputted into.

# **REFERENCES**

- 1. MEŞECAN, İ. (2010). Microsoft Excel 2010. 1st ed. Zambak.
- 2. Ay, O., Öksuz, M. and Bozdag, O. (2003). Introduction to computers. 1st ed. Zambak.
- 3. AY, O. and HORASANLI, M. (2006). Programming with C++. 1st ed. Zambak.
- 4. Gesen, I., Kulkeev, T., Shaniyev, Y., Yerzhanov, E. and Alibekova, G. (2016). Informatics 8. 1st ed. Astana: Астана кітап.
- 5. Code.org. (2017). Code.org: Anybody can Learn. [online] Available at: http://code.org [Accessed 23 March. 2017].
- 6. Acmp.ru. (n.d.). АРХИВ ЗАДАЧ. [online] Available at: http://acmp.ru [Accessed 24 Mar. 2017].
- 7. Informatics.mccme.ru. (n.d.). Дистанционная подготовка. [online] Available at: http://Informatics.mccme.ru [Accessed 20 Mar. 2017].
- 8. Briggs, J. (2012). Python for kids. San Francisco, California.
- 9. GCFLearnFree.org. Google Sheets: Creating Simple Formulas Full Page. [online] Available at: http://www.gcfl earnfree.org/googlespreadsheets/creating-simple-formulas [Accessed 17 Mar. 2017].
- 0. Zapier.com. (n.d.). Google Sheets 101: The Beginner's Guide to Online Spreadsheets - TheUltimate Guide to Google Sheets - Zapier. [online] Available at: https://zapier.com/learn/google-sheets/google-sheetstutorial/ [Accessed 16 Mar. 2017].
- 11. https://www.teamgantt.com/guide-to-project-management/how-to-plan-aproject
- 2. Intro to Computer Science in Python (Rainforest) codehs.com
- 3. https://visage.co/11-design-tips-beautiful-presentations/
- 4. https://business.tutsplus.com/articles/how-to-import-and-exportdocuments-in-googledrive--cms-20930
- 5. http://howto.mydiv.net/view-Kak-pravilno-vybrat-programmnoeobespechenie.html
- 6. https://en.wikibooks.org/wiki/How\_To\_Assemble\_A\_Desktop\_PC/Assem bly
- 7. https://www.wikihow.com/Build-a-Personal-Desktop-Computer
- 8. https://www.sciencebuddies.org/science-engineering-careers/mathcomputer-science/database-administrator
- 9. https://www.prospects.ac.uk/job-profi les/database-administrator
- 20. http://www.shawacademy.com/web-development/different-types-ofdatabases
- 21. А.А. Шарипбаев, А.К. Кусаинов, К. Айдарбек, Қ.С. Алдажаров и др., 2014. Казахско-русский, русско - казахский терминологический словарь. Информатика и вычеслительная техника. Алматы: "КАЗакпарат"